# PORTACOUNT® PRO 8030 ET PORTACOUNT® PRO+ 8038 TESTEURS D'AJUSTEMENT DE RESPIRATEUR

MANUEL D'UTILISATION ET D'ENTRETIEN

RÉFÉRENCE 6001873 RÉVISION N MAY 2014

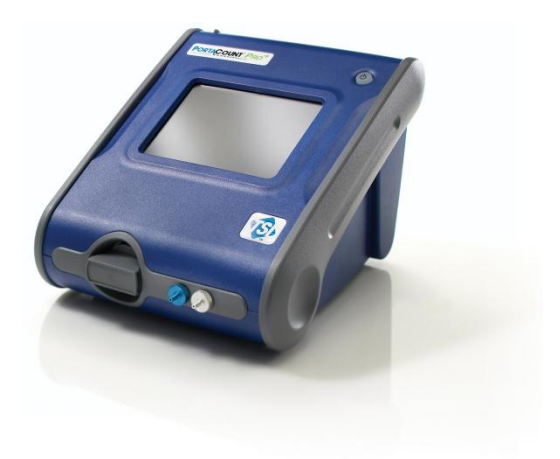

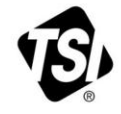

# START SEEING THE **BENEFITS OF** REGISTERING TODAY!

Thank you for your TSI instrument purchase. Occasionally, TSI releases information on software updates, product enhancements and new products. By registering your instrument, TSI will be able to send this important information to you.

#### http://register.tsi.com

As part of the registration process, you will be asked for your comments on TSI products and services. TSI's customer feedback program gives customers like you a way to tell us how we are doing.

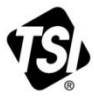

UNDERSTANDING, ACCELERATED

TSI Incorporated - Visit our website www.tsi.com for more information.

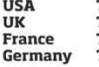

Tel: +1 800 874 2811 Tel: +44 149 4 459200 Tel: +33 4 91 11 87 64 Tel: +49 241 523030

Tel: +91 80 67877200 **Singapore** Tel: +65 6595 6388

Tel: +86 10 8219 7688

@2013 TSI Incorporated

India

China

Printed in U.S.A.

#### **Copyright©**

TSI Incorporated / 2008-2014 / Tous droits réservés.

#### **Référence**

6001873 / Révision N / May 2014

#### **Adresse**

TSI Incorporated / 500 Cardigan Road / Shoreview, MN 55126 / USA

#### **Télécopie**

(651) 490-3824

#### **LIMITATION DE GARANTIE ET DE RESPONSABILITÉ** (entrée en vigueur en juin 2011)

(Pour chaque pays les modalités et conditions en dehors des États-Unis, s'il vous plaît visitez [www.tsi.com.](http://www.tsi.com/))

Le vendeur garantit que si les produits vendus dans le cadre des présentes sont utilisés et entretenus normalement, conformément aux indications de ce guide d'utilisation, ils ne présenteront aucun défaut de fabrication ou de composant pendant une période de (**24**) mois, ou toute autre durée applicable figurant dans le guide d'utilisation, à compter de la date d'expédition des produits au client. Cette période de garantie inclus toute période de garantie légale. Cette garantie limitée est par ailleurs formulée sous réserve des exclusions et des exceptions suivantes:

- a. Les capteurs à fil chaud ou à pellicule chaude utilisés avec les anémomètres de recherche, de même que certains autres composants indiqués dans les spécifications, sont garantis pendant 90 jours à compter de leur date d'expédition ;
- b. Les pompes sont garanties pour plusieurs heures d'utilisation comme indiqué dans les manuels de l'opérateur ou du produit;
- c. Les pièces réparées ou remplacées dans le cadre d'une procédure de réparation appropriée, sont garanties contre les défauts de fabrication et de composants pendant 90 jours à partir de la date d'expédition du matériel réparé, sous réserve d'une utilisation dans des conditions normales ;
- d. Le vendeur n'offre aucune garantie concernant les produits finis fabriqués par d'autres ni de garantie couvrant les fusibles, les piles et les autres consommables. Seule la garantie originale du fabricant s'applique ;
- e. À moins d'une autorisation spécifique en ce sens dans un document écrit du vendeur, le vendeur n'offre aucune garantie et décline toute responsabilité concernant les produits incorporés dans d'autres produits ou équipements, ou qui sont modifiés par toute autre personne que le vendeur.

Les éléments susmentionnés **REMPLACENT** toute autre garantie et sont soumis aux **LIMITATIONS** indiquées. **CONCERNANT L'INFRACTION DU VENDEUR À LA GARANTIE IMPLICITE CONTRE TOUTE INFRACTION, LADITE GARANTIE EST LIMITÉE AUX PLAINTES POUR INFRACTION DIRECTE ET EXCLUT LES PLAINTES POUR INFRACTIONS INDUITES OU CONTRIBUTIVES. LE SEUL RECOURS DE L'ACHETEUR SERA LE RETOUR DU PRIX D'ACHAT AVEC REMISE POUR UNE USURE SUFFISANTE OU À LA DISCRÉTION DU VENDEUR, LE REMPLACEMENT DES ProDUITS PAR DES ProDUITS NON COUPABLES D'INFRACTION.** 

SOUS RÉSERVE DES LOIS EN VIGUEUR, LES SEULS RECOURS À LA DISPOSITION DE L'UTILISATEUR OU DE L'ACHETEUR, AINSI QUE LES LIMITES DE RESPONSABILITÉ DU VENDEUR CONCERNANT TOUTES PERTES, BLESSURES OU DOMMAGES ASSOCIÉS AUX ProDUITS (COMPRENANT LES RÉCLAMATIONS BASÉES SUR UNE OBLIGATION CONTRACTUELLE, UNE NÉGLIGENCE, UN PRÉJUDICE, UNE RESPONSABILITÉ STRICTE OU AUTRE) NE PEUVENT ALLER AU-DELÀ DU RETOUR DES ProDUITS AU VENDEUR SUIVI D'UN REMBOURSEMENT DE LEUR PRIX D'ACHAT OU, À LA DISCRÉTION DU VENDEUR, DE LA RÉPARATION OU DU REMPLACEMENT DES ProDUITS. DANS LE CAS D'UN LOGICIEL, LE VENDEUR

RÉPARERA OU REMPLACERA LE LOGICIEL DÉFECTUEUX OU S'IL EST INCAPABLE DE LE FAIRE, REMBOURSERA LE PRIX D'ACHAT DU LOGICIEL. LE VENDEUR NE PEUT SOUS AUCUNE CIRCONSTANCE ÊTRE TENU RESPONSABLE DES MANQUES À GAGNER OU DE QUELQUE DOMMAGE SPÉCIAL, ACCESSOIRE OU INDIRECT. LE VENDEUR DÉCLINE TOUTE RESPONSABILITÉ ENVERS D'ÉVENTUELS COÛTS OU FRAIS D'INSTALLATION, DE DÉMONTAGE OU DE RÉINSTALLATION. Aucune action légale ne peut être intentée contre le vendeur, sous quelque forme que ce soit, au-delà d'un délai de 12 mois après la cause de l'action. Les produits retournés sous garantie à l'usine du vendeur seront envoyés aux risques de l'acheteur et seront retournés à ce dernier par le vendeur au risque du vendeur.

Il sera considéré que l'acheteur et tous les utilisateurs ont accepté ce document de LIMITATION DE GARANTIE ET DE RESPONSABILITÉ, lequel contient l'intégralité de la garantie limitée exclusive du vendeur. Ce document de LIMITATION DE GARANTIE ET DE RESPONSABILITÉ ne peut être amendé, modifié ou faire l'objet d'une renonciation de droit quelconque autrement que par écrit avec la signature d'un dirigeant du vendeur.

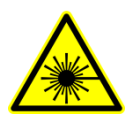

#### **A t t e n t i o n**

Cet instrument est un appareil laser de classe I. Toute modification aux réglages ou aux procédures ne figurant pas dans les présentes risque de causer une exposition à un rayonnement dangereux.

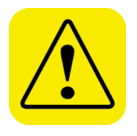

#### **A t t e n t i o n**

Cet instrument contient (1) pile/batterie au Lithium non rechargeable, ce qui nécessite une maintenance de la part de l'utilisateur. À renvoyer à l'usine afin de la remplacer.

**Avis de non-responsabilité :** Les mesures prises par le testeur d'ajustement PortaCount Pro constituent uniquement une évaluation de l'ajustement d'un respirateur lors d'un test d'ajustement. L'ajustement du respirateur lors d'utilisations ultérieures peut varier. La valeur de facteur d'ajustement ne doit pas être utilisée pour calculer l'exposition réelle d'une personne à des substances dangereuses.

Le Modèle 8038 PortaCount Pro+ Respirator Fit Tester est protégé par le brevet américain No. 6,125,845.

#### **Marques déposées**

TSI, le logo TSI, PortaCount, FitPro+ et Compagnon-N95 sont des marques déposées de TSI Incorporated.

#### **Politique de service après-vente**

Sachant que des instruments défectueux ou ne fonctionnant pas correctement sont préjudiciables à TSI et à ses clients, notre politique de service après-vente a été conçue pour résoudre rapidement tous les problèmes. Si un dysfonctionnement est constaté, veuillez prendre contact avec votre antenne commerciale ou représentant le plus proche, ou appelez le service clients au (800) 874-2811 (États-Unis) ou (1) 651- 490-2811 (autres pays).

# **Table des matières**

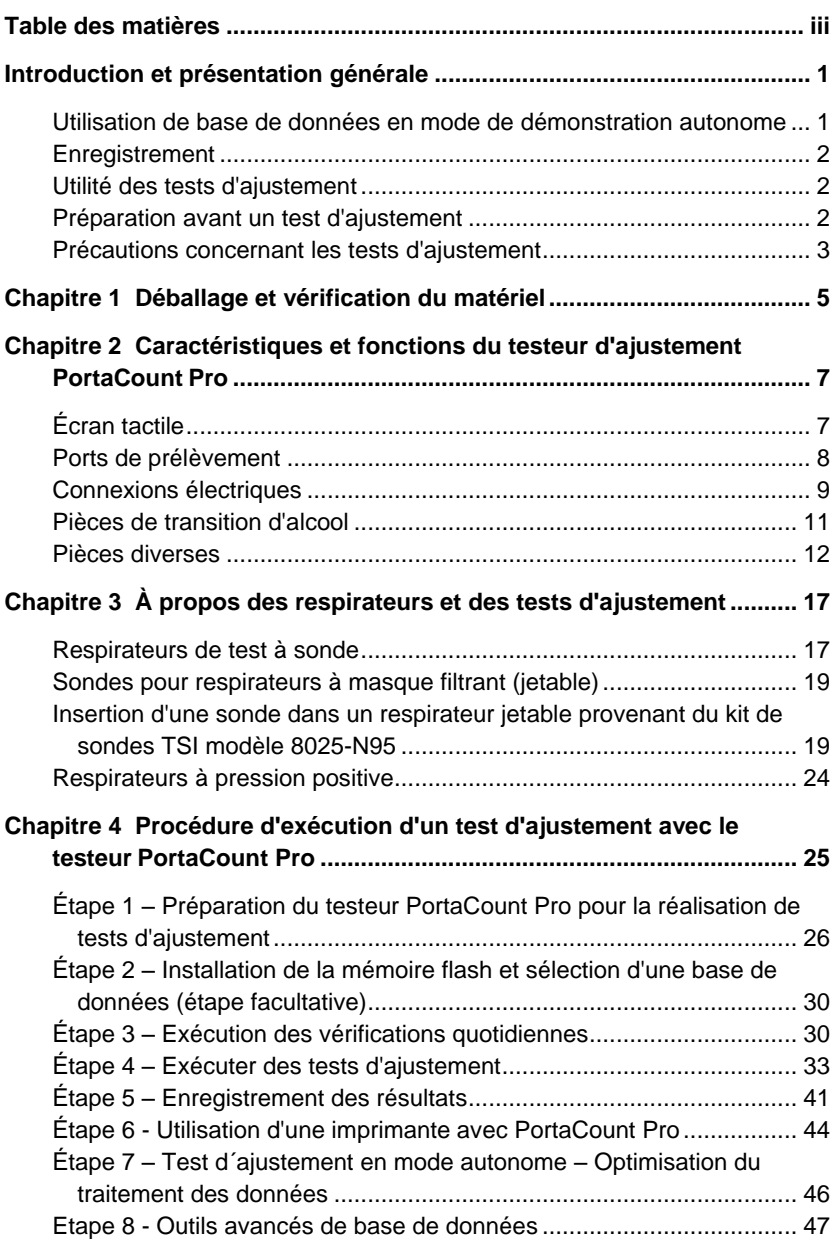

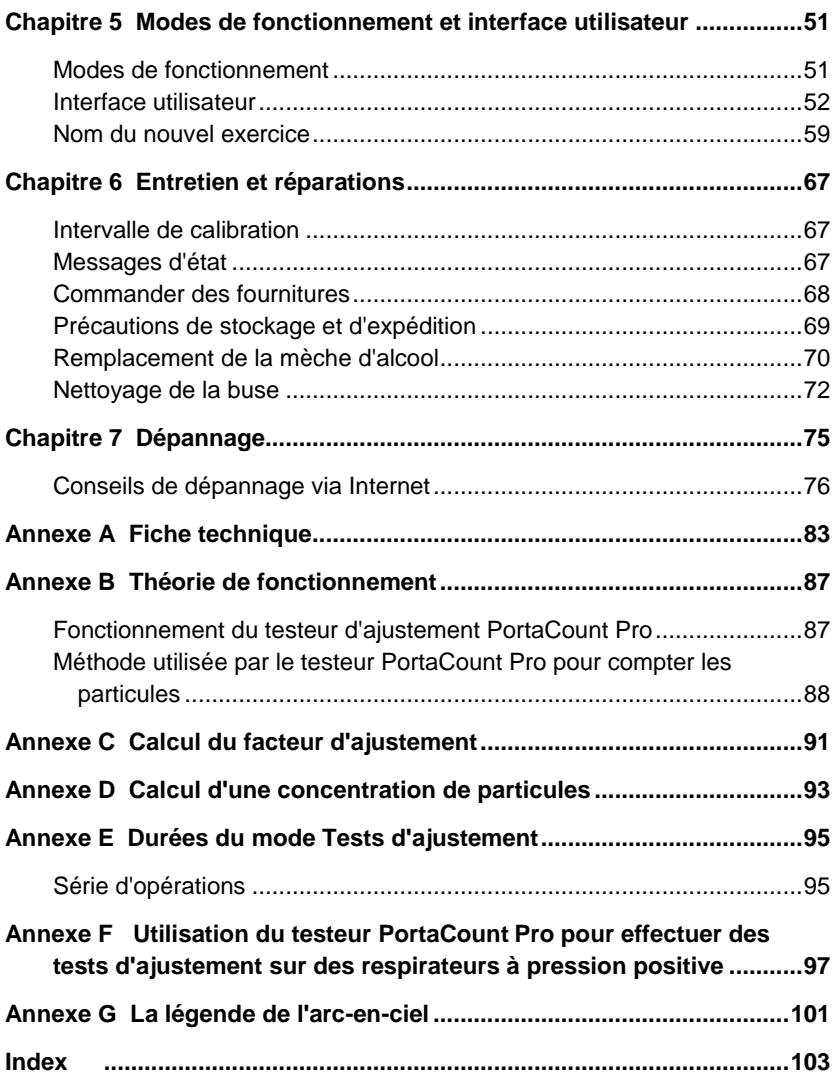

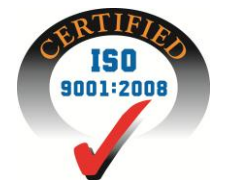

## **Introduction et présentation générale**

Ce manuel décrit les composants et le mode d'emploi d'un testeur d'ajustement de respirateurs PortaCount Pro modèle 8030 ou PortaCount® Pro+ modèle 8038 *sans* le logiciel de test FitPro+™.

Le modèle 8030 a été conçu pour mesurer les facteurs d'ajustement des masques avec une efficacité d'au moins 99 %. Le modèle 8038 bénéficie de la technologie N95-Companion™, laquelle permet de vérifier les respirateurs à ajustement serré, notamment les masques jetables N95, P2 et P1.

Peu importe que vous ayez l'intention d'utiliser le testeur PortaCount Pro avec ou sans le logiciel de test FitPro+, vous devriez d'abord lire ce manuel. Ce manuel contient plusieurs détails sur l'utilisation du testeur PortaCount Pro qui ne figurent pas dans le manuel du logiciel FitPro+.

### **Utilisation de base de données en mode de démonstration autonome**

Le testeur d'ajustement PortaCount Pro comporte une base de données de démonstration intégrée permettant d'exécuter toutes les opérations disponibles, y compris l'ajout d'informations. Par contre, toutes les modifications que vous apportez à cette base de données de démonstration sont automatiquement perdues dès que vous éteignez le testeur PortaCount Pro. Ces modifications ne peuvent être enregistrées, sauf à la main.

Pour enregistrer des résultats de tests ou d'autres informations lorsque vous utilisez le testeur PortaCount Pro en mode autonome (sans le logiciel FitPro+), une mémoire flash USB contenant une base de données valide doit être installée sur l'un des ports USB. (Pour savoir comment configurer une mémoire flash USB, consultez le *Manuel d'utilisation du logiciel FitPro+*.)

## **Enregistrement**

Veuillez remplir et poster la carte d'enregistrement accompagnant votre instrument ou enregistrez votre appareil via Internet à l'adress[e](http://www.tsi.com/) [http://register.tsi.com.](http://www.tsi.com/) Vous pouvez actualiser votre enregistrement en tout temps. Pour cette procédure, vous devrez indiquer le numéro de modèle et le numéro de série de l'appareil.

L'enregistrement de votre appareil permet à TSI de vous contacter pour vous transmettre des informations importantes sur les instruments TSI et les logiciels dont vous êtes propriétaire.

## **Utilité des tests d'ajustement**

Les tests d'ajustement de respirateurs ont deux utilités principales :

- Vérification de la formation. Lorsqu'une personne a reçu une formation sur l'utilisation d'un respirateur, le test d'ajustement permet de vérifier si cette personne a bien appris à installer et porter son masque sans aide extérieure.
- Choix de taille. Il est important de s'assurer que toute personne recevant un respirateur bénéficie d'une protection appropriée, c'est-à-dire qu'elle a un respirateur de la bonne taille.

## **Préparation avant un test d'ajustement**

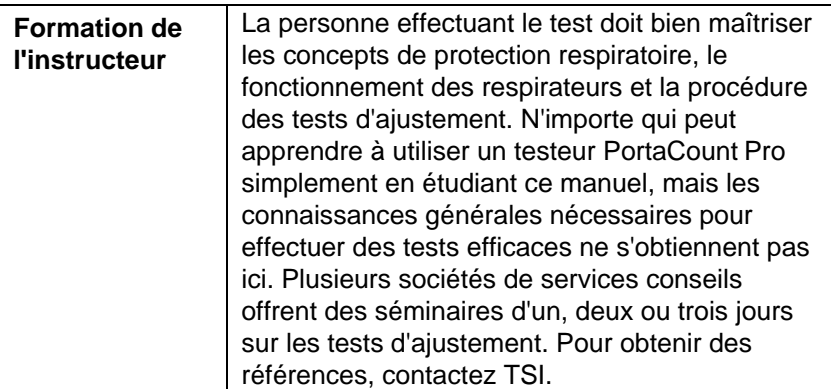

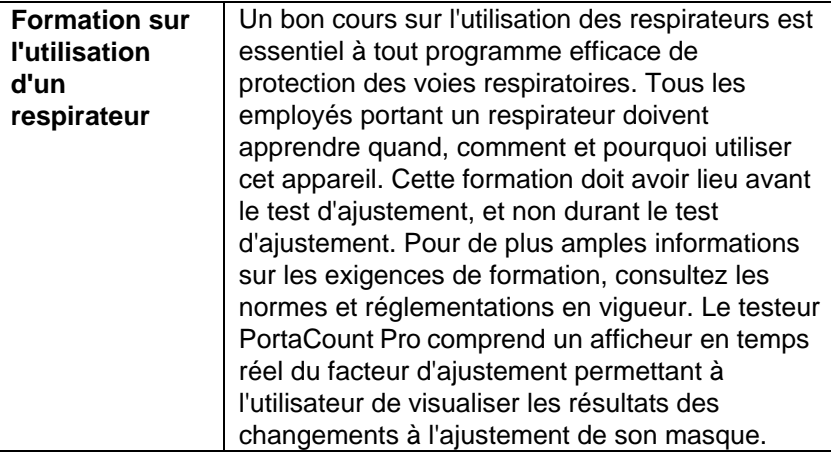

### **Précautions concernant les tests d'ajustement**

Voici une liste de diverses précautions qu'il est conseillé de prendre avant d'effectuer un test d'ajustement :

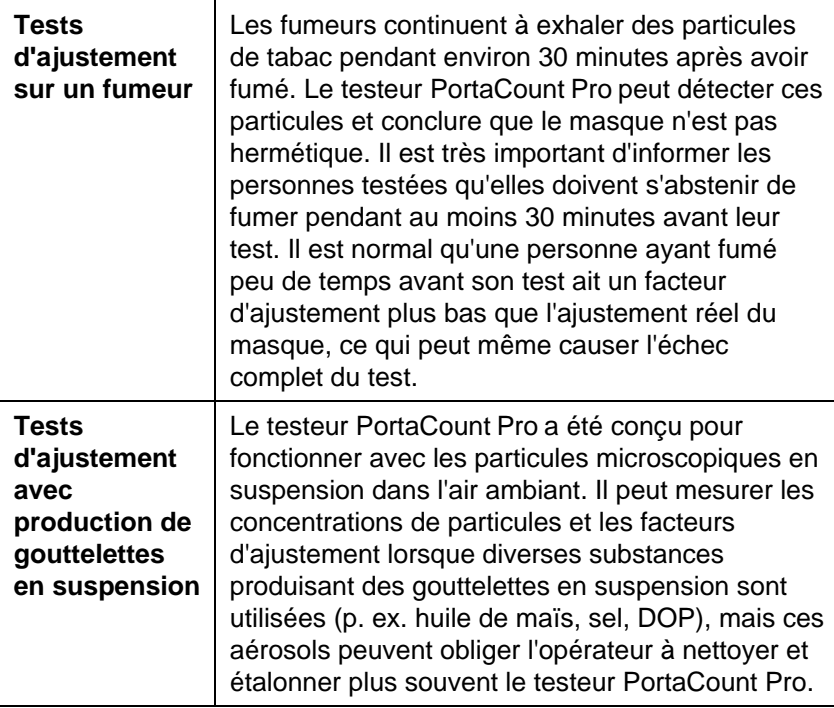

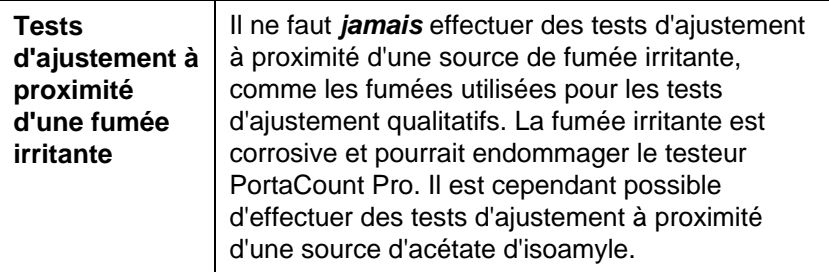

Le site Web de TSI [\(http://fittest.tsi.com\)](http://fittest.tsi.com/) contient des informations qui vous seront utiles.

#### **Avis de non-responsabilité :**

Les mesures prises par le testeur PortaCount Pro constituent uniquement une évaluation de l'ajustement d'un respirateur lors d'un test d'ajustement. L'ajustement du respirateur lors d'utilisations ultérieures peut varier. La valeur de facteur d'ajustement ne doit pas être utilisée pour calculer l'exposition réelle d'une personne à des substances dangereuses.

## Chapitre 1

## **Déballage et vérification du matériel**

Le testeur d'ajustement PortaCount Pro/Pro+ est livré avec le matériel suivant. Si un accessoire est manquant ou endommagé, veuillez en aviser immédiatement TSI. Le chapitre 2 contient une photo et une description de chaque accessoire.

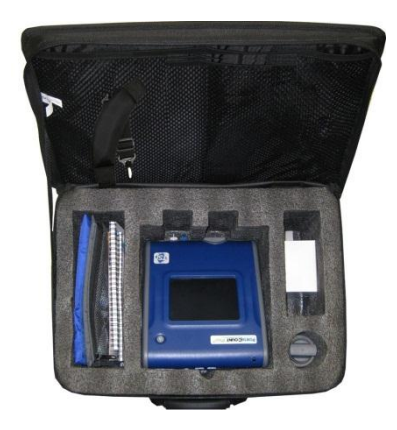

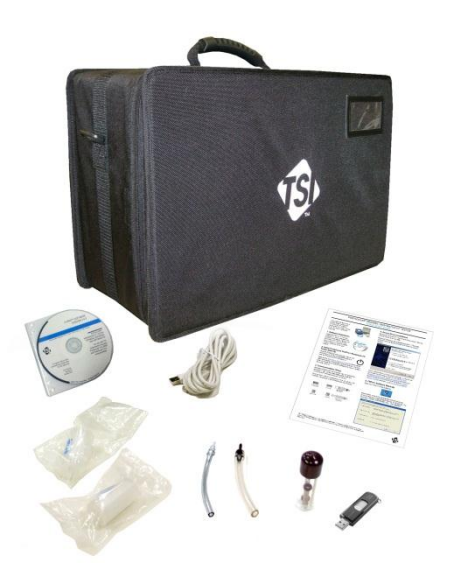

#### **Accessoires standard des testeurs d'ajustement PortaCount Pro/Pro+** (**modèles 8030 et 8038)**

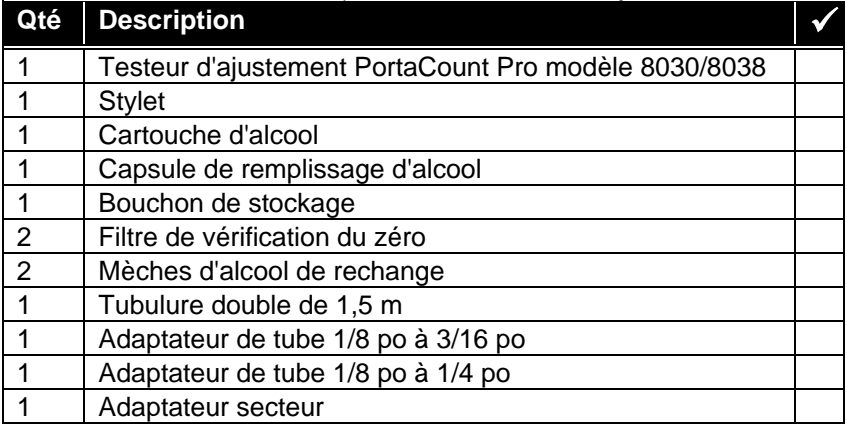

#### **Accessoires standard des testeurs d'ajustement PortaCount Pro/Pro+** (**modèles 8030 et 8038)**

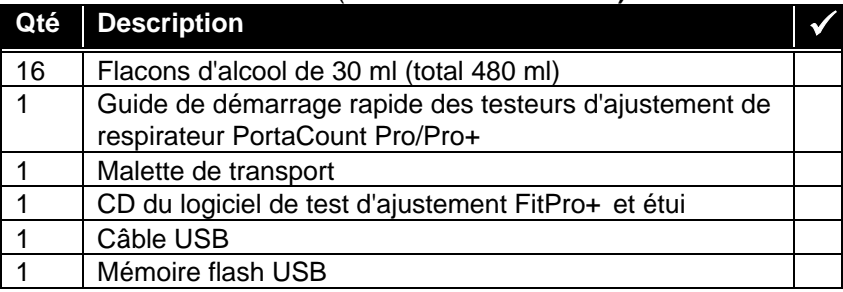

#### **Accessoires supplémentaires du testeur d'ajustement PortaCount Pro<sup>+</sup>** (**modèle 8038 uniquement)**

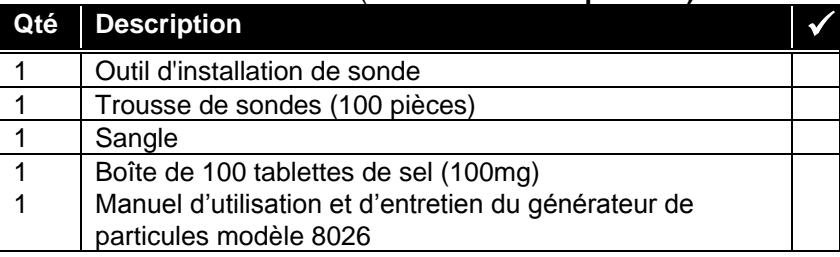

## Chapitre 2

## **Caractéristiques et fonctions du testeur d'ajustement PortaCount Pro**

Utilisez les paragraphes numérotés et les flèches numérotées correspondantes pour repérer l'écran tactile, les connecteurs et les divers accessoires du testeur PortaCount Pro. Lorsque vous lisez les instructions du manuel, vous devez bien connaître ces composants.

## **Écran tactile**

L'écran tactile offre une interface permettant d'exécuter toutes les opérations. Sélectionnez les choix disponibles sur l'écran tactile, vous pouvez utiliser votre doigt ou le stylet inclus. N'utilisez *jamais* un stylo, un crayon ou un autre objet pointu car vous risqueriez d'endommager l'écran.

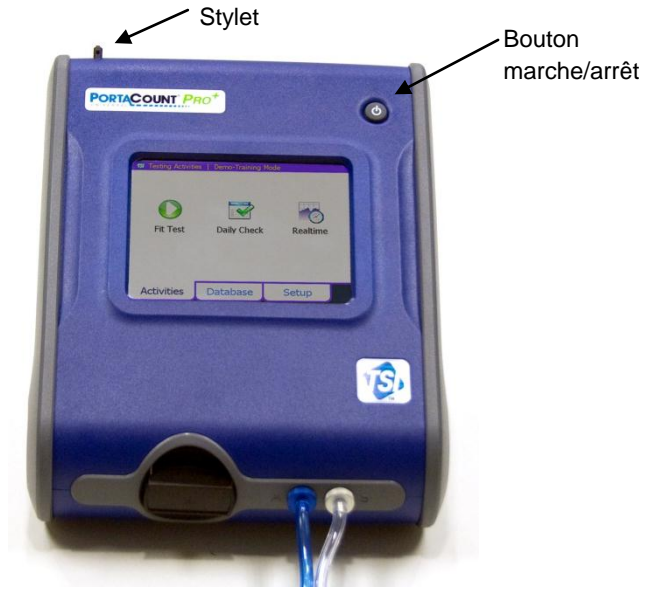

## **Ports de prélèvement**

Les ports de prélèvement permettent à l'air d'entrer et sortir du testeur PortaCount Pro.

**1** Le port de prélèvement est utilisé lors des prélèvements d'air dans un respirateur durant un test d'ajustement. Le tube transparent portant l'inscription « SAMPLE » de la tubulure double (**3**) doit être connecté ici. Le connecteur du port de prélèvement est argenté et porte la lettre « S ».

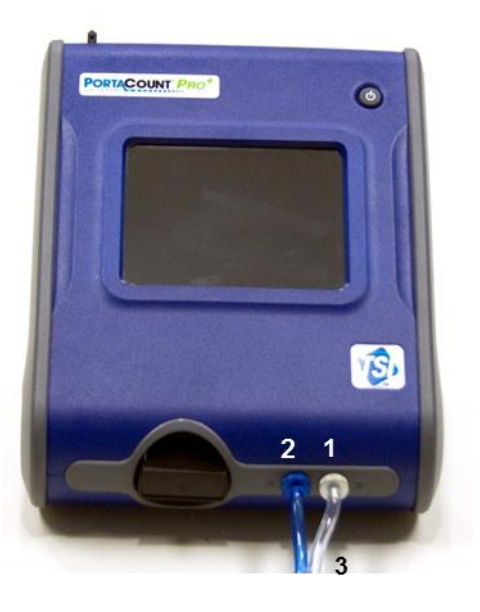

- **2** Le port d'air ambiant est utilisé lors des prélèvements d'air ambiant durant un test d'ajustement. Le tube bleu portant l'inscription « AMBIENT » de la tubulure double (**3**) doit être connecté ici. Le connecteur du port d'air ambiant est bleu et porte la lettre « A ».
- **3** La tubulure double se compose de deux tubes : le tube de prélèvement et le tube d'air ambiant. La tubulure double a une longueur d'environ 1,70 mètre. Le tube de prélèvement mesure 18 cm de plus que le tube d'air ambiant.

La tubulure double ne doit **pas** être allongée de plus de quelques centimètres supplémentaires, avec un adaptateur de tube. Ne **jamais** séparer le tube d'air ambiant du tube de prélèvement. Pour que les tests d'ajustement donnent des résultats précis, les deux tubes de prélèvement doivent avoir presque la même longueur.

## **Connexions électriques**

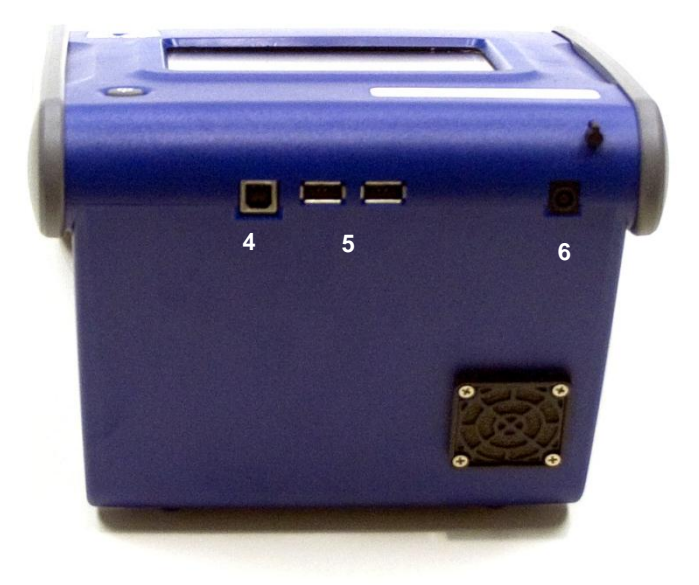

- **4** La prise USB série « B » sert aux communications entre le testeur PortaCount Pro et le port USB d'un ordinateur. Le câble USB livré avec le testeur PortaCount Pro doit être connecté ici.
- **5** Deux prises USB série « A » permettent de connecter une souris USB, un clavier USB ou une mémoire flash USB.
- **6** La prise d'alimentation externe permet de connecter l'adaptateur secteur au testeur PortaCount Pro.

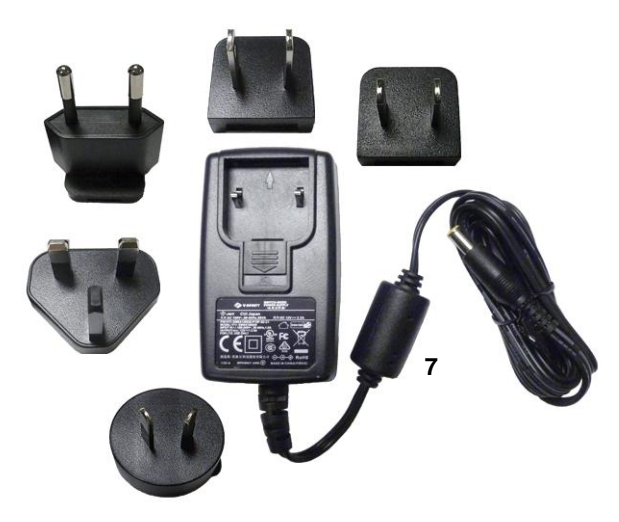

**7** L'adaptateur secteur doit être connecté à la prise d'alimentation externe du testeur PortaCount Pro et sur une prise secteur murale. L'adaptateur secteur détecte automatiquement la tension d'alimentation reçue.

## **Pièces de transition d'alcool**

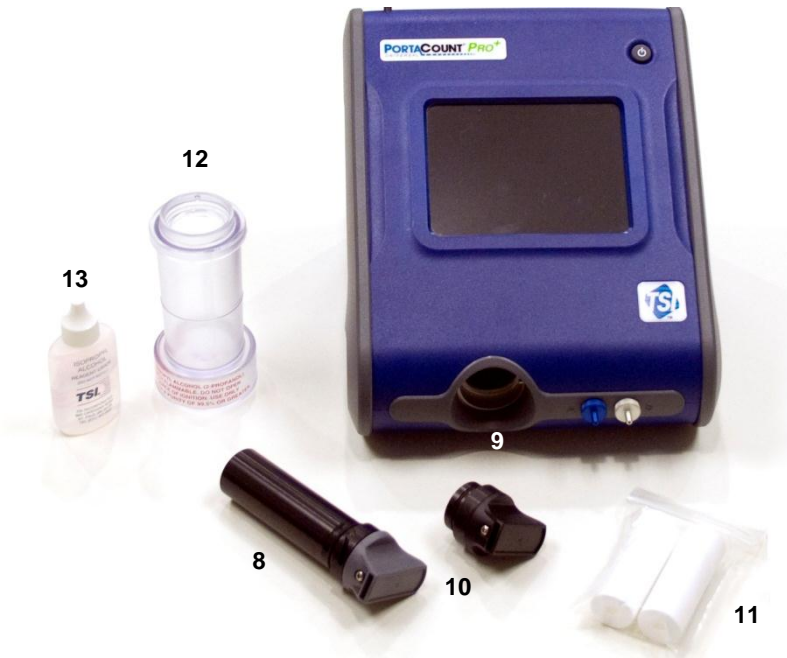

- **8** Les cartouches d'alcool contiennent de l'alcool isopropylique utilisé par le testeur PortaCount Pro. Elles contiennent une mèche poreuse imbibée d'alcool.
- **9** La cavité de la cartouche est l'endroit où la cartouche d'alcool doit être insérée lors des utilisations. **Assurez-vous qu'aucune saleté ou poussière n'entre dans la cavité de cartouche.** Lorsque l'instrument n'est pas utilisé, recouvrez la cavité de la cartouche avec le bouchon de stockage (**10)**.
- **10** Le bouchon de stockage peut recouvrir la cavité de la cartouche du testeur PortaCount Pro ou la capsule de remplissage d'alcool (celui des deux dispositifs ne contenant pas de cartouche d'alcool).
- **11** Deux mèches d'alcool de rechange sont fournies avec le testeur PortaCount Pro.
- **12** La capsule de remplissage d'alcool est utilisée pour stocker et remplir la cartouche d'alcool.

**13** Le testeur PortaCount Pro est livré avec 16 flacons d'alcool isopropylique de qualité réactif (99,5 % pur ou plus). Chaque flacon contient 30 ml d'alcool. L'instrument consomme environ 2 ml d'alcool par heure et la mèche d'alcool contient environ 13 ml d'alcool. N'utilisez *jamais* d'alcool isopropylique pur à moins de 99,5 %.

## **Pièces diverses**

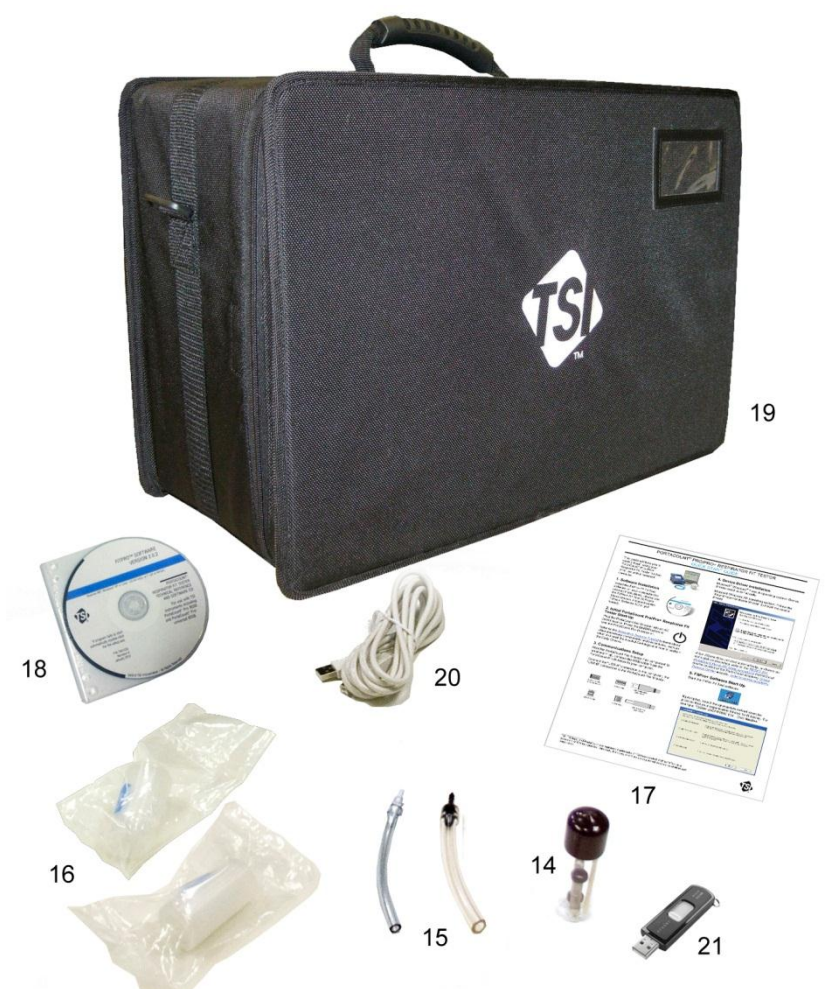

**14** Les tubes supplémentaires de prélèvement servent à maintenir propres les canaux internes du testeur PortaCount Pro en retenant les grosses particules et les fibres.

- **15** Deux adaptateurs de tube sont fournis avec le testeur PortaCount Pro. Ces adaptateurs permettent de brancher le tube de prélèvement au connecteur d'échantillonnage du respirateur (ou à la sonde) dont le diamètre est supérieur au diamètre intérieur du tube de prélèvement. L'un des adaptateurs est conçu pour les raccords de 4,7 mm (3/16 po), l'autre pour les raccords de 6,3 mm (1/4 po). Aucun adaptateur n'est nécessaire sur les respirateurs ayant un raccord de 3 mm (1/8 po).
- **16** Le filtre de vérification du zéro sert aux contrôles de vérification du zéro et du facteur d'ajustement maximal, lesquels visent à confirmer le bon fonctionnement du testeur PortaCount Pro. Un filtre de rechange est inclus.

#### **Remarque**

TSI recommande que le filtre de vérification du zéro soit installé sur le canal de prélèvement dès que le testeur PortaCount Pro est allumé mais non utilisé. Vous éviterez ainsi que des saletés entrent dans l'instrument et obstruent la circulation d'air.

- **17** Le *Guide de démarrage rapide des testeurs d'ajustement de respirateur PortaCount Pro /Pro+*
- **18** *Le CD comprend le logiciel de test d'ajustement FitProTM+ pour Windows en plus des manuels et d'autres informations relatives aux produits de test d'ajustement de TSI et sur les tests d'ajustement en général. Un manuel sur papier du logiciel FitPro+ n'est pas disponible.* La version la plus récente de la majorité des manuels TSI est disponible sur le site Web de TSI [\(http://fittest.tsi.com\)](http://fittest.tsi.com/). Le CD se trouve dans un étui.
- **19** La mallette de transport est pratique et offre une bonne protection. La mallette est conçue pour le rangement du testeur PortaCount Pro et de ses accessoires standard.
- **20** Le câble USB permet de connecter le testeur PortaCount Pro à un ordinateur. Il est obligatoire si vous utilisez le logiciel FitPro+ pour commander le testeur PortaCount Pro.
- **21** La mémoire flash USB contient les bases de données actives et permet de sélectionner une base de données lorsque le testeur PortaCount Pro est utilisé en mode autonome. Sans mémoire flash, il n'est pas possible d'enregistrer des informations ni des données de tests recueillies ou actualisées avec le testeur

PortaCount Pro en mode autonome. La mémoire flash permet également d'échanger des bases de données entre le testeur PortaCount Pro et le logiciel FitPro<sup>™</sup>+ (Pour savoir comment configurer une mémoire flash USB, consultez le *Manuel d'utilisation du logiciel* FitPro<sup>™</sup>+.)

### **Accessoires supplémentaires (modèle 8038 uniquement)**

- **22** L'outil d'installation pour la ksonde permet d'installer les sondes de prélèvement dans les respirateurs à masque filtrant (jetables).
- **23** Le kit de sondes contient 100 sondes jetables.
- **24** La sangle supporte la tubulure double lors des tests d'ajustement réalisés sur des respirateurs à masque filtrant (jetables).

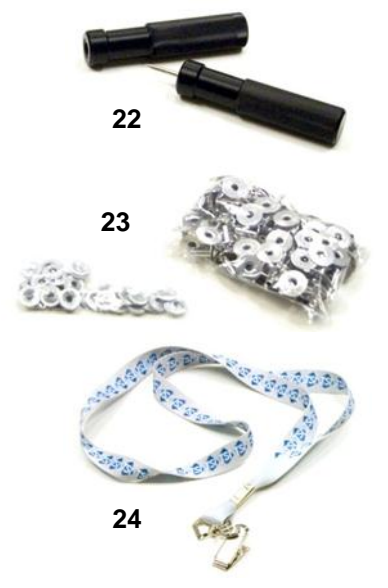

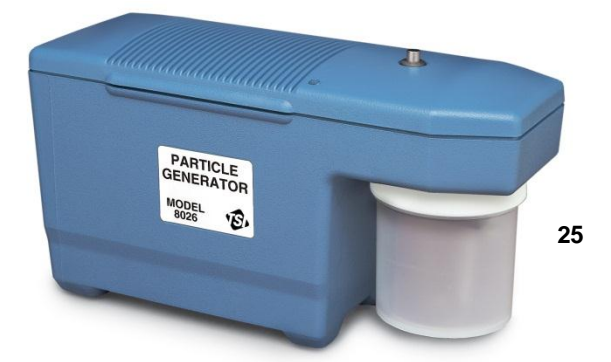

**25** Générateur de particules modèle 8026. Si vous n'avez pas la concentration minimale d'air ambiant nécessaire pour utiliser normalement le testeur PortaCount Pro, ce générateur de particules optionnel complète les concentrations ambiantes naturelles avec des particules de sel non toxique (NaCl) de taille parfaite pour le testeur PortaCount Pro. Pour de plus amples informations sur le générateur de particules modèle 8026, consultez le site Web de TSI [\(http://software.tsi.com\)](http://software.tsi.com/).

#### **Informations importantes**

- Gardez le générateur de particules ou toute autre source de génération de particules à au moins 1m80 d'écart du testeur d'ajustement PortaCount en cours de service.
- $\triangleright$  Pour que le générateur de particules fonctionne correctement. il doit être mis en service pour les tests d'ajustement dans un espace fermé. Une pièce de moins de 37m<sup>2</sup> off serait idéale. La génération de particules ne serait pas aussi efficace dans un espace ouvert ou très grand.
- Utilisez le générateur de particules ou toute autre forme de génération de particules avec précaution quand nécessaire. Généralement, une génération de particules est nécessaire seulement en matinée ou au début d'un test d'ajustement. N'effectuez *pas* de génération de particules si la concentration de particules dans l'air ambiant est supérieure à 8000 particules/cm<sup>3</sup> pour les modèles 8030 et 8038 en testant des masques à 99% d'efficacité ou plus OU supérieure à 800 particules /cm<sup>3</sup> pour le modèle 8038 en testant des masques d'une efficacité inférieure à 99%.

## Chapitre 3

## **À propos des respirateurs et des tests d'ajustement**

La façon classique d'effectuer des tests d'ajustement quantitatifs consiste à utiliser des respirateurs d'essai avec sonde, mais des tests d'ajustement peuvent également être effectués sur des respirateurs jetables ou sur des respirateurs à pression positive. Ce chapitre présente les divers types de respirateurs et indique comment installer un port de prélèvement sur un masque filtrant jetable.

### **Respirateurs de test à sonde**

Un respirateur à sonde comporte un connecteur (sonde) permettant de prélever de l'air à l'intérieur du respirateur afin qu'il soit analysé par un instrument tel qu'un testeur d'ajustement PortaCount Pro. Le respirateur à sonde ne peut être utilisé que pour réaliser des tests. Il est interdit de le porter dans un environnement dangereux. Vous devez avoir un respirateur à sonde pour chaque marque, modèle et taille de respirateur en usage dans votre entreprise. Après le test, donnez à la personne testée un respirateur identique au modèle de test, mais sans sonde.

Les respirateurs à sonde sont généralement disponibles auprès des fabricants et des distributeurs de respirateurs ordinaires. Vous devriez pouvoir vous procurer une version à sonde de presque tous les modèles. En outre,

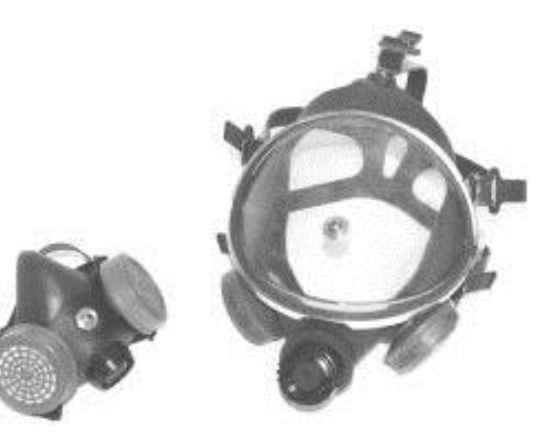

si vous n'avez pas déjà une réserve de filtres de classe 100 ou 99, n'oubliez pas d'en acheter. Lors des tests d'ajustement, vous devez utiliser des filtres de classe 100, 99 ou P3, même si vous utilisez un autre type de cartouche dans votre milieu de travail.

#### **Test d'ajustement avec le respirateur personnel de l'utilisateur**

Sur certains respirateurs, particulièrement les plus anciens modèles, il n'est pas possible d'avoir un adaptateur de test d'ajustement. Dans ce cas, vous devez utiliser un respirateur de test à sonde permanente.

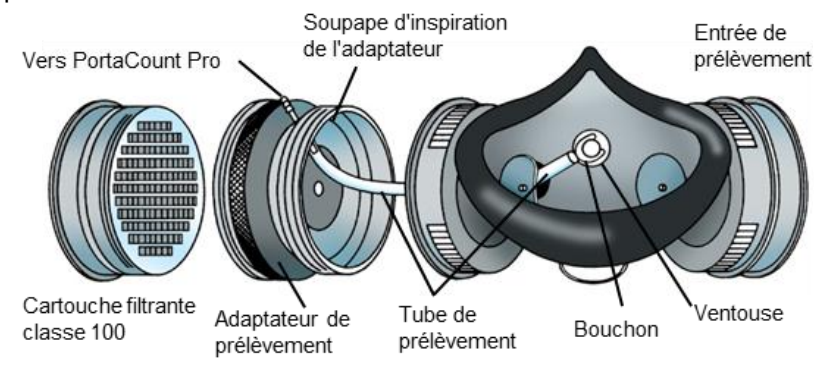

#### **Technique du fabricant du respirateur**

De plus en plus de fabricants de respirateurs offrent des adaptateurs de prélèvement permettant d'effectuer des tests d'ajustement avec le respirateur personnel des utilisateurs. N'hésitez pas à contacter votre distributeur ou appelez directement le fabricant pour vous renseigner sur la disponibilité de ces accessoires.

#### **Kits d'adaptateurs pour tests d'ajustement TSI**

Les adaptateurs de prélèvement TSI permettent d'effectuer des tests d'ajustement avec le respirateur personnel de l'utilisateur. Des adaptateurs de prélèvement sont disponibles pour la plupart des grandes marques de respirateurs. Une liste complète des adaptateurs de test d'ajustement disponibles chez TSI et auprès des fabricants de respirateurs peut être consultée sur le site Web de TSI [\(http://fittest.tsi.com\)](http://fittest.tsi.com/).

#### **Adaptateurs fabriqués sur place**

Il est possible de fabriquer un adaptateur de prélèvement à partir d'une cartouche de respirateur ordinaire. Il faut généralement faire passer un tube dans la cartouche et dans le respirateur. TSI recommande d'éviter ce choix car il est trop facile de faire des erreurs. L'erreur la plus fréquente est de ne pas prolonger le tube de prélèvement dans la soupape d'inspiration et dans la zone de respiration. Outre ce risque, la difficulté d'assurer l'étanchéité autour de l'extérieur du tube rend cette option peu attrayante.

## **Sondes pour respirateurs à masque filtrant (jetable)**

Il est possible de tester des respirateurs jetables en insérant une sonde de test dans le filtre. Le kit de sondes TSI modèle 8025-N95, disponible en option, comprend des sondes jetables et des outils d'insertion. Si vous désirez simplement obtenir des sondes supplémentaires, sans outil, commandez le kit de réapprovisionnement de sondes TSI modèle 8025-N95.

### **Remarque**

Le testeur PortaCount Pro modèle 8030 peut tester les respirateurs jetables de classe 100, 99 et P3. Les respirateurs jetables moins efficaces (notamment de classe 95, P2 ou P1) peuvent être testés avec un PortaCount Pro+ modèle 8038.

## **Insertion d'une sonde dans un respirateur jetable provenant du kit de sondes TSI modèle 8025-N95**

Pour effectuer un test d'ajustement quantitatif, le testeur PortaCount Pro doit prélever un échantillon d'air dans le respirateur alors qu'il est porté par son utilisateur. Les outils, les sondes et les écrous de blocage fournis dans le kit de sondes permettent d'installer un port de prélèvement sur n'importe quel respirateur à masque filtrant jetable.

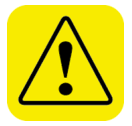

### **AVERTISSEMENT**

Lorsqu'une sonde de prélèvement a été installée, le respirateur ne peut pas être utilisé pour la protection des voies respiratoires. Les respirateurs à sonde ne peuvent être utilisés que pour réaliser des tests d'ajustement quantitatifs. Après le test d'ajustement, le respirateur doit être jeté ou stérilisé (suivez les recommandations du fabricant du respirateur).

1. Choisissez un emplacement pour installer la sonde de prélèvement.

Pour que le test soit valable, le point de prélèvement doit être situé dans la « zone de respiration » de l'utilisateur. Sur la plupart des respirateurs, cette zone se trouve au centre du respirateur entre le nez et la bouche de l'utilisateur.

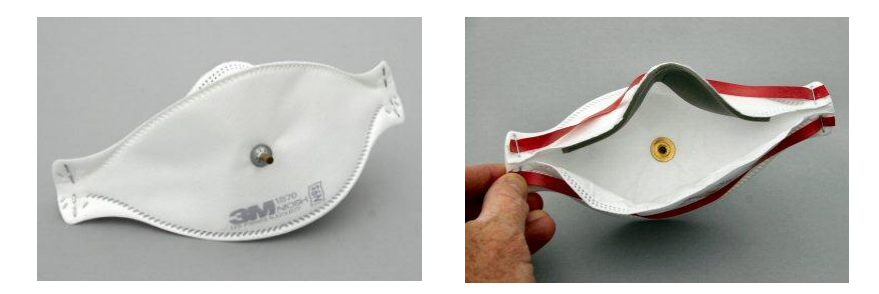

*Si vous testez un respirateur plat « en bec de canard »*, installez la sonde près du rebord extérieur de la *section inférieure* où elle ne peut pas être bloquée par le menton de l'utilisateur.

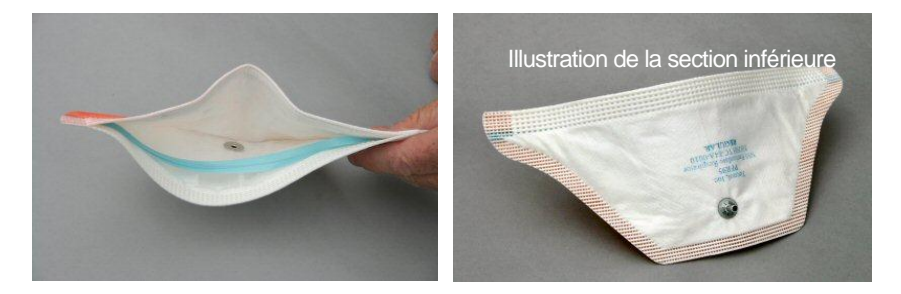

#### *Si le respirateur est doté d'une soupape d'expiration*

*centrale*, installez la sonde à gauche ou à droite de la soupape. N'installez **pas** la sonde au-dessus ou au-dessous de la soupape car la sonde risquerait d'être bloquée par le nez ou le menton de l'utilisateur.

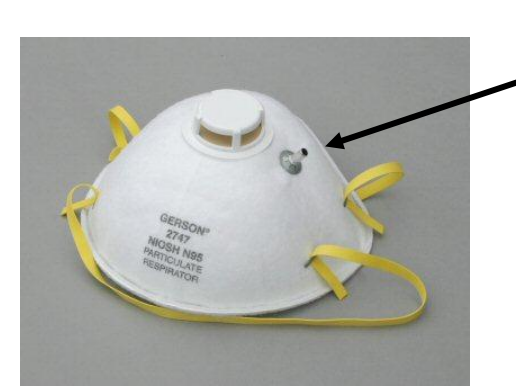

Sonde bien placée à gauche (ou à droite) de la soupape

Sonde mal placée au-dessous (ou au-dessus)

*Si le respirateur comporte un filet extérieur*, installez normalement la sonde comme s'il n'y avait pas de filet. La sonde de prélèvement et l'écrou de blocage s'insèrent

hermétiquement dans le

filet.

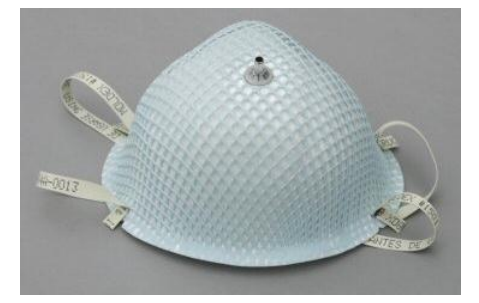

À propos des respirateurs et des tests d'ajustement 21

2. Glissez la sonde de prélèvement sur l'outil de perforation. *L'extrémité de l'outil de perforation est extrêmement pointue. Soyez très prudent lorsque vous l'utilisez !*

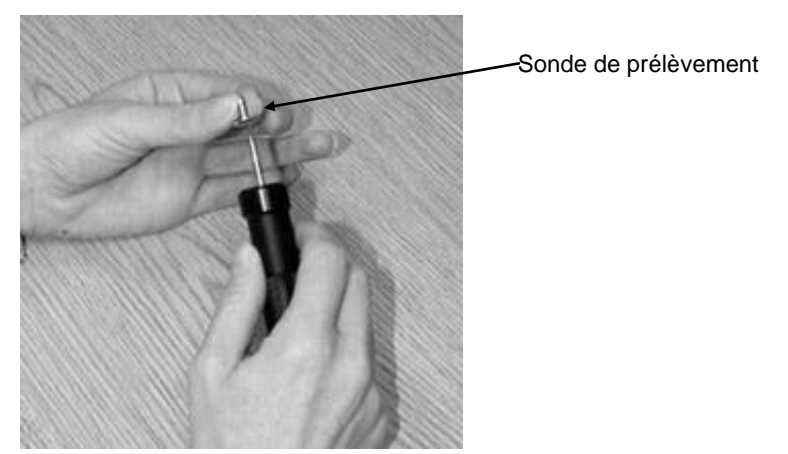

- 3. Choisissez un emplacement sur le masque situé devant le nez et la bouche de l'utilisateur. Évitez les coutures et les plis du masque.
- 4. Perforez le masque à l'emplacement choisi, en utilisant l'outil de perforation chargé de la sonde de prélèvement. *N'oubliez pas de percer le masque par l'intérieur !*

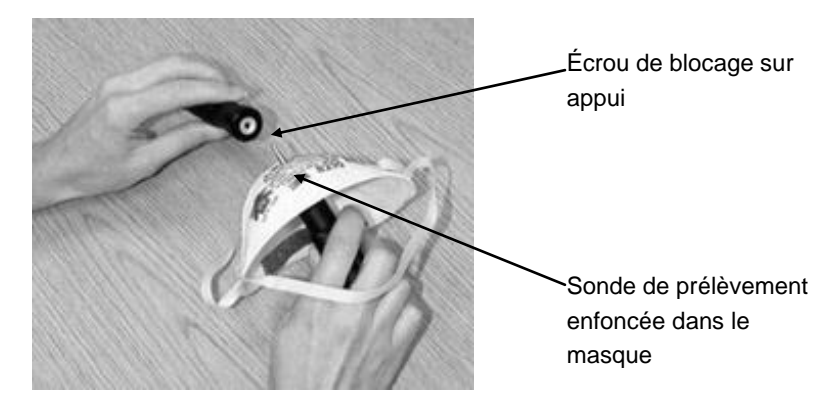

5. Enfoncez la sonde de prélèvement dans le masque jusqu'à ce que le bout de l'outil soit visible depuis l'extérieur du masque. Laissez quelques millimètres du bout de l'outil visible.

- 6. Placez l'écrou de blocage sur l'outil d'appui avec la côté « concave » vers le haut. Un aimant empêche la chute de l'écrou de blocage.
- 7. Placez l'outil d'appui avec l'écrou de blocage chargé sur la pointe protubérante. Le masque devrait maintenant être serré entre les deux outils.
- 8. Appuyez fermement les deux outils l'un contre l'autre pour pousser l'écrou de blocage aussi loin que possible sur la sonde. Le matériel du masque doit être bien serré. Le masque, la sonde de prélèvement et l'écrou de blocage doivent être unis comme sur l'illustration.

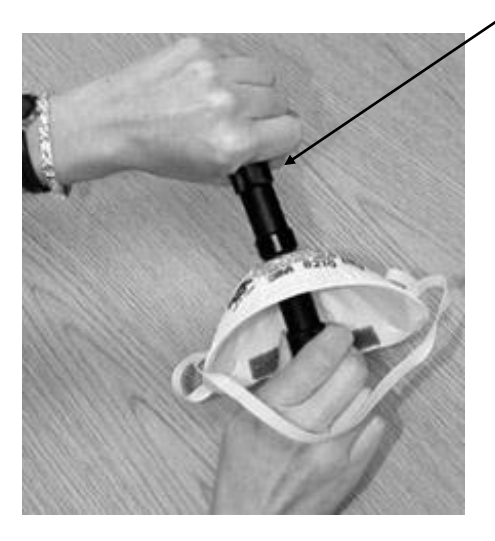

Pousser les outils l'un contre l'autre pour fixer les sondes

9. Inspectez la sonde de prélèvement pour vous assurer qu'elle n'est pas bouchée. Essayez de faire tourner la sonde avec vos doigts. Si elle bouge facilement, utilisez l'outil d'insertion pour appuyer l'écrou de blocage fermement sur la sonde de prélèvement et serrez encore plus le matériel du masque.

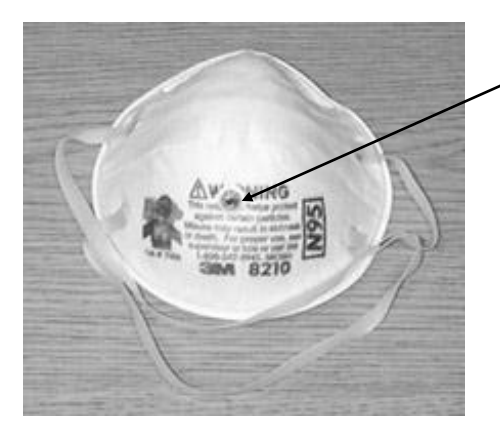

Sonde de prélèvement correctement placée

#### **Remarque**

*Lorsqu'une sonde de prélèvement est installée sur un masque jetable, le masque ne peut plus être utilisé pour protéger les voies respiratoires. Les masques à sonde ne peuvent être utilisés que pour des tests d'ajustement quantitatifs. Après le test d'ajustement, le masque à sonde jetable doit être jeté.*

## **Respirateurs à pression positive**

[L'annexe F](#page-102-0) contient des informations supplémentaires sur les tests d'ajustement de respirateurs à pression positive avec le testeur PortaCount Pro.

## Chapitre 4

l

## **Procédure d'exécution d'un test d'ajustement avec le testeur PortaCount Pro**

Ce chapitre décrit comment utiliser le testeur PortaCount Pro en mode autonome pour exécuter un test d'ajustement quantitatif sur un respirateur. Apprenez à faire fonctionner le testeur PortaCount Pro de cette façon même si vous comptez utiliser le logiciel FitPro+. Lorsque vous maîtriserez bien le fonctionnement manuel de l'appareil, consultez le module d'aide en ligne du logiciel FitPro où vous trouverez des instructions détaillées pour automatiser les tests d'ajustement avec un ordinateur et un logiciel de test.

#### **Remarque**

Le testeur PortaCount Pro comporte une base de données de démonstration intégrée permettant d'exécuter toutes les opérations disponibles, y compris l'ajout d'informations. Cependant, toutes les modifications apportées à la base de données de démonstration sont effacées dès que vous éteignez le testeur PortaCount Pro et doivent donc être manuellement enregistrées si vous désirez les conserver.

Pour enregistrer des résultats de tests ou d'autres informations lorsque vous utilisez le testeur PortaCount Pro en mode autonome (sans le logiciel FitPro+), une mémoire flash USB contenant une base de données valide doit être installée sur l'un des ports USB.

#### **La procédure de test d'ajustement**<sup>1</sup> **comporte cinq étapes.**

- 1. Commencez par préparer le testeur PortaCount Pro en remplissant la cartouche d'alcool.
- 2. Installez une mémoire flash et sélectionnez une base de données (facultatif). Si une base de données n'est pas sélectionnée sur la mémoire flash, le testeur utilise par défaut la base de données de démonstration.

 $1$  La procédure suppose que le masque testé est un respirateur-purificateur d'air à pression négative ou un masque à pression positive temporairement converti pour fonctionner comme un respirateur-purificateur d'air à pression négative.

Pour plus de détails, consultez l'annexe F de ce manuel et la note d'application ITI-070 (*Introduction to Respirator Fit Testing*) disponible sur le site Web de TSI [\(http://fittest.tsi.com\)](http://fittest.tsi.com/).

- 3. Exécutez les vérifications quotidiennes.
- 4. Exécutez les tests d'ajustement.
- 5. Enregistrez les résultats.
- 6. Utilisez une imprimante avec le testeur d'ajustement PortaCount.
- 7. Test d'ajustement en mode autonome
- 8. Outils avancés de base de données

### **Étape 1 – Préparation du testeur PortaCount Pro pour la réalisation de tests d'ajustement**

Exécutez la procédure ci-dessous pour configurer le testeur PortaCount Pro afin de réaliser des tests d'ajustement sans le logiciel FitPro+ (mode autonome).

### **Remplissez la cartouche d'alcool**

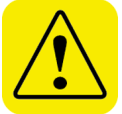

## A V E R T I S S E M E N T

L'alcool isopropylique est une substance dangereuse. Il ne faut *jamais* ingérer cet alcool ni le laisser entrer en contact avec vos yeux ou votre peau. Une fiche signalétique figure sur le côté du flacon d'alcool, indiquant des mesures de sécurité importantes et les procédures de premiers soins.

Refermez toujours immédiatement la capsule de remplissage d'alcool et les autres récipients afin d'éviter toute absorption d'humidité ambiante et la perte de vapeurs d'alcool.

Jetez sans hésiter tout récipient d'alcool semblant souillé.

Puisque la cartouche d'alcool est insérée dans la cavité de cartouche de l'instrument, il est essentiel que ces pièces demeurent propres. Toute saleté s'infiltrant dans le testeur PortaCount Pro risque de bloquer la petite buse interne et d'empêcher le fonctionnement de l'appareil. Ne laissez *pas* la partie noire de la cartouche d'alcool entrer en contact avec une surface sale. Assurez-vous que le bouchon de stockage et la cartouche d'alcool demeurent propres.

Pour fonctionner correctement, le testeur PortaCount Pro doit toujours contenir suffisamment d'alcool et l'opérateur doit suivre rigoureusement toutes les instructions ci-dessous.

1. Assurez-vous que le testeur PortaCount Pro est éteint.

- 2. Retirez la cartouche d'alcool du testeur PortaCount Pro en la tournant dans le sens antihoraire.
- 3. Tournez le bouchon de stockage de la capsule de remplissage d'alcool dans le sens antihoraire et retirez-le.
- 4. Posez le bouchon de stockage et la cartouche d'alcool à l'envers sur une surface propre pour éviter toute infiltration de saleté.

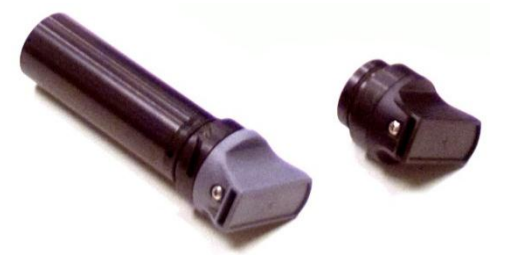

5. Ouvrez un flacon

d'alcool. Retournez le flacon et insérez-en l'orifice aussi loin que possible dans la capsule de remplissage d'alcool, afin de ne pas verser accidentellement de l'alcool ailleurs que dans la capsule.

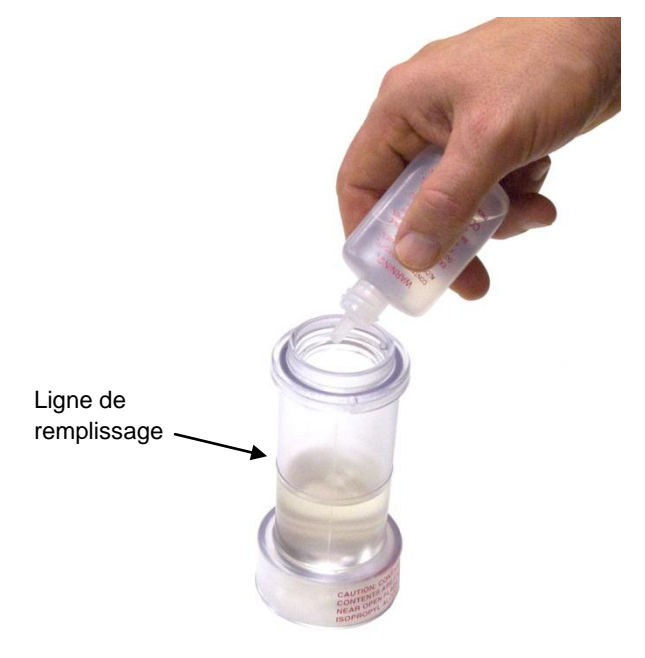

- 6. Pressez le flacon et versez l'alcool dans la capsule de remplissage jusqu'à ce qu'il soit aligné sur de la ligne de remplissage ou légèrement au-dessus.
- 7. Fermez immédiatement le flacon d'alcool.

Procédure d'exécution d'un test d'ajustement avec le testeur PortaCount Pro 27 8. Assurez-vous que la cartouche d'alcool est propre. Si elle paraît sale, reportez-vous au chapitre portant sur l'entretien et la réparation, puis suivez les instructions de remplacement de la cartouche. Si elle est propre, insérez la cartouche d'alcool dans la capsule de remplissage et tournez la capsule dans le sens horaire jusqu'à ce qu'elle se bloque.

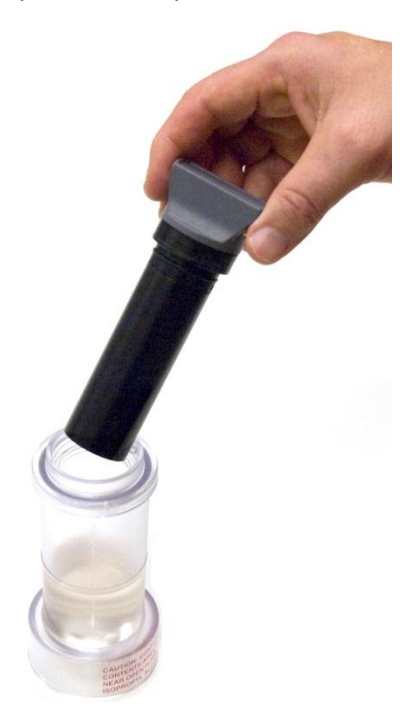

- 9. Posez la capsule de remplissage et attendez au moins deux minutes pour que la mèche dans la cartouche s'imbibe d'alcool.
- 10. Retirez la cartouche d'alcool de la capsule et secouez-la délicatement pour que le surplus d'alcool s'égoutte dans la capsule de remplissage. Arrêtez dès que les gouttes d'alcool cessent de tomber. Il n'est pas nécessaire d'attendre que la surface extérieure de la cartouche soit sèche.
- 11. Insérez la cartouche d'alcool dans la cavité de cartouche du testeur PortaCount Pro. Elle devrait entrer avec très peu d'effort. NE FORCEZ PAS. Lorsqu'elle est presque complètement insérée, tournez fermement la cartouche d'alcool dans le sens horaire jusqu'à ce qu'elle se bloque.

12. Refermez la capsule de remplissage avec le bouchon de stockage.

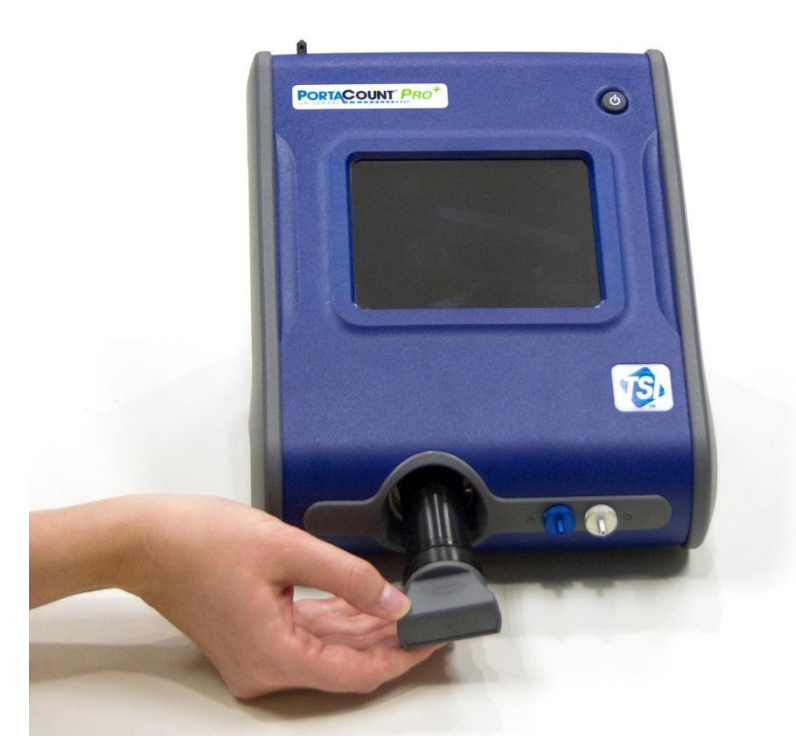

**Rappel** : Refermez toujours immédiatement la capsule de remplissage d'alcool et les autres récipients afin d'éviter toute absorption d'humidité ambiante et la perte de vapeurs d'alcool.

#### **Remarque**

La cartouche d'alcool doit toujours être rangée dans sa capsule de remplissage. La capsule de remplissage est conçue pour permettre de transporter et conserver de l'alcool en toute sécurité. La cartouche d'alcool peut tremper dans l'alcool indéfiniment. Installez le bouchon de stockage sur la cavité de cartouche pour éviter que des saletés ne s'infiltrent dans le testeur PortaCount Pro.

## **Étape 2 – Installation de la mémoire flash et sélection d'une base de données (étape facultative)**

Pour conserver les résultats des tests ou d'autres informations lorsque vous utilisez le testeur PortaCount Pro en mode autonome. vous devez installer une mémoire flash contenant une base de données valide dans son répertoire racine sur l'un des ports USB.

- 1. Avec le logiciel FitPro+, copiez une ou plusieurs bases de données de votre choix sur la mémoire flash. (Pour savoir comment configurer une mémoire flash USB, consultez le *Manuel d'utilisation du logiciel FitPro+.*
- 2. Insérez la mémoire flash dans l'un des ports USB du testeur PortaCount Pro.
- 3. Appuyez sur l'onglet **Base de données**.
- 4. Appuyez sur l'icône **Sélectionner une base de données**.
- 5. Sélectionnez la base de données que vous désirez utiliser comme base de données active et appuyez sur **Charger**.
- 6. Lorsque la base de données a été chargée, sélectionnez **Terminé**. La base de données sélectionnée est maintenant la base de données active et le demeurera jusqu'à ce que choisissiez une autre base de données ou jusqu'à ce que vous retiriez la mémoire flash.

## **Étape 3 – Exécution des vérifications quotidiennes**

TSI vous recommande d'effectuer des vérifications d'entretien une fois par jour avant d'utiliser le testeur PortaCount Pro, ainsi qu'à tout autre moment où son fonctionnement paraît anormal.

Le système exécute cinq vérifications quotidiennes :

- Vérification des particules
- Vérification du classificateur (uniquement sur testeur PortaCount Pro+ 8038 avec fonction N95 activée)
- Vérification du zéro
- Vérification du facteur d'ajustement maximal

La réussite des vérifications quotidiennes confirme que le testeur PortaCount Pro fonctionne correctement. Si les vérifications quotidiennes échouent, le testeur doit être immédiatement inspecté et réparé. Reportez-vous au chapitre [Dépannage.](#page-80-0) Si le testeur
PortaCount Pro réussit les vérifications quotidiennes et que vous ne parvenez pas à effectuer des tests d'ajustement, le problème ne se situe probablement **PAS** au niveau du testeur PortaCount Pro. Examinez attentivement le respirateur pour déterminer s'il est hermétique et si des tubes sont pincés.

Pour commencer les vérifications quotidiennes :

- 1. Connectez l'adaptateur secteur à l'instrument et allumez le testeur PortaCount Pro avec le bouton O/I. Le testeur PortaCount Pro amorce une phase de chauffe avant d'être prêt à l'emploi.
- 2. Sous l'onglet Activités, sélectionnez l'icône Vérifications quotidiennes [77].
- 3. Avec le stylet ou le bout de votre index, appuyez sur **Oui** et suivez les instructions affichées.
- 4. Si vous utilisez un testeur PortaCount Pro+ 8038 et que vous désirez effectuer des tests d'ajustement sur des respirateurs avec une efficacité inférieure à 99%, cochez la case « N95 activé ». Cette vérification est nécessaire uniquement si vous comptez tester des masques jetables avec une efficacité inférieure à 99 % (respirateurs de classes 95, P2 et P1).
- 5. Cliquez sur **Réglages** pour modifier ou afficher les paramètres des vérifications quotidiennes, puis cliquez sur **Enregistrer** ou sur **Annuler** pour retourner à la boîte de dialogue État des tests.

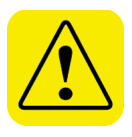

## **Attention**

Il n'est **pas** recommandé de modifier les paramètres des vérifications quotidiennes. Les paramètres configurés en usine sont optimaux.

6. Lorsque l'appareil le demande, retirez le masque ou le filtre HEPA (s'il y en a un fixé au tuyau d'admission de prélèvement) et appuyez sur **DÉMARRER**. La première vérification est celle des particules, laquelle vise à déterminer si le testeur PortaCount Pro fonctionne et si la concentration de particules dans l'air ambiant est suffisante pour effectuer un test. Lorsque le test commence, la progression est affichée à l'écran dans la zone « État des tests ». Si vous utilisez un testeur modèle 8030, la vérification de particules réussit si la concentration de particules est d'au moins 1 000 et échoue si la concentration est inférieure à 1 000. Si vous

Procédure d'exécution d'un test d'ajustement avec le testeur PortaCount Pro 31 utilisez un testeur modèle 8038, la vérification de particules réussit si la concentration de particules est d'au moins 30 et échoue si la concentration est inférieure à 30. Si cette vérification échoue, reportez-vous au chapitre de [dépannage.](#page-80-0)

- 7. Si la case « N95 activé » est activée, la vérification des particules est immédiatement suivie de la vérification du classificateur. La vérification du classificateur est un test vérifiant le bon fonctionnement du classificateur.
- 8. Le test suivant est la vérification du zéro, visant à confirmer que le système est totalement hermétique. Lorsque l'appareil le demande, installez le filtre « Vérification du zéro » sur le tube de prélèvement transparent et appuyez sur **DÉMARRER**. Le test commence. La concentration de particules devrait descendre à zéro (0,00) en moins de 30 secondes. Une valeur occasionnelle de 0,60 ou 1,20 est acceptable, mais l'écran devrait indiquer 0,00 la plupart du temps. Si la vérification du zéro échoue, reportezvous au chapitre [Dépannage.](#page-80-0) Pour les modèles 8030 et 8038, la « Vérification du zéro » est réussi si le nombre de particules comptées individuellement pendant 30 secondes n'est pas supérieur à 30.Si le testeur PortaCount Pro ne réussit pas la vérification du zéro, tous les tests que vous effectuerez risquent d'indiquer des facteurs d'ajustement plus bas que ce qu'ils devraient être. Vous risquez donc de faire échouer des personnes portant correctement leur respirateur, occasionnant ainsi des pertes de temps et d'efforts. L'échec de la vérification du zéro ne peut cependant pas conduire à une surévaluation du facteur d'ajustement, parce que les particules s'infiltrant dans le testeur PortaCount Pro sont interprétées comme un défaut d'étanchéité du masque, ce qui réduit le facteur d'ajustement.
- 9. La vérification du facteur d'ajustement maximal est faite après la vérification du zéro. Cette vérification détermine si le testeur PortaCount Pro peut mesurer un facteur d'ajustement élevé et si la valve de commutation interne fonctionne correctement. Cette vérification est en fait un test d'ajustement réalisé sur un filtre HEPA simulant un respirateur parfaitement ajusté. Un facteur d'ajustement très élevé confirme que l'instrument fonctionne correctement. La vérification du facteur d'ajustement maximal mesure le facteur d'ajustement le plus élevé pouvant être obtenu avec le testeur PortaCount Pro compte tenu de la concentration ambiante de particules et de la durée de prélèvement dans le masque programmée sur le testeur PortaCount Pro. Si l'on suppose que le filtre de vérification du zéro est parfait, le facteur

d'ajustement maximal sera égal à la concentration ambiante de particules divisée par une concentration dans le masque équivalente à une particule sur la durée de prélèvement. Si le testeur PortaCount Pro ne détecte aucune particule durant le prélèvement dans le masque, une particule est artificiellement ajoutée pour éviter une division par zéro durant le calcul du facteur d'ajustement. L'exécution de ce test est futile si le système n'est pas hermétique. Si ce test échoue, reportez-vous au chapitre [Dépannage.](#page-80-0)

10. Lorsque les vérifications sont terminées, appuyez sur **QUITTER**. Si le testeur PortaCount Pro a réussi toutes les vérifications, avancez à Étape 4 – [Exécuter des tests d'ajustement.](#page-38-0) Si le testeur échoue une vérification, reportez-vous au chapitre de [dépannage](#page-80-0) et exécutez de nouveau les vérifications quotidiennes.

# <span id="page-38-0"></span>**Étape 4 – Exécuter des tests d'ajustement**

- 1. Assurez-vous que l'instrument est allumé et qu'une base de données appropriée a été sélectionnée (en vue d'enregistrer des résultats de tests et d'autres informations).
- 2. Demandez à l'utilisateur de mettre son respirateur 5 minutes avant le début du test pour bien purger les particules emprisonnées dans le respirateur et pour s'assurer qu'il est ajusté confortablement. Demandez à l'utilisateur de mettre le masque *sans aucune aide*. Les résultats du test visent notamment à déterminer si l'utilisateur sait bien mettre son masque. Tous les utilisateurs doivent recevoir une formation sur l'installation de leur masque avant d'effectuer un test d'ajustement. Ne permettez *pas* à l'utilisateur d'ajuster son masque durant les exercices car il invaliderait alors les résultats précédents.

Si vous testez un respirateur jetable (avec le testeur 8038), demandez à l'utilisateur d'installer la sangle de support de tubulure autour du cou, puis de l'ajuster à une position

confortable. Installez la sangle de support du tube de façon à ce que le tube n'écarte pas le masque du visage de l'utilisateur. Demandez à l'utilisateur de lever et baisser la tête, de la tourner des deux côtés et de se pencher pour s'assurer que le tube ne décolle pas du tout le masque de son visage. Dans le cas contraire, ajustez la sangle et répétez la vérification d'installation.

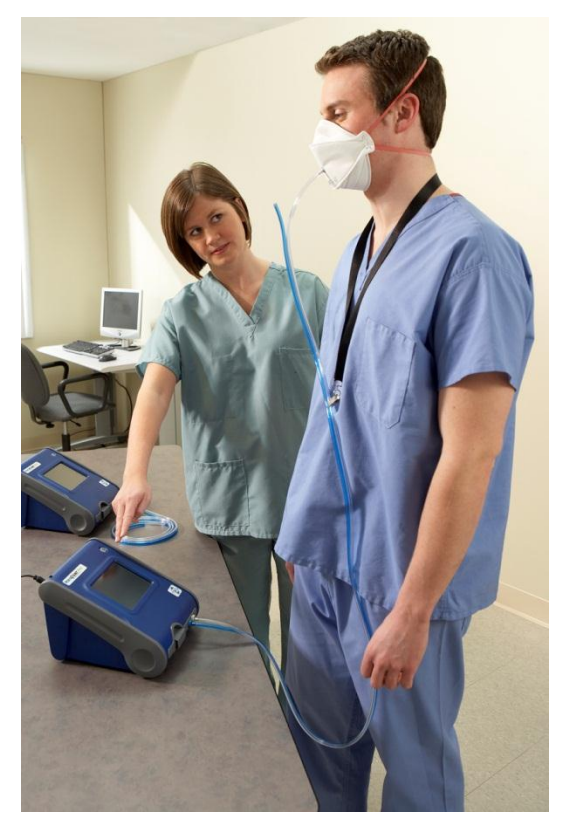

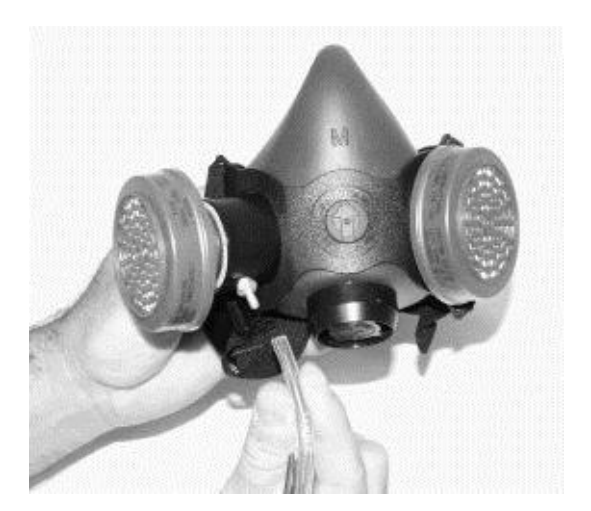

- 3. Sous l'onglet Activités, appuyez sur Test d'ajustement [10]. Vous voyez apparaître la boîte de dialogue Liste des personnes.
- 4. Pour sélectionner la personne qui fera l'objet du test d'ajustement, exécutez les opérations suivantes :
	- a. Si la personne indiquée dans la boîte de dialogue est celle devant subit le test d'ajustement, appuyez sur **Suivant** pour sélectionner le respirateur qui sera testé. Cliquez sur **Suivant** pour continuer.
	- b. Si la personne indiquée dans la boîte de dialogue n'est pas celle devant subir le test d'ajustement, cliquez sur la flèche du champ **Liste des personnes** et vous verrez apparaître les noms des personnes figurant dans le Tableau des personnes. Sélectionnez le nom approprié, assurez-vous que ce nom et bien affiché dans la boîte de dialogue et appuyez sur **Suivant** pour sélectionner le respirateur qui sera testé.

#### **Remarque**

Si la personne devant faire l'objet du test ne figure pas dans la base de données, appuyez sur **Nouveau** et créez un nouvel enregistrement en saisissant les informations demandées. Pour ajouter des informations, appuyez sur le champ de votre choix et vous verrez apparaître un clavier à l'écran. Saisissez les informations avec le stylet. (Vous pouvez également brancher un clavier USB sur l'un des ports USB disponibles et saisir les informations avec ce clavier.) Lorsque vous avez terminé, appuyez sur **Suivant**, puis confirmez que vous désirez enregistrer la nouvelle valeur et que vous désirez l'utiliser pour ce test d'ajustement.

- 5. Après avoir appuyé sur **Suivant**, vous voyez apparaître la boîte de dialogue Liste des respirateurs.
	- a. Si le système affiche le respirateur que vous désirez utiliser, cliquez sur **Suivant**.
	- b. Pour sélectionner un autre respirateur, cliquez sur la flèche du champ **Liste des respirateurs** et vous verrez apparaître une liste énumérant tous les respirateurs figurant dans la base de données. Utilisez le stylet pour sélectionner le respirateur de votre choix, puis cliquez sur **Suivant** pour continuer.

## **Remarque**

A ce niveau, l'ajout de respirateurs à la base de données est impossible. Si le respirateur que vous désirez utiliser pour les tests d'ajustement ne figure pas dans la base de données ou si la base de données est vide, vous devez quitter la fonction de test d'ajustement et utiliser l'onglet Bases de données pour accéder au tableau des respirateurs (voir [chapitre 5\)](#page-56-0). Vous pouvez également utiliser le logiciel FitPro+ pour actualiser votre base de données et y ajouter le respirateur.

6. Lorsque vous avez appuyé sur **Suivant**, vous voyez apparaître la boîte de dialogue **Protocole actuel** avec les champs d'opérateur et de taille de masque laissés vides. Ces champs doivent être remplis avant que vous ne puissiez continuer.

7. Assurez-vous que le protocole d'exercice figurant dans le champ Protocole actuel est bien celui que vous désirez utiliser. Pour sélectionner un autre protocole, cliquez sur la flèche du champ **Liste des protocoles** et vous verrez apparaître une liste énumérant tous les protocoles figurant dans la base de données. Avec le stylet, sélectionnez le protocole que vous désirez utiliser.

#### **Remarque**

A ce niveau, l´ajout de protocoles à votre base de données est impossible. Si le protocole que vous désirez utiliser pour les tests d'ajustement ne figure pas dans la base de données ou si la base de données est vide, vous devez quitter la fonction de test d'ajustement et utiliser l'onglet Bases de données pour accéder au tableau des protocoles (voir [chapitre 5\)](#page-56-0). Vous pouvez également utiliser le logiciel FitPro+pour actualiser votre base de données et y ajouter le respirateur.

- 8. Cliquez sur le champ **Taille de masque** et utilisez le clavier à l'écran pour saisir la taille du masque, par exemple PETIT, MOYEN ou GRAND. Les abréviations P, M et G peuvent également être utilisées.
- 9. Cliquez sur le champ **Opérateur** et inscrivez votre nom ou vos initiales.
- 10. Pour changer la **date d'échéance** pour le prochain test d'ajustement de cette personne, cliquez sur la flèche vers le bas et sélectionnez une autre date sur le calendrier.
- 11. Lorsque vous avez rempli cette boîte de dialogue, cliquez sur **Suivant**.
- 12. Après avoir cliqué sur **Suivant**, vous voyez apparaître la boîte de dialogue **Exécuter le test : Test d'ajustement, étape 4 sur 4**, vous pouvez commencer le test d'ajustement. Avant de cliquer sur **DÉMARRER** pour débuter le test d'ajustement, vérifiez les informations dans la partie supérieure gauche de l'écran, assurezvous que le tube de prélèvement PortaCount Pro est connecté au respirateur (utilisez des adaptateurs de tube si nécessaire) et demandez à la personne subissant le test si elle est prête à commencer immédiatement le protocole.
- 13. Appuyez sur **DÉMARRER**. Le test d'ajustement commence immédiatement et le nom du premier exercice apparaît. La durée écoulée de l'exercice apparaît aussi sous forme de barre de progression. Chaque fois qu'un exercice est terminé, le résultat de l'exercice est affiché dans la colonne **Facteur d'ajustement**. Au fur des mesures, les champs **Air ambiant** et **Masque** affichent les concentrations de particules dans l'air ambiant et dans le masque.
- 14. Lorsqu'un test d'ajustement commence, le testeur PortaCount Pro entreprend une série d'opérations programmées, prélevant en alternance dans le tube du masque et dans le tube d'air ambiant. Chaque exercice comprend un prélèvement d'air ambiant, un prélèvement dans le masque et un autre prélèvement d'air ambiant. Pour de plus amples informations sur la création d'un nouveau protocole avec d'autres cycles de prélèvement, reportezvous au [chapitre 5.](#page-56-0) En outre, les annexes contiennent des détails techniques sur les cycles d'exercices et de prélèvement, sur le calcul du facteur d'ajustement des exercices et sur le calcul des facteurs d'ajustement globaux.
- 15. Le testeur PortaCount Pro émet un signal sonore pour aviser l'utilisateur qu'il est temps de commencer l'exercice suivant. Les exercices s'enchaînent sans pause. Les exercices réussis sont surlignés en vert. Les exercices échoués sont surlignés en rouge.

Demandez à l'utilisateur d'exécuter les exercices les uns à la suite des autres lorsque l'appareil le demande. Chaque exercice dure environ 60 secondes.

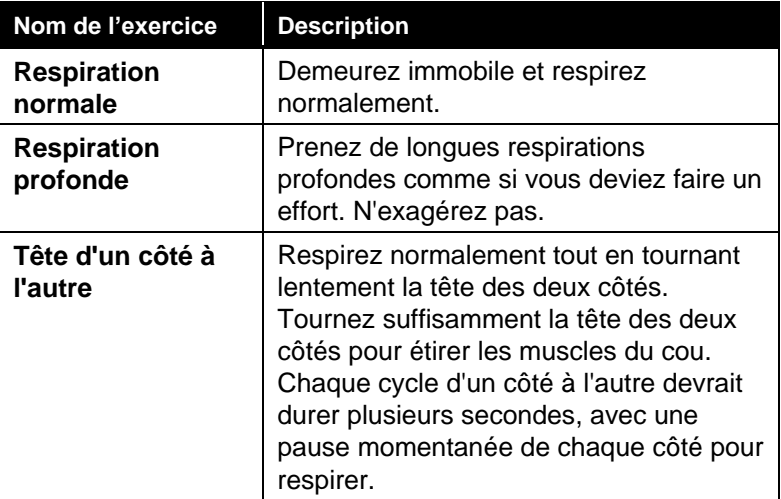

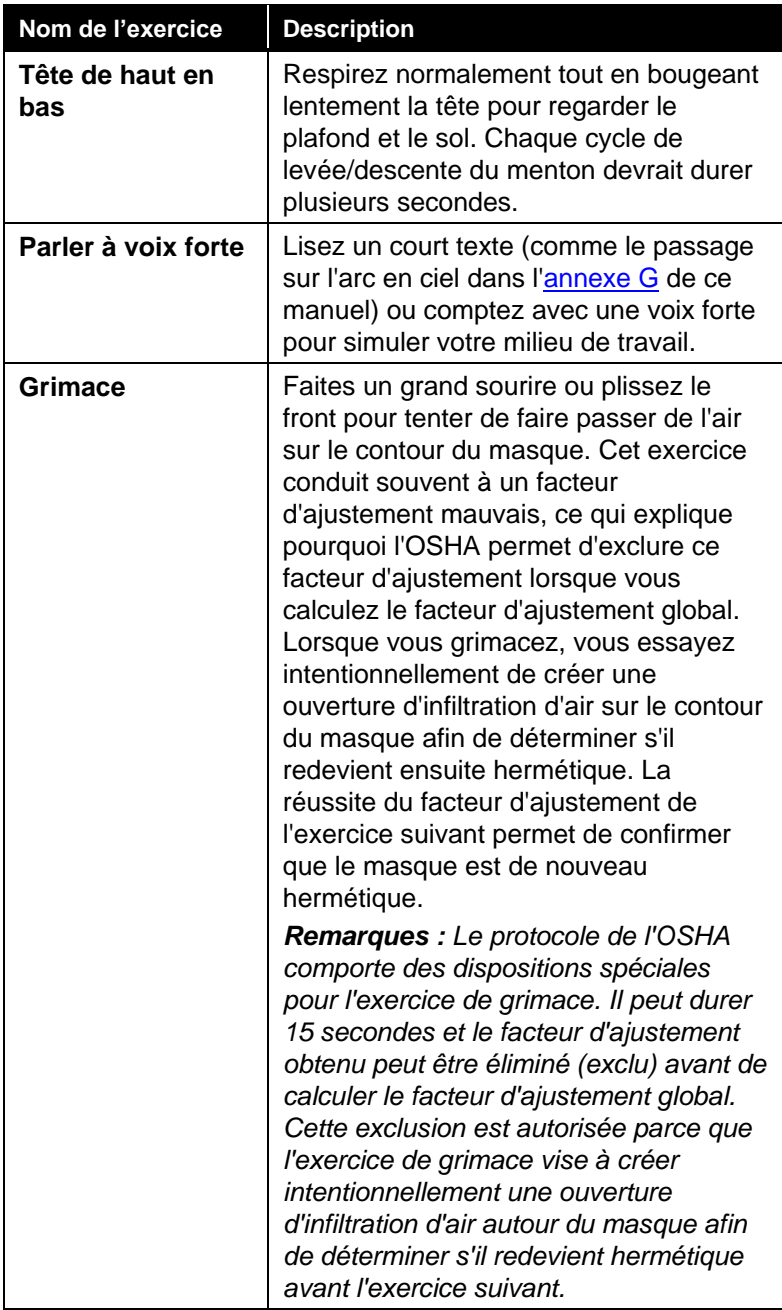

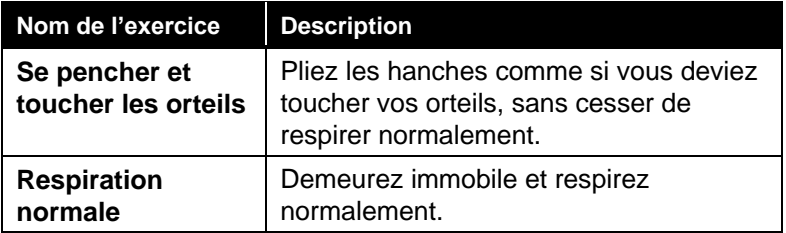

16. Le testeur PortaCount Pro vous avise lorsque le test d'ajustement est terminé. Le testeur PortaCount Pro émet trois signaux sonores, puis calcule et affiche le facteur d'ajustement global de tous les exercices. La section supérieure de la boîte de dialogue affiche le résultat « réussite » ou « échec ». Ce résultat est déterminé en comparant le facteur d'ajustement global au niveau de réussite du facteur d'ajustement. Le facteur d'ajustement global est affiché dans la partie inférieure gauche.

#### **Remarque**

Aux États-Unis, l'OSHA requiert un facteur d'ajustement de 100 pour les masques couvrant la moitié du visage et de 500 pour les masques couvrant tout le visage. Si nécessaire, consultez la norme ou la réglementation appropriée.

- Si le test se conclut par une **réussite**, le test d'ajustement est terminé. Si vous n'utilisez pas de base de données sur mémoire flash, notez les résultats du test dans vos dossiers. En outre, si le test est réussi, remettez à l'utilisateur un masque exactement de même modèle et de même taille.
- Si le test d'ajustement échoue, déterminez la raison de l'échec et répétez le test. Vous trouverez ci-dessous une liste de raisons les plus susceptibles de causer un échec.
- Si le test d'ajustement est exécuté avec un respirateur jetable, jetez le masque dès que le test est terminé. Les respirateurs à sonde sont conçus uniquement pour effectuer des tests d'ajustement et ne doivent jamais être réutilisés. Il est possible que vous puissiez les stériliser et réutiliser d'autres types de respirateurs. Pour de plus amples informations, contactez le fabricant du respirateur.
- Si le test d'ajustement est terminé avant la fin du dernier exercice (en appuyant sur **Arrêt**), l'appareil indique que le test a été arrêté. Aucun facteur d'ajustement global n'est affiché.
- **17.** Vous pouvez maintenant effectuer un autre test avec un autre utilisateur. Pour cela, appuyez sur **Suivant > Nouveau test**

# **Étape 5 – Enregistrement des résultats**

Si vous utilisez le testeur d'ajustement PortaCount Pro en mode autonome et qu'aucune mémoire flash contenant une base de données n'est installée sur l'un des ports USB, vous devez enregistrer manuellement les résultats du test, ainsi que diverses informations concernant l'utilisateur et le respirateur. Si vous utilisez une mémoire flash contenant une base de données, les résultats sont automatiquement enregistrés dans la base de données. Vous pouvez ensuite utiliser le logiciel FitPro pour afficher et imprimer les résultats.

Dans la configuration par défaut, seuls les résultats des tests d'ajustement réussis sont enregistrés dans la base de données. Vous pouvez modifier cette option dans la section Paramètres généraux afin que tous les résultats soient enregistrés. Si vous n'utilisez pas de base de données, notez les informations suivantes.

> Concentration dans l'air ambiant Concentration dans le masque Exercice de facteur d'ajustement 1 Exercice de facteur d'ajustement 2 Exercice de facteur d'ajustement 3 Exercice de facteur d'ajustement 4 Exercice de facteur d'ajustement 5

> Exercice de facteur d'ajustement x Facteur d'ajustement global Réussite ou échec

Le facteur d'ajustement *global* est l'information la plus importante. Il correspond au résultat global du test d'ajustement et constitue généralement la seule valeur d'ajustement devant être conservée. Les facteurs d'ajustement individuels des divers exercices ne sont pas importants. Il est possible que le facteur d'ajustement global

.

Procédure d'exécution d'un test d'ajustement avec le testeur PortaCount Pro 41

.

corresponde à une réussite même si l'un des tests s'est terminé par un échec.

Le facteur d'ajustement global n'est pas simplement une moyenne des résultats de tous les exercices. C'est une moyenne pondérée des substances aériennes dangereuses que l'utilisateur aurait pu respirer s'il avait été dans un milieu de travail réel. Par exemple : Un test d'ajustement avec un facteur d'ajustement de 100 et un autre avec un facteur de 1000 n'est pas égal à un facteur d'ajustement de 550 mais plutôt d'environ 180 car un facteur d'ajustement de 100 contient 10 fois plus de substances toxiques, en situation réelle, qu'un facteur d'ajustement de 1 000. Pour de plus amples détails, reportez-vous à l'annexe traitant du « [calcul des facteurs d'ajustement](#page-96-0) ».

#### **Problèmes susceptibles de produire un facteur d'ajustement trop bas**

Nous présentons ci-dessous une liste de problèmes courants pouvant produire un facteur d'ajustement trop bas*. Si le testeur* PortaCount Pro *a auparavant réussi les vérifications quotidiennes*, examinez les possibilités suivantes.

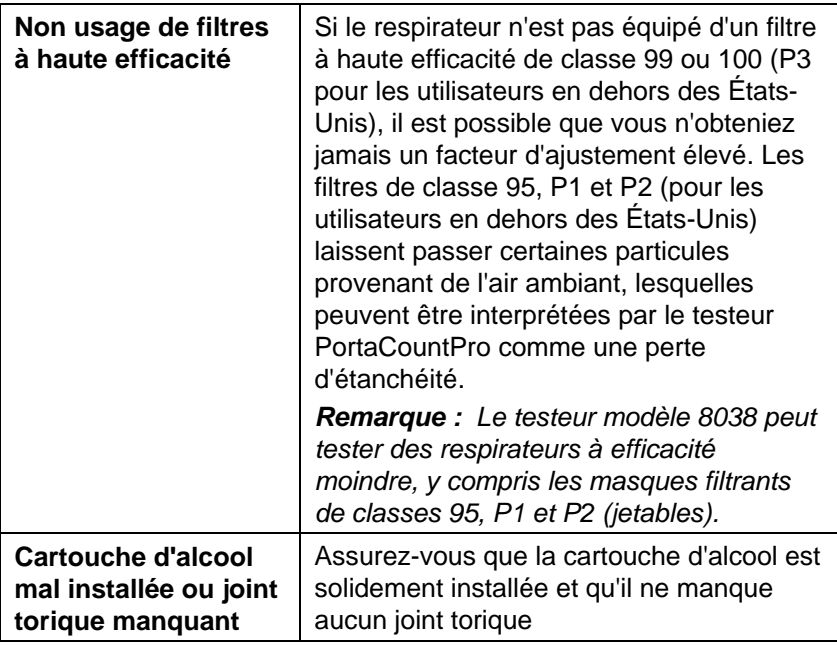

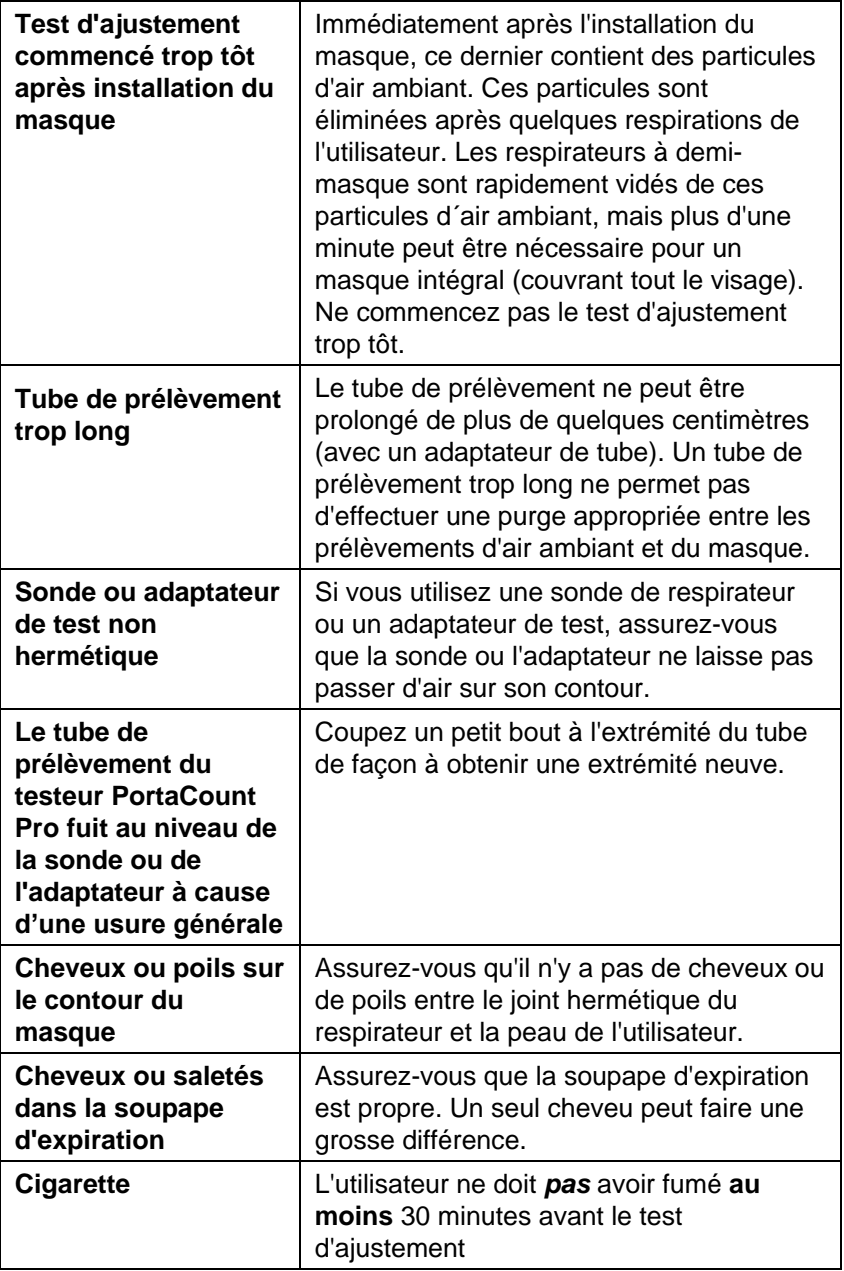

## **Facteurs d´ajustement étrangement élevés**

Lorsque lors de tests d'ajustement sur des respirateurs ou demimasques dans la majorité des environnements ambiants, les facteurs d'ajustement sont de plus de 100.000, ils sont considérés comme suspects et nécessitent une vérification à l'aide de la fonction de facteur d'ajustement en temps réel une fois le test d'ajustement terminé. Quand vous donnez le masque à la personne à tester, faites en sorte qu´elle brise délibérément le sceau du masque sur son visage en faisant glisser un objet (par exemple un stylo ou son doigt). Cette petite fuite devrait provoquer un facteur d'ajustement très faible. Si la valeur du facteur d'ajustement calculé en temps réel baisse comme prévu, les facteurs d'ajustement déclarés sont donc valables. Si la valeur du facteur d'ajustement calculé en temps réel ne baisse pas lorsque le sceau est brisé, il peut y avoir un blocage ou un coude dans le tube de prélèvement du masque, généralement à son entrée.

# **Étape 6 - Utilisation d'une imprimante avec PortaCount Pro**

Les versions 2.0 et supérieures du PortaCount permettent de connecter une imprimante compatible directement au testeur PortaCount Pro pour l'impression de rapports de test d'ajustement en mode autonome (sans ordinateur).

## **Compatibilité imprimantes**

Le testeur PortaCount Pro prend en charge l'impression des rapports de tests d'ajustement sur les imprimantes compatibles avec les langages d'impression HP PCL3/PCL5e/PCL3GUI, y compris de nombreux DeskJet , LaserJet et modèles DesignJet. Il est recommandé d´utiliser la fonction Test d'impression pour vérifier la compatibilité de l'imprimante.

## **Raccordement et test de l'imprimante**

Deux ports USB sont disponibles sur le panneau arrière de l'unité PortaCount. Quand le testeur PortaCount Pro est hors tension, connectez une clé USB pour importer / exporter et stocker les fichiers de base de données au premier port USB et l'imprimante à l'autre port USB.

Pour tester la connexion, mettez le testeur PortaCount Pro et l'imprimante en marche. Laissez l'imprimante démarrer complètement et assurez-vous qu'il n'y a pas de code d'erreur (voir la documentation du fabricant de l'imprimante).

Une fois que l'imprimante est en ligne, suivez la Procédure d´installation de l´imprimante comme indiqué dans le chapitre 5, "Mode de fonctionnement et interface utilisateur".

Il est également possible de configurer le système pour imprimer des rapports de test d'ajustement automatiquement à la fin de chaque test.

Reportez-vous au [Chapitre 5](#page-56-0) pour plus d'informations sur le réglage de ces options dans le menu Paramètres globaux.

#### **Impression de rapports de tests**

Vous trouverez la fonction Impression de rapports de tests à deux endroits :

1. A l'étape 4 du test d´ajustement, une fois le test terminé, cliquez sur le bouton **Suivant** pour accéder au menu options.

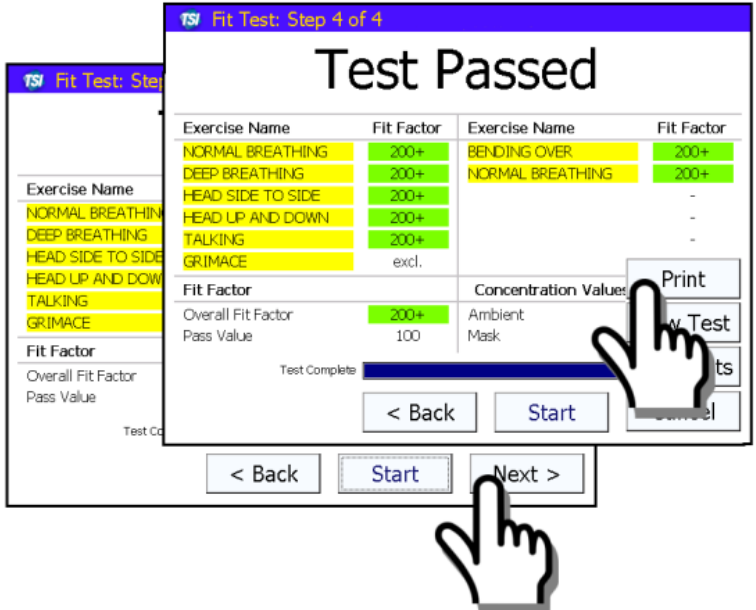

En haut de ce menu, sélectionnez Imprimer pour imprimer un rapport de test d'ajustement qui vient de se terminer.

Procédure d'exécution d'un test d'ajustement avec le testeur PortaCount Pro 45

#### **Remarque**

Si le test est arrêté par l'utilisateur avant d´être achevé, ou s´il échoue en raison de mauvaises conditions telles qu´une concentration faible de l´air ambiant, le test d'ajustement ne sera pas enregistré dans la base de données et ne sera pas disponible pour l'impression, à moins que l'option « Enregistrer tous les résultats des tests d'ajustement » ait été activée sous Paramètres globaux. Voir le Chapitre 5 pour plus d'informations.

2. Sur l´écran "Rapport de tests d'ajustement " via la page "Base de données", vous pouvez imprimer les rapports de test pour les dossiers que vous sélectionnez dans la base de données actuellement active.

Il est également possible de configurer le PortaCount Pro pour imprimer automatiquement des rapports de test d'ajustement à la fin de chaque test. Reportez-vous au Chapitre 5 pour plus d'informations sur le réglage de ces options dans le menu Paramètres globaux.

## <span id="page-51-0"></span>**Étape 7 – Test d´ajustement en mode autonome – Optimisation du traitement des données**

Le testeur de respirateurs PortaCount Pro de TSI est conçu pour fournir une solution robuste pour les tests d'ajustement en mode autonome. Comme pour toute application informatique, les utilisateurs doivent s´assurer que les données ne soient pas perdues en raison de contretemps ou d´une mauvaise manipulation. Cette section répertorie des principes de base et plus avancés pour une bonne gestion des données et donne des instructions sur la façon d'utiliser le testeur PortaCount Pro "Outils avancés de Base de données" de la version 2.0 du logiciel.

 En mode autonome, toutes les données de test d'ajustement importantes sont stockées sur le périphérique de stockage (clé USB) connecté au PortaCount.

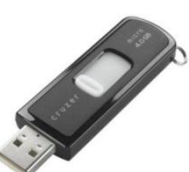

#### **Remarque**

Le lecteur flash fourni avec le testeur PortaCount Pro n'inclut **pas** la base de données PortaCount Pro. Elle doit être créée via le logiciel FitPro+. Se référer au manuel utilisateur du logiciel FitPro+.

- Ne pas perdre ou endommager le lecteur flash! Toutes les données de test d'ajustement sont stockées dans des fichiers sur le lecteur flash.
- Branchez un seul lecteur flash sur le testeur PortaCount Pro à la fois. Le testeur PortaCount Pro ne prend pas en charge le fonctionnement de deux lecteurs flash simultanément.
- Ne retirez jamais le lecteur flash tandis que les données sont traitées à la fin d'un test de vérifications quotidiennes ou test d'ajustement, ou quand vous voyez ce message sur l'écran PortaCount :

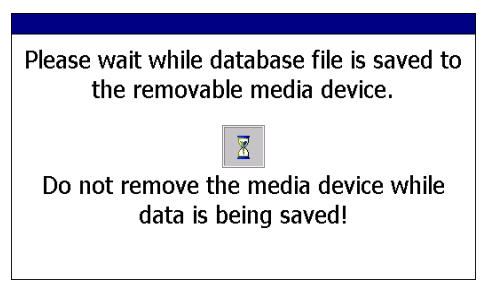

 Sauvegardez le(s) fichier (s ) du lecteur flash sur un ordinateur aussi souvent que possible.

# **Etape 8 - Outils avancés de base de données**

Les « Outils avancés de base de données » de la version 2.0 du logiciel sont destinés à être utilisés par des utilisateurs maîtrisant l´outil ou lors d'une aide téléphonique en suivant les instructions d´un technicien de la société ´TSI. Les «Outils avancés de base de données » sont accessibles via l'onglet Configuration.

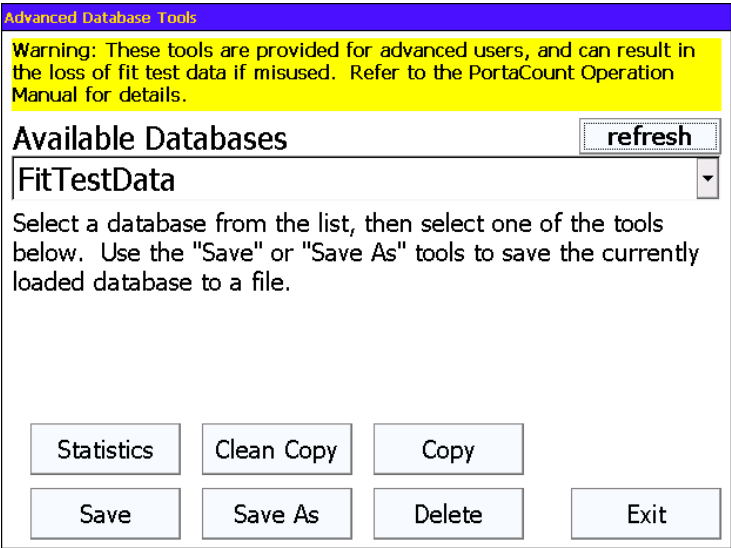

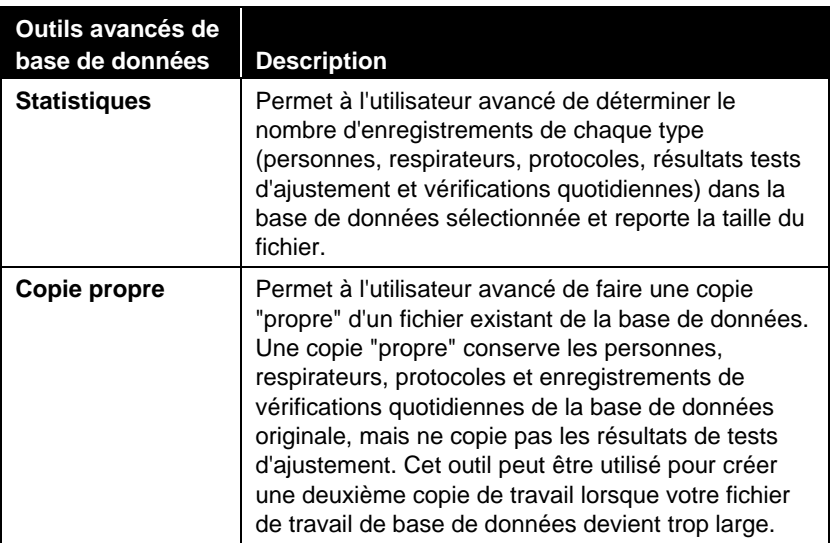

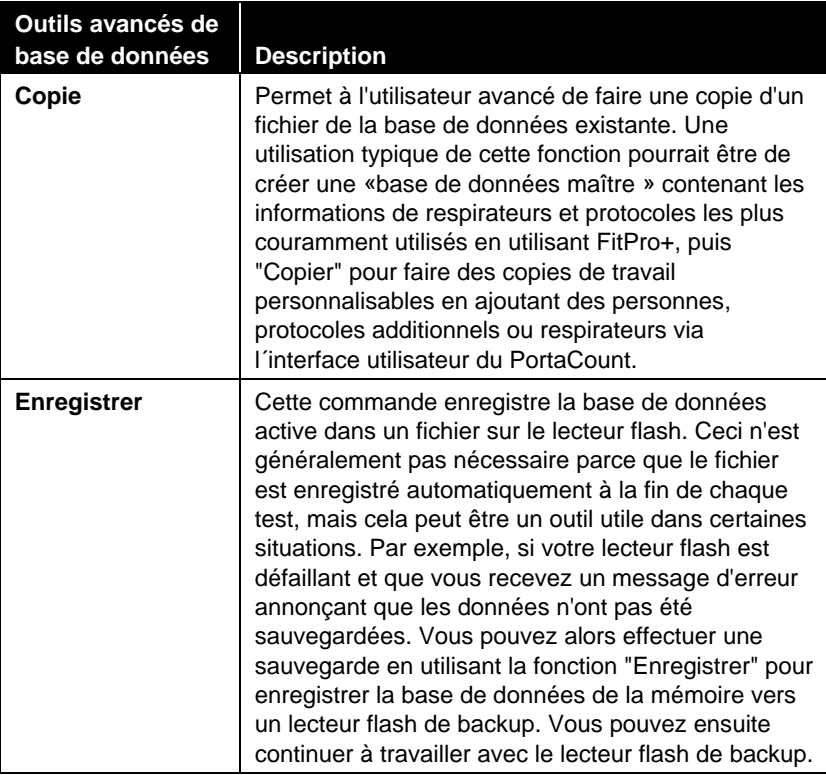

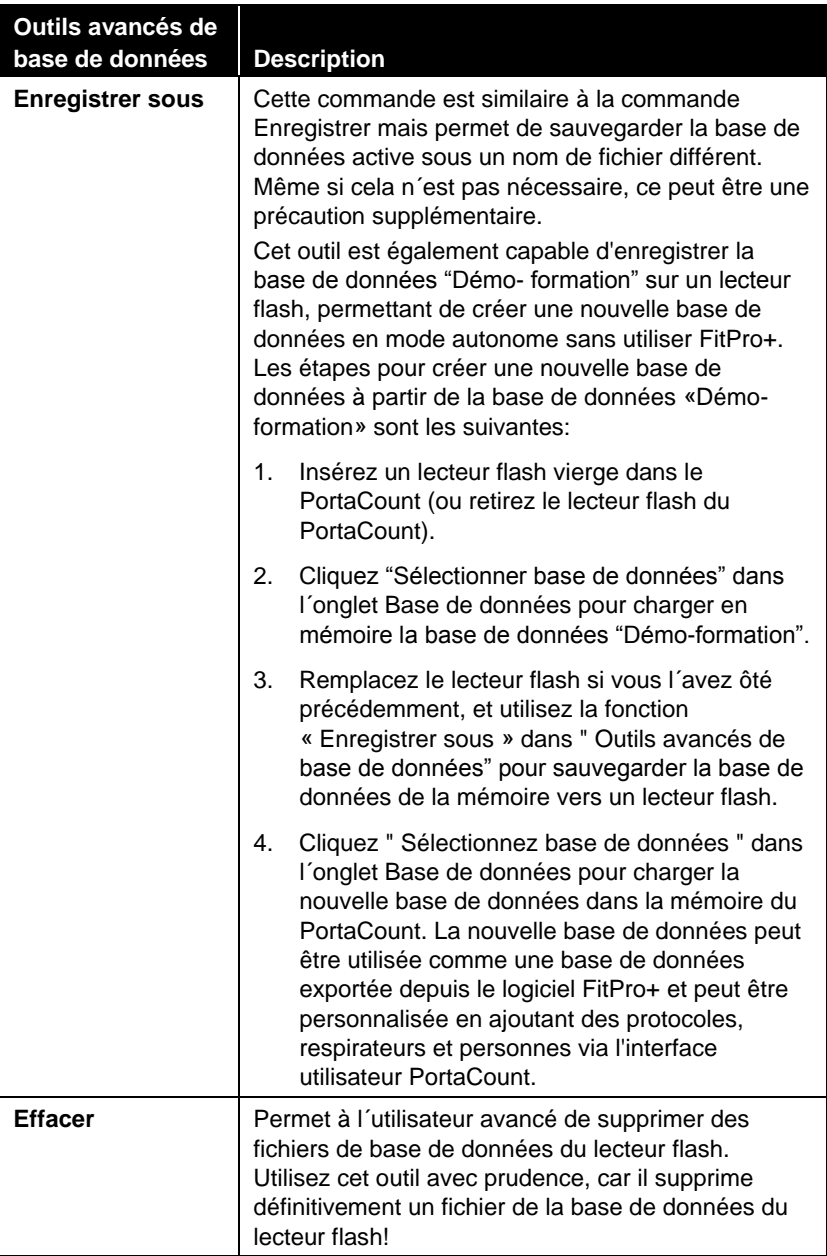

# <span id="page-56-0"></span>Chapitre 5

# **Modes de fonctionnement et interface utilisateur**

Ce chapitre explique le fonctionnement du testeur PortaCount Pro et décrit les options disponibles via l'interface utilisateur (écran tactile).

# **Modes de fonctionnement**

Deux modes de fonctionnement sont disponibles :

- Mode de commande externe utilisant le logiciel FitPro+ $^{TM}$ ou un autre produit TSI tel que le Mask Integrity Test Accessory (MITA)
- Mode de commande autonome

## **Remarque**

Passer du mode de commande externe au mode de commande autonome au cours d'un test d'ajustement ou d'une vérification quotidienne peut empêcher l'enregistrement en cours d'être sauvegardé

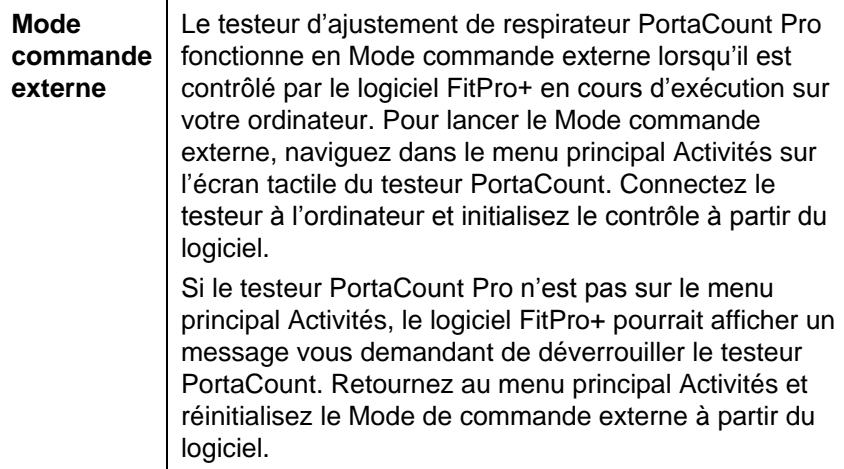

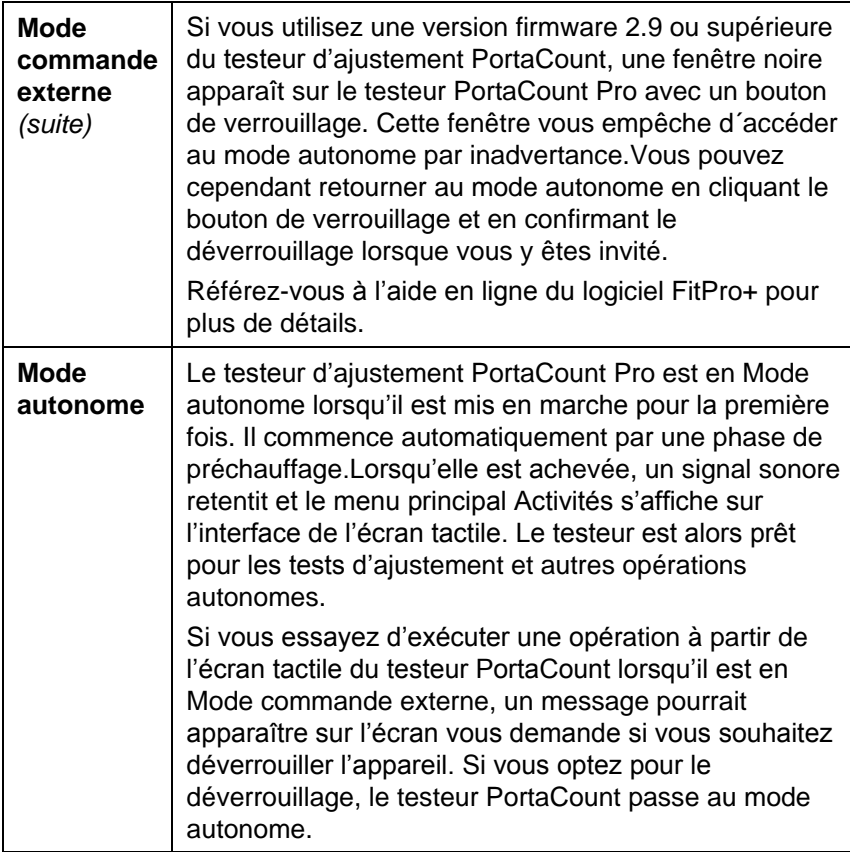

## **Interface utilisateur**

L'écran tactile offre une interface utilisateur permettant d'accéder à toutes les fonctions du mode autonome. Pour accéder à ces fonctions, il suffit d'utiliser les onglets en bas de l'écran. Les fonctions disponibles avec chaque onglet sont décrites ci-dessous.

## **Onglet Activités**

L'onglet Activités permet d'exécuter trois fonctions : Tests d'ajustement, Vérifications quotidiennes et Facteur d'ajustement en temps réel.

## *Test d'ajustement*

Pour débuter un test d'ajustement en mode autonome, appuyez sur Test d'ajustement [ | | ]. Pour plus de détails, reportez-vous au [chapitre 4.](#page-29-0)

## *Vérification quotidienne*

Pour effectuer la série de vérifications quotidiennes de votre appareil, appuyez sur Vérification quotidienne [72]. Pour plus de détails, reportez-vous au [chapitre 2.](#page-11-0)

## *Temps réel*

Si vous appuyez sur Temps réel [  $\diamondsuit$ ], le testeur affiche un graphique présentant les facteurs d'ajustement en temps réel.

L'affichage de facteurs d'ajustement en temps réel est généralement utilisé pour le dépannage et pour apprendre à bien mettre un respirateur. Cet affichage aide l'utilisateur à essayer différents serrages de la sangle du masque et à essayer d'autres ajustements tout en surveillant l'effet de ces opérations en temps réel.

La personne subissant le test découvre comment chaque ajustement affecte l'ajustement du respirateur et apprend à installer son respirateur de façon à obtenir un maximum de confort avec un maximum d'étanchéité.

## **Remarque**

**Cette fonctionnalité est réservée à la formation. Elle ne doit pas être utilisée immédiatement avant un test d'ajustement.** L'utilisation de cette fonction pour aider le sujet à installer correctement son respirateur immédiatement avant le test d'ajustement officiel va à l'encontre du but principal du test d'ajustement : prouver que le sujet sait comment installer correctement son masque sans aucune aide. Utilisez la fonction de facteur d'ajustement en temps réel uniquement à des fins de formation et d'entraînement.

Vous pouvez utiliser l'affichage en temps réel du facteur d'ajustement avant un test pour autant que le sujet enlève le masque et le remette (sans l'affichage en temps réel ni aucune autre aide) avant le test final.

Avant de commencer à afficher en temps réel le facteur d'ajustement, l'utilisateur doit mettre son masque et le relier correctement au testeur PortaCount Pro .

Appuyez sur Temps réel [  $\blacktriangleleft$  ] et vous voyez apparaître l'écran Facteur d'ajustement en temps réel.

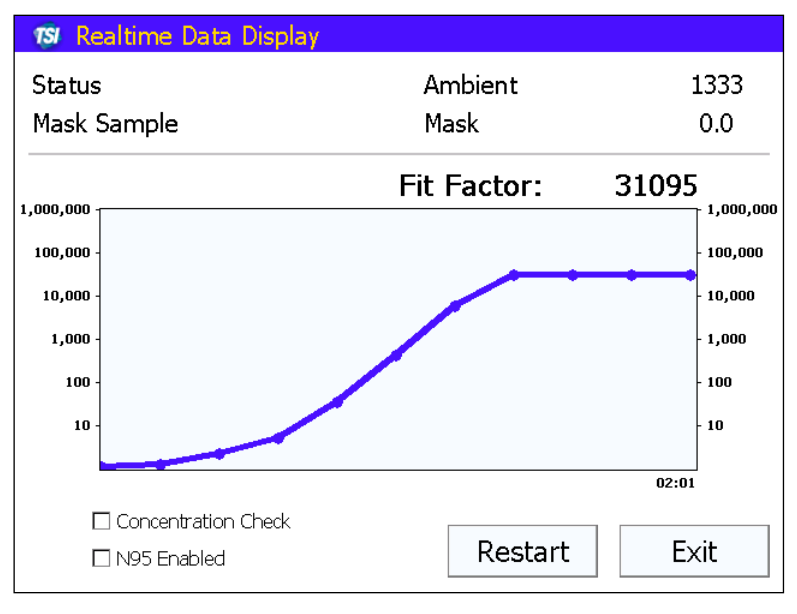

**Affichage du facteur d'ajustement en temps réel**

Le testeur PortaCount Pro mesure la concentration de particules dans l'air ambiant et enregistre cette valeur. Ensuite, il purge le masque et débute une surveillance continue de la concentration dans le masque.

Le diagramme permet à l'opérateur et à l'utilisateur d'observer l'évolution du facteur d'ajustement presque en temps réel. (Il existe un intervalle de quelques secondes entre le moment où l'ajustement du masque est modifiée et la variation du facteur d'ajustement sur le diagramme.)

Le diagramme marque un arrêt toutes les 5 minutes pour permettre au testeur PortaCount Pro de prendre une nouvelle mesure de l'air ambiant. Pour prendre une mesure d'air ambiant plus tôt, appuyez sur Redémarrer.

L´écran d'affichage de données en temps réel offre également un mode "Vérification de la concentration de l´air ambiant".

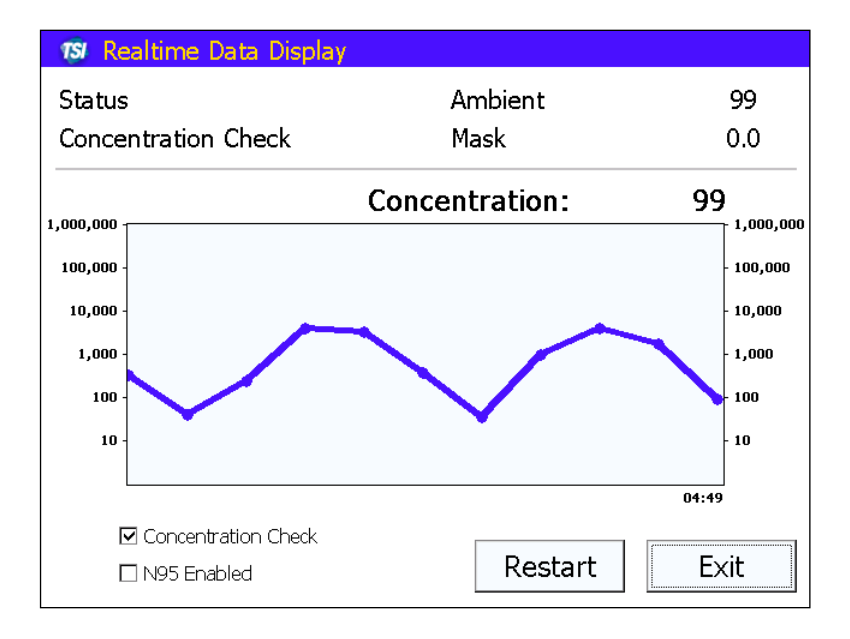

Dans ce mode, le PortaCount Pro mesure en continu la concentration de particules grâce à son tube de prélèvement d´air ambiant ce qui permet à l'utilisateur de vérifier facilement la concentration ambiante en préparation pour le test.

Lorsque vous désirez fermer l'affichage en temps réel, appuyez sur Quitter.

#### **Onglet Base de données**

L'onglet Base de données permet de sélectionner une base de données active pour effectuer des tests d'ajustement ou pour consulter les tableaux de personnes, de respirateurs, de protocoles et de tests qu'elle contient. (Pour savoir comment configurer une mémoire flash USB, consultez le *Manuel d'utilisation du logiciel FitPro*.)

#### **Remarque**

Pour utiliser une base de données active, une mémoire flash contenant une base de données valide doit être insérée dans l'un des ports USB de l'appareil. Le testeur PortaCount Pro contient une base de données de démonstration pouvant uniquement être utilisée à des fins de formation et de démonstration. Cette base de données ne peut faire l'objet d'aucune modification permanente ni d'aucun ajout durable. Lorsque vous utilisez cette base de données, toutes les modifications et tous les ajouts sont perdus dès que vous éteignez le testeur PortaCount Pro.

#### *Sélectionner une base de données*

Appuyez sur **Sélectionner une base de données** pour afficher une boîte de dialogue énumérant les bases de données disponibles sur la mémoire flash. Si aucune mémoire flash n'est fixée au testeur PortaCount Pro, un message d'avertissement apparaît. Si vous ne désirez pas utiliser une base de données d'une mémoire flash, appuyez sur **Terminé**. Autrement, insérez une mémoire flash contenant au moins une base de données valide dans son répertoire racine et appuyez sur **Rafraîchir**.

#### **Remarque**

Pour utiliser une véritable base de données, une mémoire flash contenant une base de données valide doit être insérée dans l'un des ports USB de l'appareil. Le testeur PortaCount Pro contient une base de données de démonstration pouvant uniquement être utilisée à des fins de formation et de démonstration. Cette base de données ne permet pas d'ajouter ou de modifier des informations de façon permanente et ne peut communiquer avec le logiciel FitPro+.

- 1. Avec la flèche vers le bas, sélectionnez la base de données que vous désirez utiliser.
- 2. Assurez-vous que la base de données que vous désirez utiliser est affichée dans le champ « Bases de données disponibles ».
- 3. Appuyez sur **Charger**. La base de données est importée et devient la base de données *active*. Toutes les modifications, tous les ajouts et tous les résultats de tests sont enregistrés dans cette base de données. Cette base de données peut être exportée sur un ordinateur exécutant le programme FitPro<sup>TM+</sup> simplement en insérant la mémoire flash un port USB de l'ordinateur.
- 4. Pour quitter cette fonction, appuyez sur **Terminé**.

## *Rapports de tests d'ajustement*

Sélectionnez **Rapports de tests d'ajustement** [ **2** ] et vous pourrez afficher les résultats des tests d'ajustement des personnes figurant dans la base de données active. Appuyez sur la flèche à droite du champ Test d'ajustement sélectionné et vous voyez apparaître la liste de tous les enregistrements. Pour sélectionner un enregistrement, appuyez sur le nom d'utilisateur correspondant.

Lorsque vous avez terminé de consulter les enregistrements, appuyez sur **Quitter**.

#### *Personnes*

Pour afficher le dossier de toutes les personnes figurant dans la base de données active ou pour y ajouter une personne, sélectionnez **Personnes** [ 2 ].

- 1. Pour afficher tous les enregistrements, appuyez sur la flèche à droite de Liste de personnes. Pour sélectionner un enregistrement, appuyez sur un nom dans la liste.
- 2. Pour ajouter un enregistrement, appuyez sur **Nouveau**, puis remplissez les champs obligatoires avec le clavier affiché à l'écran et appuyez sur **Enregistrer**. Si nécessaire, consultez le *Manuel d'utilisation du logiciel FitProTM*+ où vous trouverez une description de chacun de ces champs.
- 3. Lorsque vous désirez fermer la liste de personnes, appuyez sur **Quitter**.

#### *Respirateurs*

Pour afficher les enregistrements de tous les respirateurs figurant dans la base de données active ou y ajouter un respirateur, sélectionnez **Respirateurs** [ **14** ].

- 1. Pour afficher tous les enregistrements, appuyez sur la flèche à droite de Liste de respirateurs. Pour sélectionner un enregistrement, appuyez sur un nom de respirateur dans la liste.
- 2. Pour ajouter un enregistrement, appuyez sur **Nouveau**, puis remplissez les champs obligatoires avec le clavier affiché à l'écran et appuyez sur **Enregistrer**. Si nécessaire, consultez le *Manuel d'utilisation du logiciel FitPro*+ où vous trouverez une description de chacun de ces champs.
- 3. Lorsque vous désirez fermer la liste de respirateurs, appuyez sur **Quitter**.

#### *Protocoles*

Pour afficher le dossier de tous les protocoles figurant dans la base de données active ou pour y ajouter un protocole,

sélectionnez **Protocoles** [<sup> $|$ </sup>]].

- 1. Pour sélectionner un autre protocole, appuyez sur la flèche à droite du champ Protocole actuel. Pour sélectionner un protocole, appuyez sur le nom du protocole dans la liste déroulante. Ce protocole est ensuite utilisé pour les tests d'ajustement.
- 2. Pour ajouter un nouveau protocole, appuyez sur **Nouveau** et inscrivez un nom avec le clavier affiché, puis modifiez les champs devant l'être avec les flèches vers le haut/bas de la boîte de dialogue **Détails du protocole** et appuyez sur **OK**.
- 3. Lorsque la boîte de dialogue **Créer une nouvelle entrée** apparaît, cliquez sur le champ Nom d'exercice et vous voyez s'ouvrir la boîte de dialogue **Paramètres de l'exercice x**. Vous n'avez plus qu'à saisir les informations de cet exercice (vous pouvez également modifier les informations saisies lors de l'étape 2 en cliquant sur le paramètre de votre choix). Vous pouvez paramétrer jusqu'à 12 exercices.

Le tableau suivant décrit les champs disponibles.

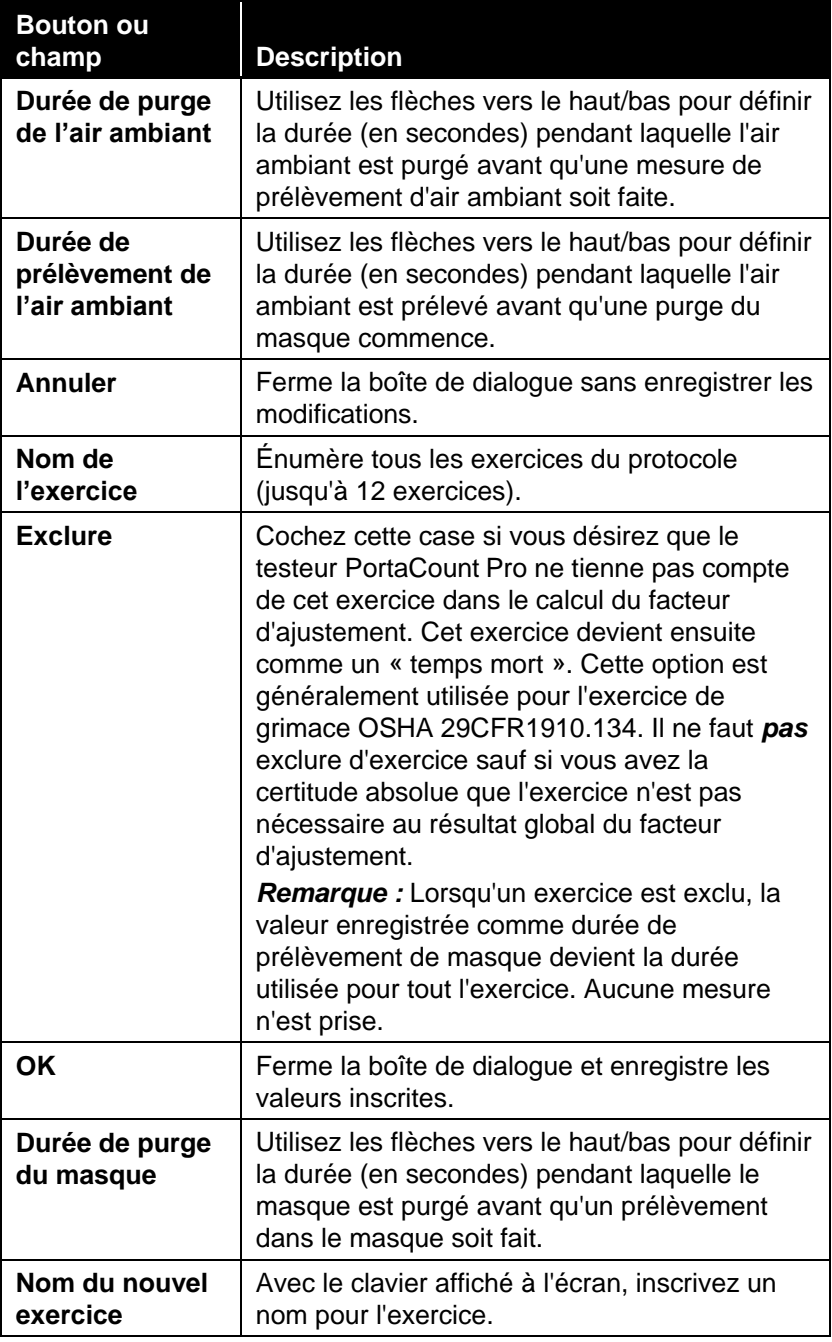

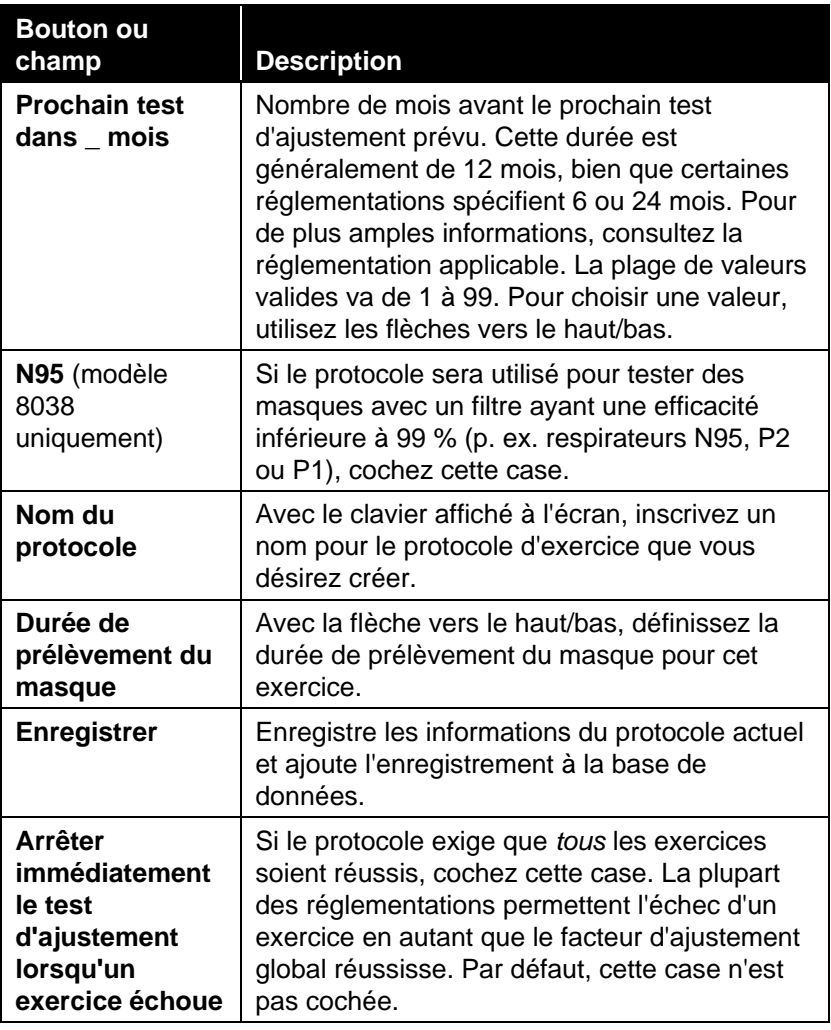

Pour savoir quels exercices doivent être effectués, consultez les autorités compétentes ou les normes en vigueur dans votre secteur d'activité.

- 4. Pour enregistrer le nouveau protocole, appuyez sur **Enregistrer**.
- 5. Lorsque vous désirez fermer le tableau des protocoles, appuyez sur **Quitter**.

## **Onglet Configuration**

Utilisez l'onglet Configuration pour régler la date et l'heure du testeur PortaCount Pro, obtenir des informations sur le numéro de modèle et sur la version de votre instrument, personaliser l'écran tactile, configurer une imprimante, vérifier qu'elle est connectée et définir des options générales telles que la limite maximale de concentration.

## *Date et heure*

Pour configurer la date, l'heure et le format de date de l'instrument, sélectionnez Date et heure [<sup>20</sup>]. Pour enregistrer le moment où un test d'ajustement est fait, il faut que la date et l'heure soient correctement configurées.

- 1. Appuyez sur **Date et heure** pour ouvrir une boîte de dialogue affichant la date et l'heure par défaut. Utilisez les flèches à droite du champ **Date** et choisissez une date dans le calendrier qui s'affiche.
- 2. Pour changer l'heure, choisissez le segment d'heure que vous désirez modifier (heures, minutes, secondes) et utilisez les flèches pour augmenter ou diminuer la valeur.
- 3. Dans la case format de date, sélectionnez un format de date.

#### **Remarque**

Le format de date choisi ici n'affecte pas le format de date utilisé par le logiciel FitPro+ Lorsque des informations sont échangées avec le logiciel FitPro+ elles sont échangées sur la base d´un format de date universel.

4. Appuyez sur **OK** pour fermer la boîte de dialogue et enregistrer les paramètres ou appuyez sur **Annuler** si vous désirez fermer la boîte de dialogue sans enregistrer de modification ni d'ajout.

## *Infos sur l'appareil*

Si vous sélectionnez Infos sur l'appareil [ <sup>3</sup>], vous pouvez afficher le numéro de modèle, le numéro de série et le numéro de version de votre testeur PortaCount Pro. La boîte de dialogue qui apparaît contient d'autres informations pouvant être utile si vous désirez un jour dépanner l'appareil avec un représentant TSI.

#### *Calibration de l'écran tactile*

Pour recalibrer l'écran tactile, appuyez sur **Étalonnage de** 

l'écran tactile  $[\leq]$ . L'écran tactile doit être recalibré lorsque vous touchez une zone de l'écran et que l'appareil exécute une autre action que celle demandée. Ce problème se manifeste généralement d'abord avec l'écran affiché à l'écran. Par exemple, vous appuyez sur le « u » et vous voyez apparaître un « j ». Pour cette calibration, utilisez le stylet, *pas* votre doigt.

Conformément aux instructions affichées, « Appuyez délicatement le stylet au centre de la cible et maintenez-le ainsi un instant. Répétez à mesure que la cible se déplace sur l'écran. »

Lorsque la calibration est terminée, un message vous avise que les paramètres ont été mesurés. Appuyez n'importe où sur l'écran pour interrompre la procédure de calibration.

## *Configuration de l'imprimante*

Le testeur PortaCount permet d'imprimer les rapports de tests d'ajustement sur des imprimantes compatibles avec les langages d´imprimante HP PCL3/PCL5e/PCL3GUI y compris de nombreux modèles DeskJet, LaserJet et DesignJet. Lorsque vous configurez l'imprimante pour la première fois, assurez-vous de le faire correctement.

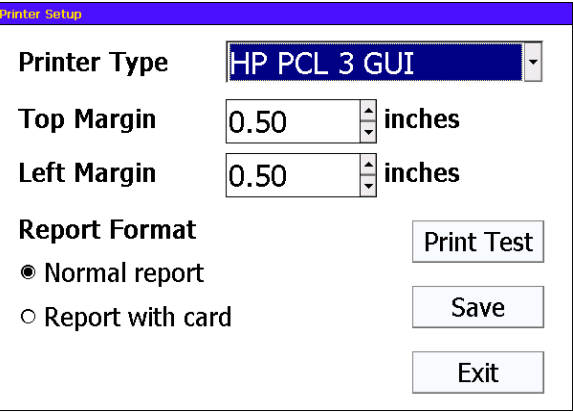

Sélectionnez le type d'imprimante selon l'indication du fabricant.

Le rapport de test d'ajustement est fait pour être imprimé sur du papier format lettre ou un papier spécial format carte qui inclut une carte de test d'ajustement détachable (TSI part number 803X-CRDFRM. Si vous utilisez le papier spécial format carte, sélectionnez **Format rapport** « Rapport avec carte ».

Utilisez les paramètres de marge pour positionner le rapport sur la page ou le texte de la carte sur le papier format carte.

Appuyez sur **Imprimer test** pour imprimer un rapport test avec les paramètres sélectionnés. Ajustez la marge supérieure et la marge de gauche pour correctement positionner le rapport sur le papier.

- Si le message "Imprimante non détectée" apparaît, vérifiez la connexion et réessayez. Si le problème persiste, il est possible que l'imprimante ne soit pas compatible avec le testeur d'ajustement PortaCount.
- Si l'imprimante semble imprimer mais qu'aucune page ne sort, que la page est vide ou que l'impresssion est brouillée, vérifiez que le type d'imprimante sélectionné est correct ou essayez les autres types d'imprimantes.
- Si vous avez essayé toutes les suggestions ci-dessus et que vous n'arrivez toujours pas à imprimer le rapport, il est possible que l'imprimante ne soit pas compatible avec le testeur d'ajustement PortaCount Pro.

Appuyez sur **Sauvegarder** pour appliquer les modifications sur le testeur PortaCount.

Cliquez sur **Quitter** pour fermer l'écran de configuration de l'imprimante.

#### *Outils avancés de base de données*

Ces outils fournissent un moyen pour les utilisateurs avancés de gérer les fichiers de base de données stockés sur périphériques amovibles. Reportez-vous au chapitre 4, ["Etape 7—Test](#page-51-0)  [d´ajustment en mode autonome -](#page-51-0) Optimisation du traitement des [données"](#page-51-0) pour plus de détails.

## *Paramètres généraux*

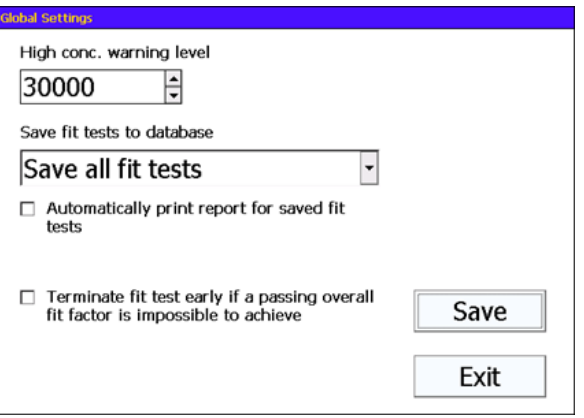

## **Remarque**

Sur le PortaCountPro+ modèle 8038, il existe un paramètre d'avertissement de 2<sup>nd</sup> niveau en cas de concentration élevé pour le mode N95.

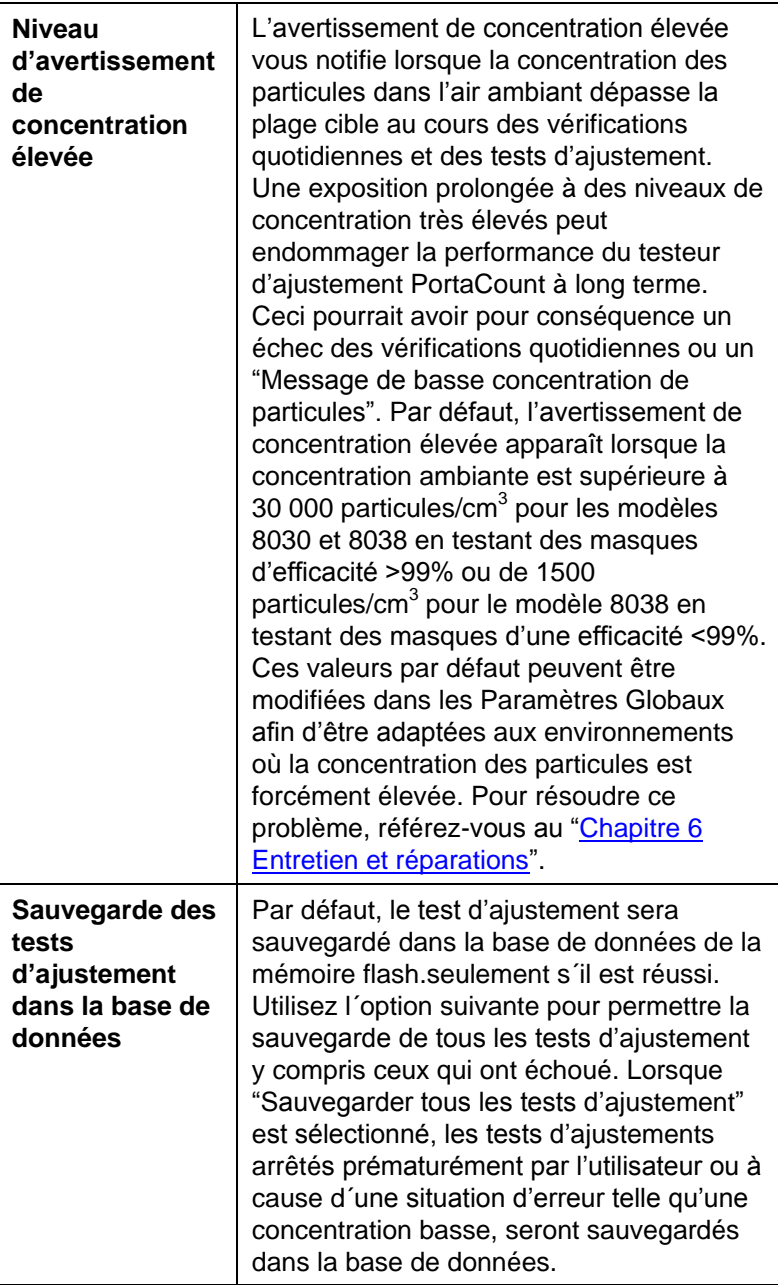

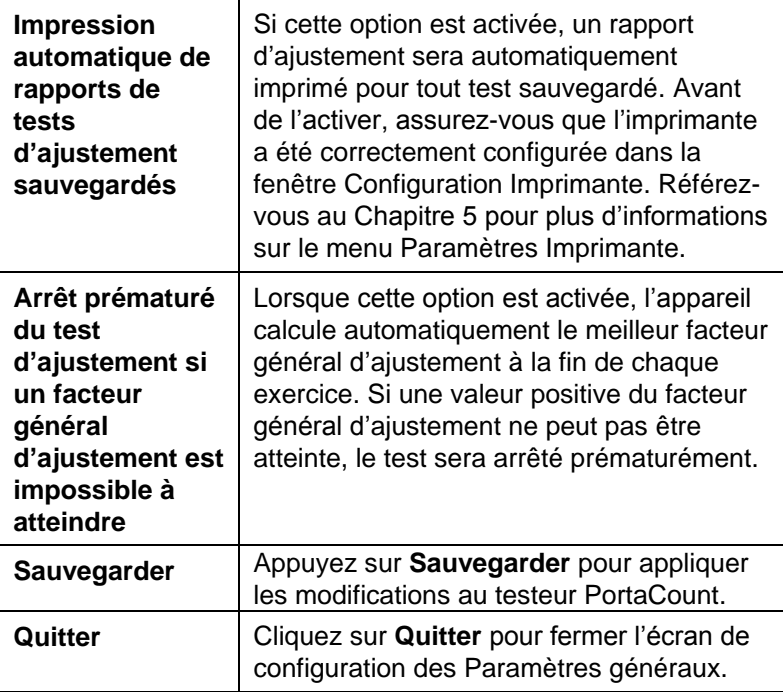
# Chapitre 6

# **Entretien et réparations**

### **Intervalle de calibration**

TSI recommande que le testeur d'ajustement PortaCount Pro soit nettoyé et testé au moins une fois l'an. Essayez de programmer vos tests d'ajustement de façon à permettre une calibration annuelle en usine. Si vous effectuez la majorité de vos tests à l'occasion d'une période de forte activité ou si vous prévoyez un usage plus intensif durant une période quelconque (notamment lors d'un arrêt annuel pour entretien), TSI recommande que le testeur PortaCount Pro soit révisé un peu avant cette période. Le service à la clientèle TSI offre un service rapide afin de réduire au minimum les périodes de nondisponibilité. Vous pouvez contacter TSI sur Internet à [www.tsi.com](http://www.tsi.com/) ou par e-mail à [PortaCount@tsi.com.](mailto:PortaCount@tsi.com)

### **Messages d'état**

Le testeur d'ajustement PortaCount Pro peut afficher deux messages d'état.

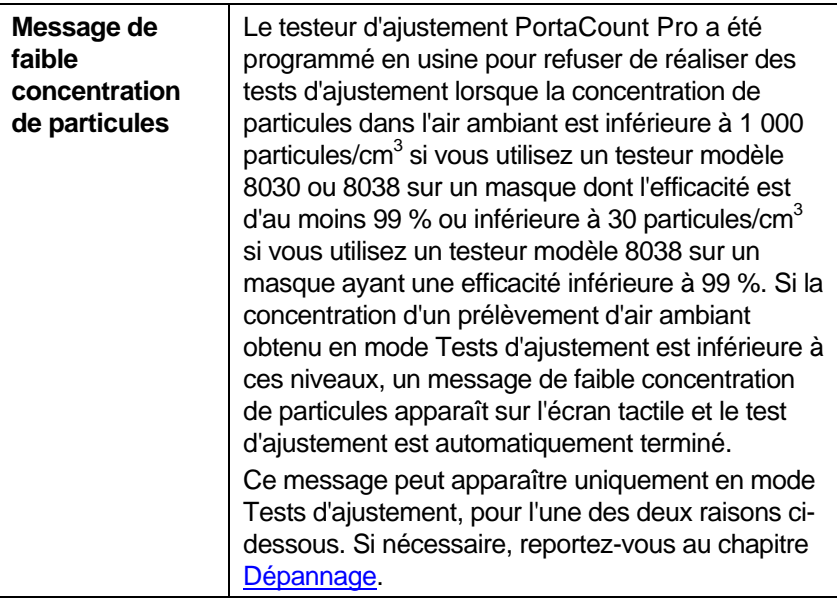

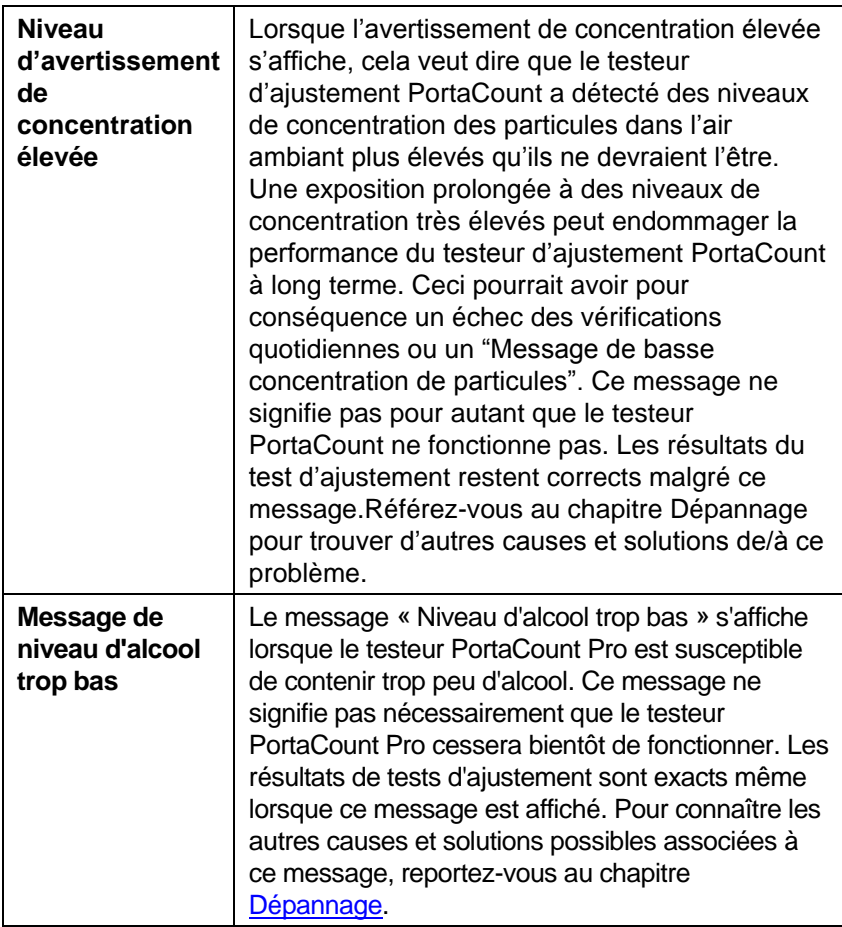

## **Commander des fournitures**

Pour commander des consommables ou des pièces de rechange TSI, veuillez utiliser els numéros de référence suivants :

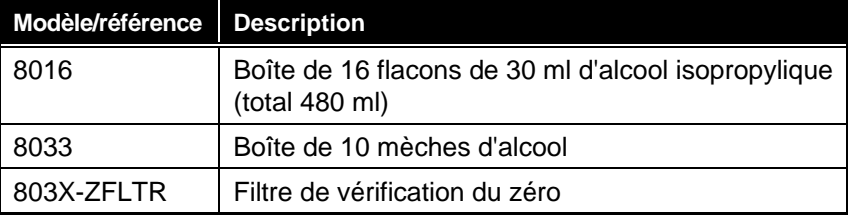

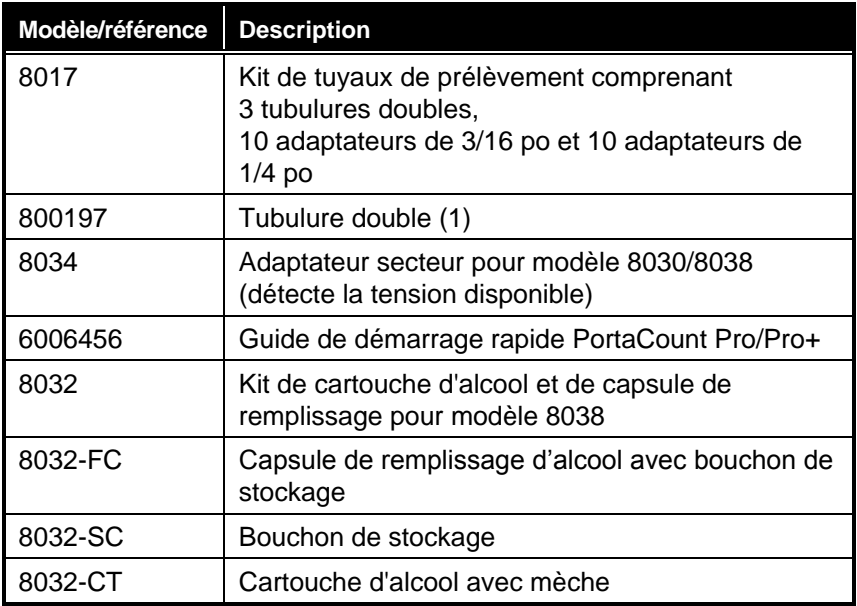

### **Précautions de stockage et d'expédition**

Avant de transporter ou ranger le testeur PortaCount Pro, il est important d'en retirer tout l'alcool. Si vous transportez ou rangez le testeur PortaCount Pro en y laissant la cartouche d'alcool, vous risquez de mouiller l'intérieur du module optique.

Avant de ranger le testeur d'ajustement PortaCount Pro dans son coffret, veuillez prendre les précautions suivantes :

- 1. Retirez la cartouche d'alcool du testeur PortaCount Pro et rangezla dans la capsule de remplissage. La capsule de remplissage est conçue pour permettre de transporter et conserver de l'alcool en toute sécurité. La cartouche d'alcool peut être laissée à tremper dans l'alcool indéfiniment.
- 2. Installez le bouchon de stockage sur la cavité de cartouche. L'installation du bouchon de stockage sur la cavité de cartouche empêche l'infiltration de saletés dans le testeur PortaCount Pro.

**NE JAMAIS** retourner le testeur PortaCount Pro à TSI contenant des flacons d'alcool.

### **Remplacement de la mèche d'alcool**

La mèche à l'intérieur de la cartouche d'alcool peut être remplacée sur le site d'utilisation. Le testeur PortaCount Pro est livré avec deux mèches de rechange. Il n'est normalement pas nécessaire de remplacer la mèche, sauf si vous observez l'un des problèmes suivants :

 De l'humidité s'accumule dans la mèche et fait apparaître le message de niveau d'alcool trop bas même lorsqu'il ne manque pas d'alcool. Ce problème peut survenir lorsque le testeur PortaCount Pro est utilisé de façon intensive pendant plusieurs semaines, particulièrement lorsque les tests sont réalisés dans un environnement très humide.

Si la mèche absorbe beaucoup d'humidité ambiante, vous pouvez la retirer et la faire sécher, puis la replacer dans la cartouche d'alcool.

 La mèche est souillée par des saletés, de l'huile ou une autre substance. Ce problème ne devrait pas survenir sauf si l'appareil est utilisé pour prélever des particules d'aérosols ne se trouvant pas normalement dans l'air ambiant.

Si la mèche est souillée, jetez-la et remplacez-la par une neuve. Veuillez prendre note qu'une décoloration de la mèche est normale et n'affecte pas son bon fonctionnement.

Procédure de retrait de la mèche dans la cartouche d'alcool :

1. Saisissez la cartouche avec les deux mains. Placez vos pouces près du joint et appliquez une pression ferme comme si vous deviez la casser en deux.

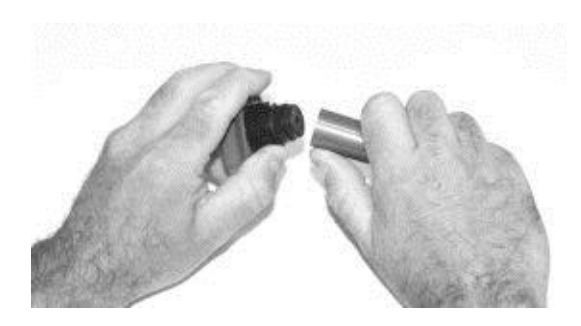

La cartouche devrait s'ouvrir et exposer la mèche blanche.

2. Lorsque vous avez séparé les deux moitiés, sortez la mèche du bouchon de fixation par l'extrémité opposée, avec

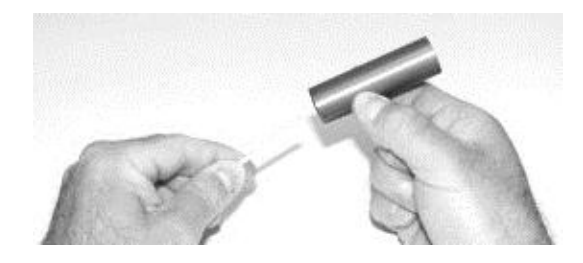

l'aide de l'extracteur de mèche (cheville de bois) accompagnant chaque mèche neuve. N'utilisez *pas* une pointe de crayon car la pointe de plomb risquerait de casser.

3. Examinez la mèche blanche. Si la mèche est très décolorée ou physiquement endommagée, jetez-la. Une décoloration jaunâtre caramel est normale.

Si la mèche est en bon état, faites-la sécher en la plaçant sur une surface propre dans un endroit bien aéré pendant au moins deux jours.

- 4. Avant de réinstaller la mèche, assurez-vous que tous les composants sont propres. Le testeur d'ajustement PortaCount Pro risque d'être endommagé et de mal fonctionner si de petits morceaux de mèche s'infiltrent dans l'appareil.
- 5. Inspectez les surfaces intérieures de la cartouche d'alcool et du bouchon de fixation. Si nécessaire, soufflez-y un peu d'air pour vous assurer qu'il n'y subsiste aucune poussière.
- 6. Soufflez un peu d'air sur toutes les surfaces de la mèche d'alcool qui sera utilisée pour vous assurer d'enlever toutes les particules s'étant détachées de la mèche.
- 7. Examinez les deux extrémités de la mèche. Vous remarquerez qu'une extrémité est plus douce que l'autre. Insérez l'extrémité la plus douce dans le bouchon de fixation et poussez fermement

jusqu'à ce que la mèche touche le fond.

- 8. Soufflez encore de l'air pour enlever les saletés.
- 9. Alignez les deux moitiés de la cartouche d'alcool et enfoncez-les fermement l'une contre l'autre jusqu'à ce qu'elles s'emboîtent.

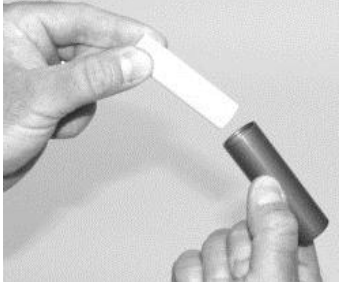

#### **Fonctionnement en situation d´humidité élevée**

Lors de l'utilisation d'un modèle 8030/8038 dans un environnement très humide, la mèche retient l'humidité plus rapidement que la normale et il faudra la remplacer plus fréquemment. Il est normal que la mèche collecte l´humidité, mais dans un environnement très humide, ce procédé est fortement augmenté. Dans des conditions normales, avec une mèche sèche nouvellement imbibée d'alcool isopropylique , le testeur PORTACOUNT fonctionnera environ 6,5 heures avant qu´apparaisse le message "Avertissement faible teneur en alcool". Cette donnée moyenne diminue lorsque vous utilisez le testeur PortaCount en environnement humide élevé. Afin que cette donnée de fonctionnement moyenne soit aussi constante que possible, remplacez la mèche chaque jour par une mèche sèche. Pour sécher la mèche que vous avez retirée du testeur PORTACOUNT, placez-la dans un endroit bien ventilé qui a un niveau d'humidité de 50% ou moins et laissez la reposer une nuit (environ 16 heures). La mèche sera alors sèche et prête à être utilisée à nouveau. Le temps de séchage de 16 heures est basé sur un fonctionnement de 8 heures dans un environnement humide. Le temps de séchage variera en fonction du nombre d'heures de fonctionnement en environnement très humide.

## <span id="page-77-0"></span>**Nettoyage de la buse**

Si la petite buse interne (grosse comme une tête d'épingle) devient encrassée, les opérations suivantes devraient permettre de la nettoyer. Le premier symptôme d'une buse encrassée est un nombre très faible, voire nul, de particules détectées dans l'air ambiant. Ce problème peut souvent causer un échec du test de vérification de particules et/ou de vérification du facteur d'ajustement maximal. Deux procédures peuvent être utilisées. Éxecutez tout d'abord la procédure A. La procédure B ne doit être utilisée qu'en cas d'échec de la première.

#### **Procédure A**

Obtenez un flacon de gaz comprimé propre, notamment de marque Chemtronics<sup>®</sup> ou de qualité équivalente. Le flacon doit avoir un long tube applicateur (paille) pour aller au fond du testeur PortaCount Pro.

 Éteignez le testeur PortaCount Pro et retirez la cartouche d'alcool.

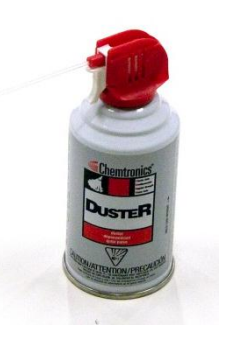

- Insérez le long tube applicateur dans le testeur PortaCount Pro conformément à l'illustration. Gardez l'extrémité du tube applicateur au centre de la cavité et insérez-le délicatement le plus profondément possible. La buse interne est située au fond de la cavité et n'est pas visible.
- Appliquez deux ou trois jets de gaz. Ceci n'endommagera pas le testeur d'ajustement PortaCount Pro.

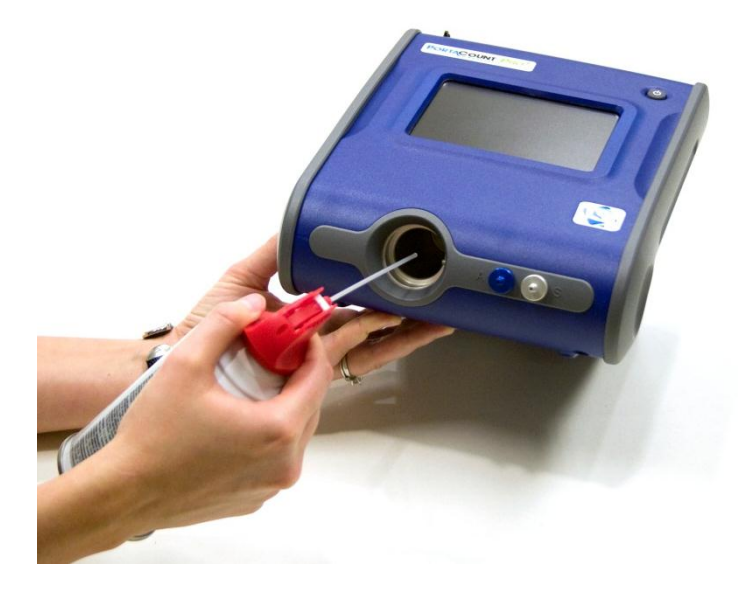

Réinstallez la cartouche d'alcool. Allumez le testeur PortaCount Pro. Exécutez les vérifications quotidiennes. Si le problème persiste, essayez la procédure B.

#### **Procédure B**

Utilisez cette procédure uniquement si la procédure A ne permet pas de nettoyer la buse interne.

- Éteignez le testeur PortaCount Pro et retirez la cartouche d'alcool.
- Placez le testeur PortaCount Pro en position verticale avec la cavité de cartouche tournée vers le haut.

 Prenez un flacon d'alcool utilisé pour faire fonctionner le testeur PortaCount Pro et versez 3 ou 4 gouttes d'alcool dans la cavité de

cartouche. Essayez de faire tomber les gouttes au centre pour qu'elles tombent au fond sans toucher les côtés. N'appliquez pas trop d'alcool. Il suffit qu'une seule goutte atteigne la buse pour la nettoyer.

 Gardez le testeur PortaCount Pro dans cette position verticale pendant environ 5 minutes pour que l'alcool puisse ramollir ou dissoudre les saletés.

Placez le testeur PortaCount Pro dans sa position d'utilisation normale et exécutez la procédure A.

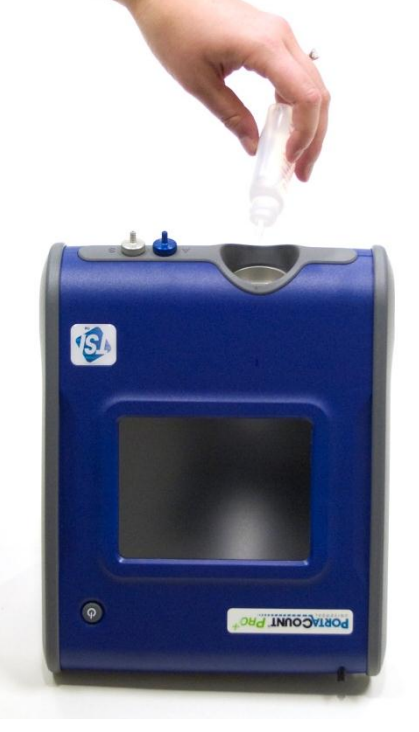

## <span id="page-80-0"></span>Chapitre 7

## **Dépannage**

Ce chapitre énumère divers symptômes pouvant être observés sur le testeur PortaCount Pro/Pro+, avec les causes probables et des suggestions pour les résoudre. Si vous observez un symptôme ne figurant pas ici ou si les solutions proposées ne résolvent pas votre problème, n'hésitez pas à contacter TSI. Vous pouvez obtenir de .<br>l'aide supplémentaire sur le site Web de TSI [\(www.tsi.com\)](http://www.tsi.com/) ou en envoyant un e-mail à [PortaCount@tsi.com.](mailto:PortaCount@tsi.com)

Dès qu'un problème survient, la première chose à faire est toujours de faire le plein d'alcool. Vous pouvez à tout moment ajouter de l'alcool jusqu'à la ligne de remplissage.

Avec le temps, il est possible que la mèche à l'intérieur de la cartouche d'alcool absorbe suffisamment d'humidité ambiante pour en empêcher le bon fonctionnement. Les principaux symptômes d'une absorption excessive d'humidité sont un nombre de particules anormalement bas alors que le testeur contient suffisamment d'alcool et qu'il y a beaucoup de particules dans l'air ambiant, ainsi que la nécessité d'ajouter souvent de l'alcool (toutes les heures, voire plus souvent). Le remplacement de la mèche d'alcool est la meilleure façon de résoudre ces problèmes. Vous pouvez également sécher la mèche en laissant la cartouche d'alcool dans le testeur PortaCount Pro en marche pendant toute une nuit ou en retirant la mèche de la cartouche et en la laissant sécher pendant 48 heures.

Au début de toute opération de dépannage, il est également important de **toujours** exécuter la procédure de vérifications quotidiennes, conformément aux indications du [chapitre 4.](#page-30-0) Si la procédure de vérifications quotidiennes réussit, il est probable que le testeur PortaCount Pro fonctionne bien et que vous deviez chercher ailleurs, notamment au niveau de la connexion au respirateur ou du respirateur lui-même.

### **Conseils de dépannage via Internet**

Des notes d'application contenant des conseils supplémentaires de dépannage du testeur sont disponibles sur le disque du logiciel FitProTM+ et sur le site Web de TSI [http://fittest.tsi.com.](http://fittest.tsi.com/)

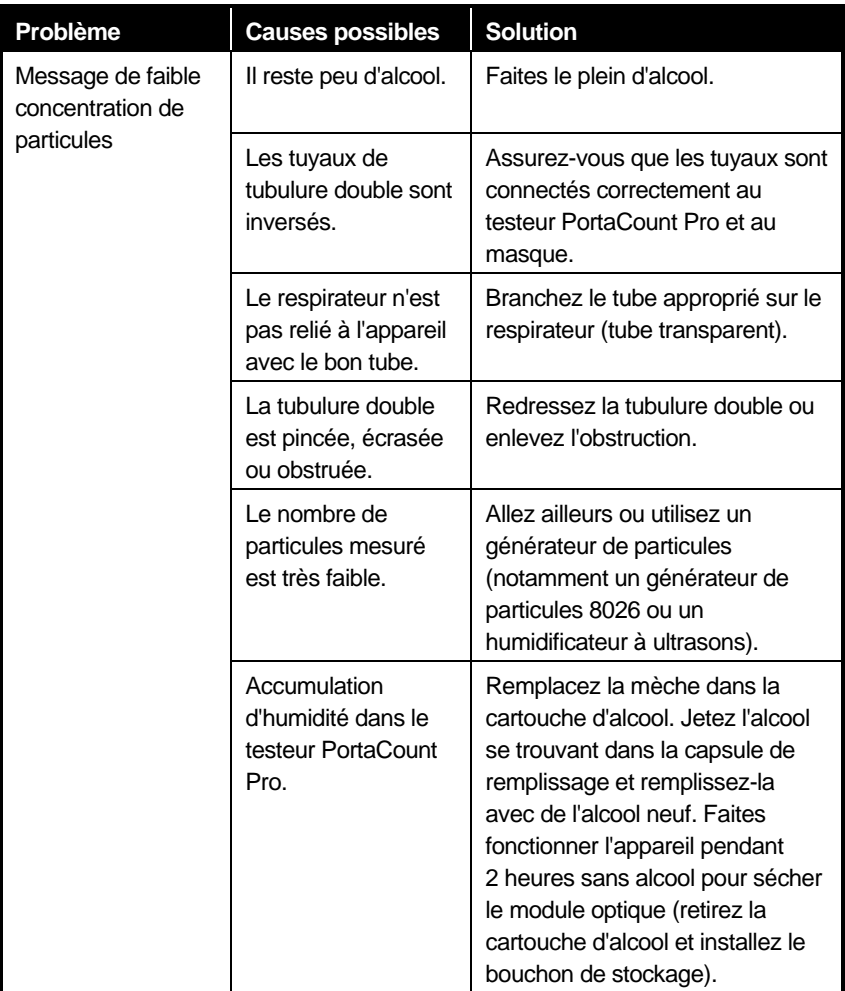

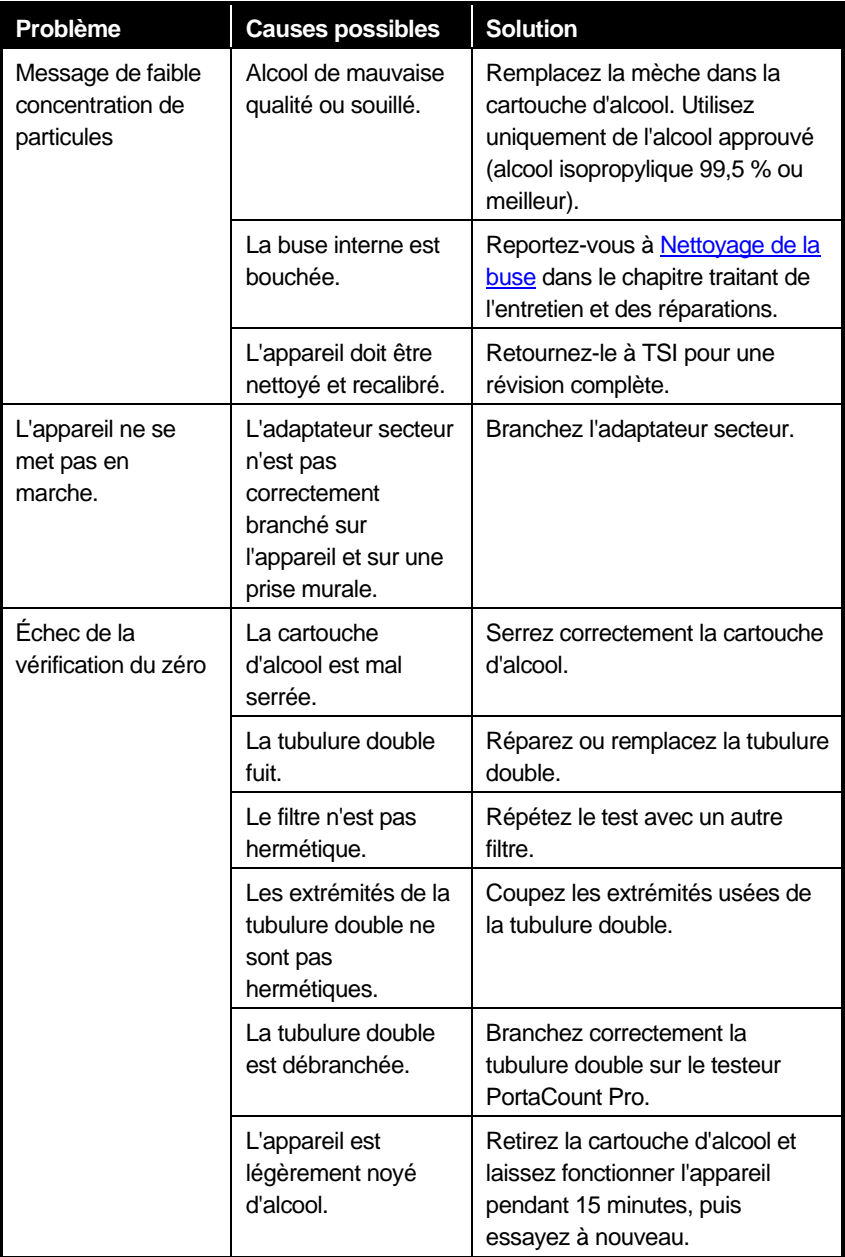

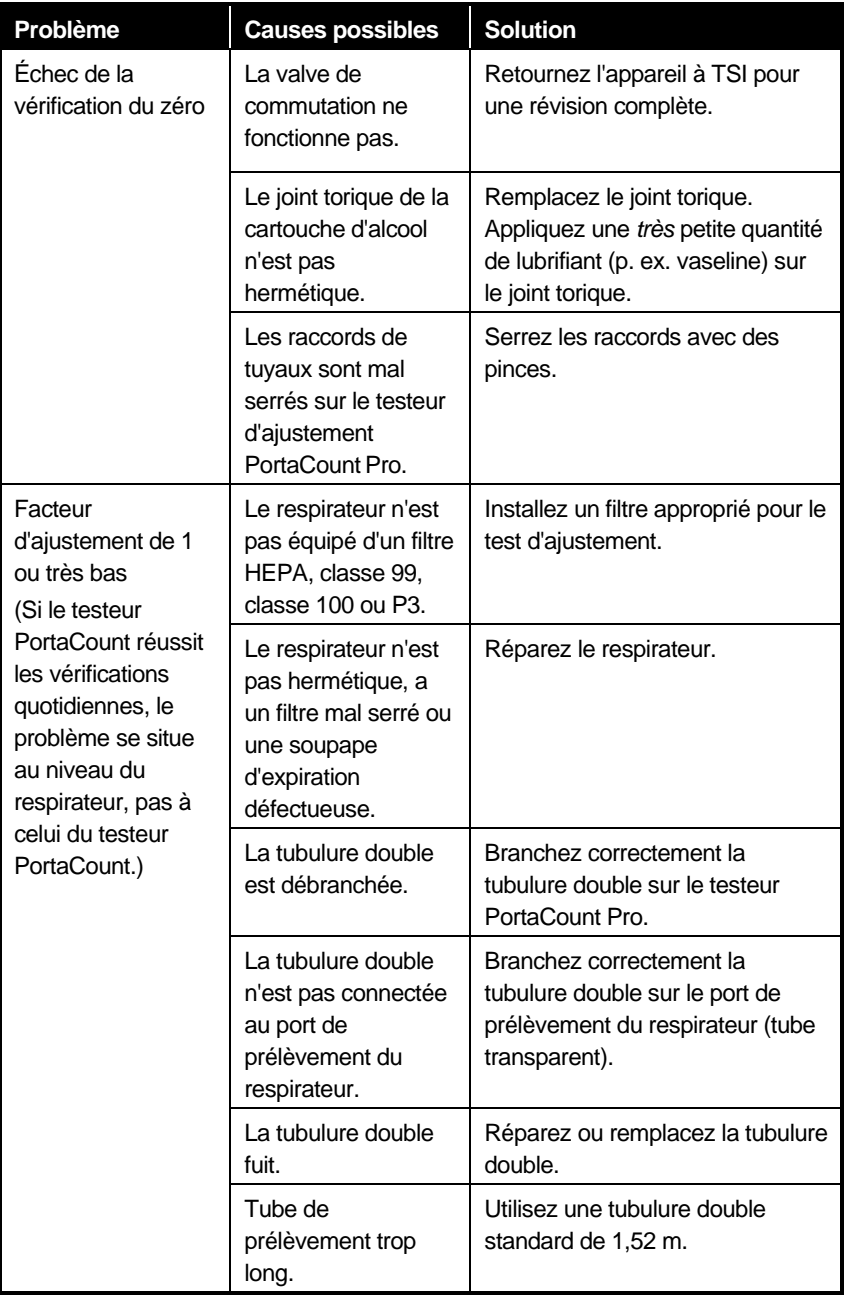

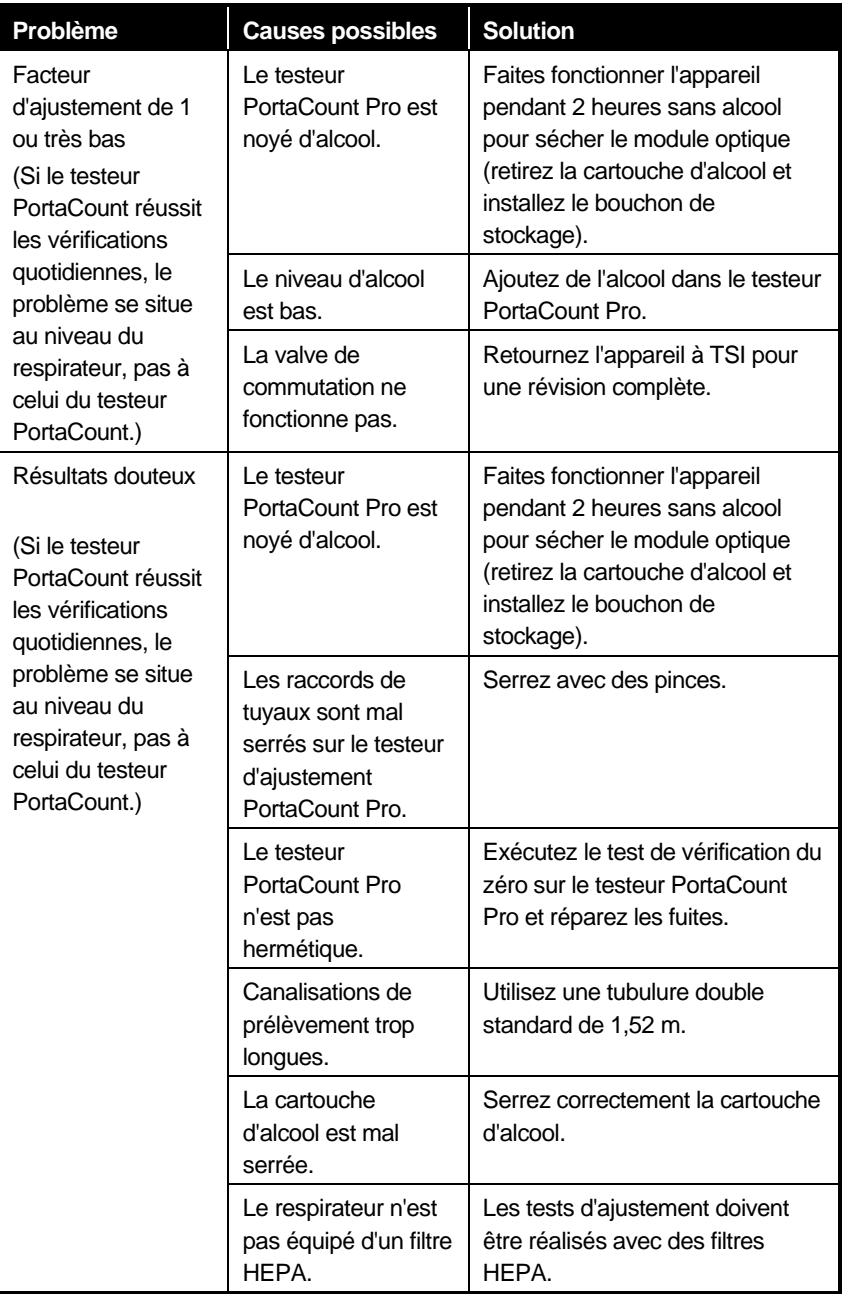

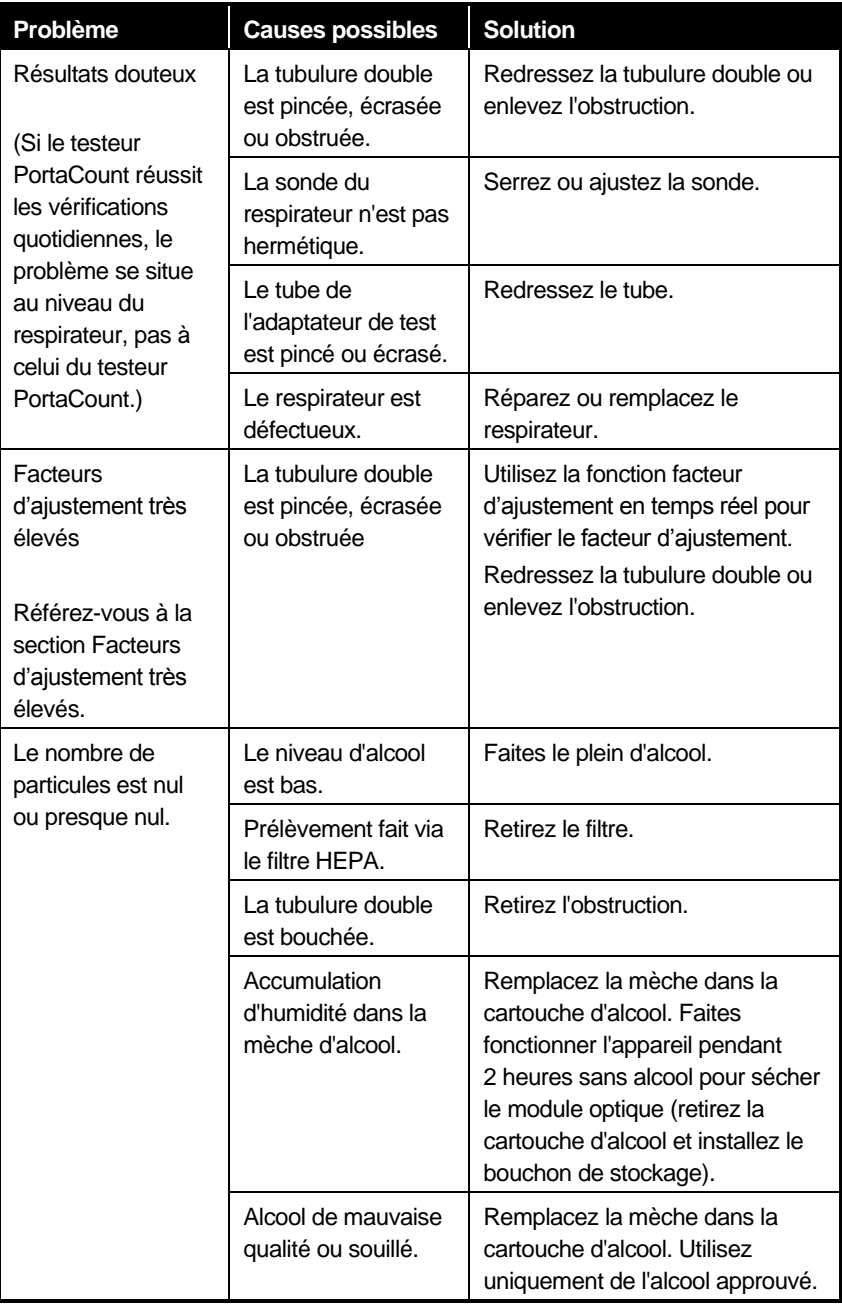

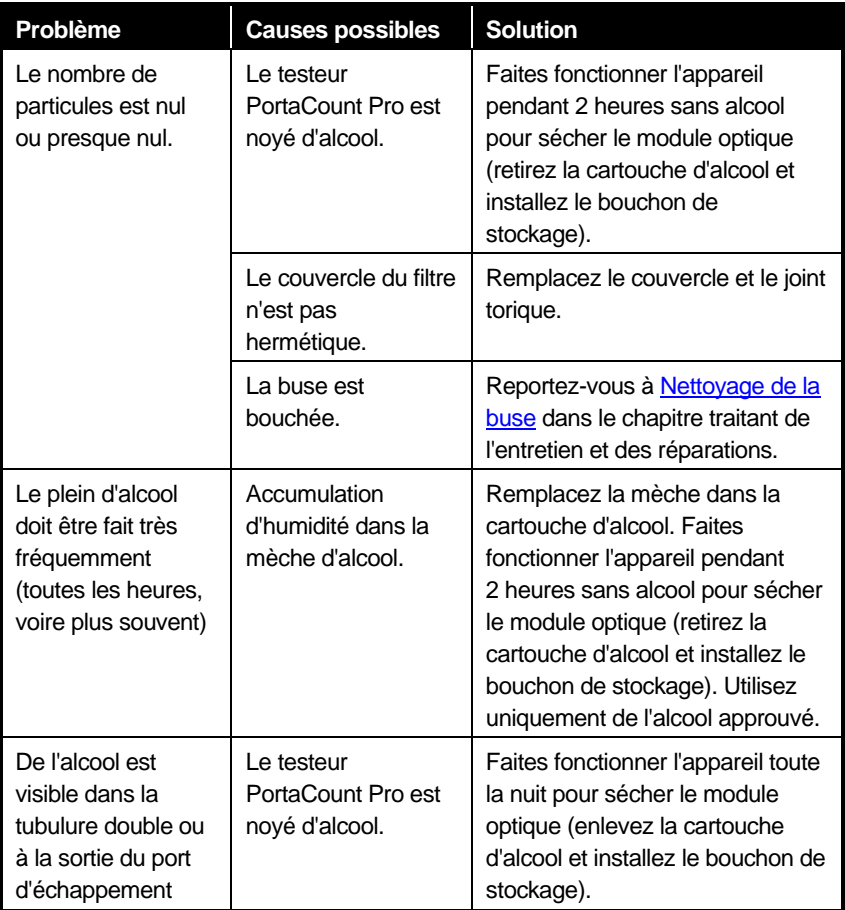

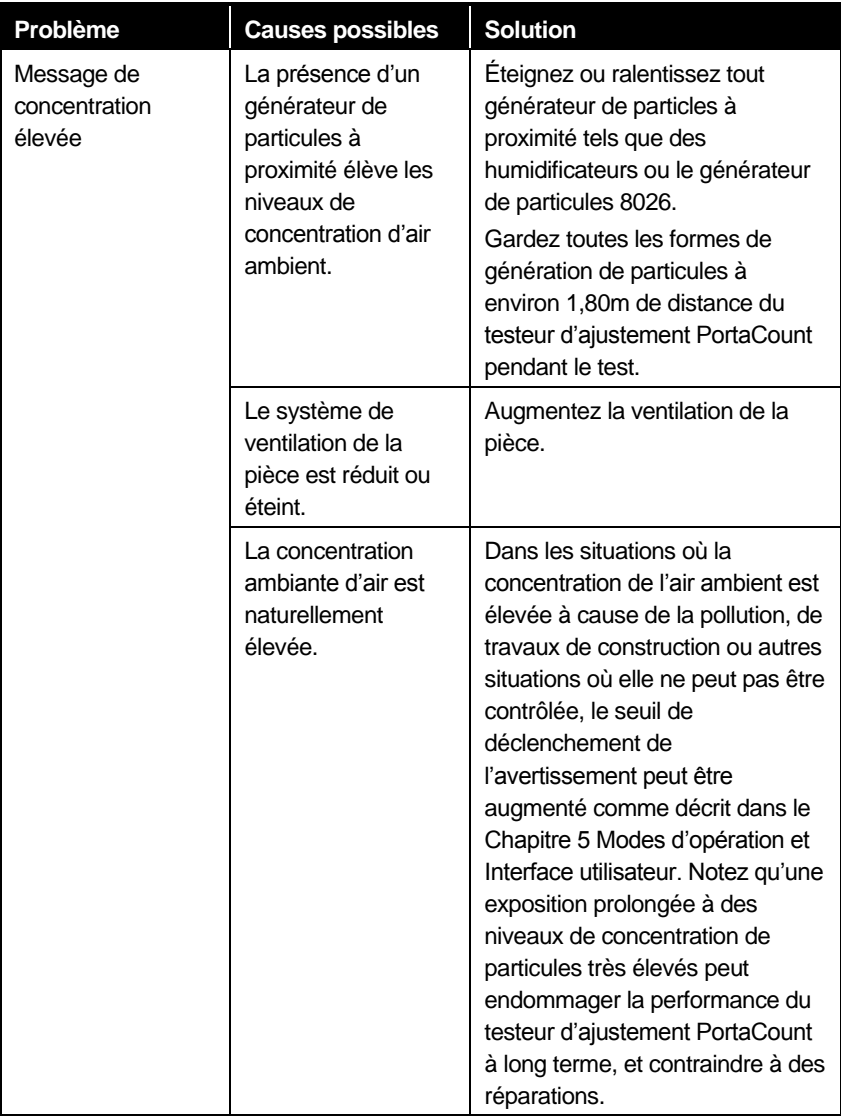

## Annexe A

# **Fiche technique**

(Spécifications sujettes à modification sans préavis.)

#### **Testeur d'ajustement PortaCount Pro modèle 8030**

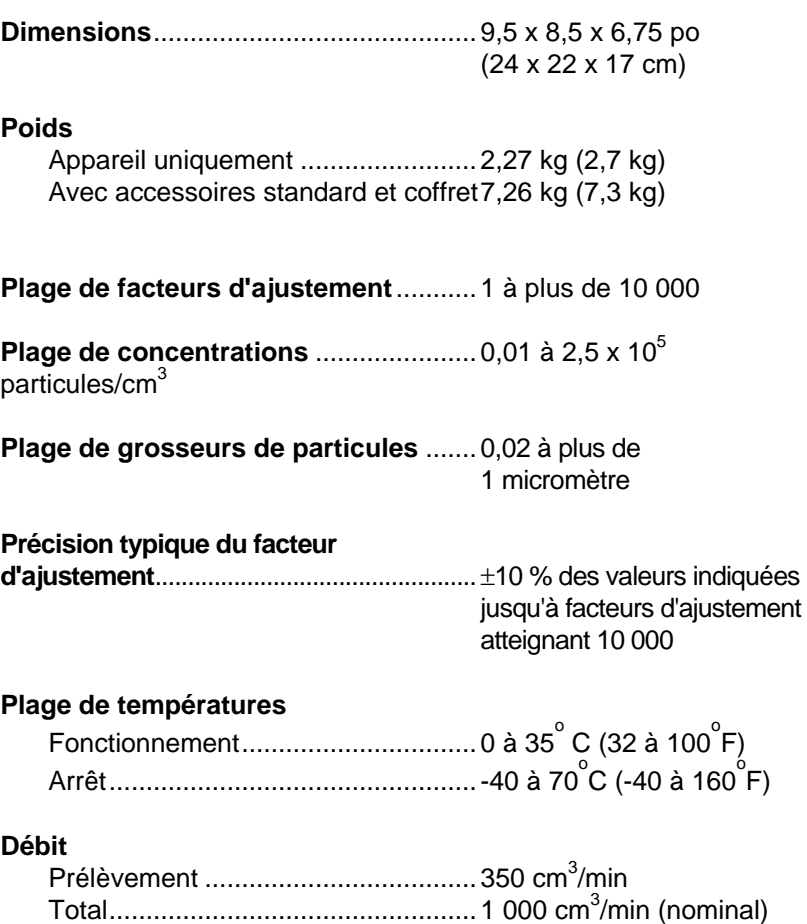

**Alimentation électrique**.............................. 100 à 250 V c.a., 50 à 60 Hz

#### **Alcool**

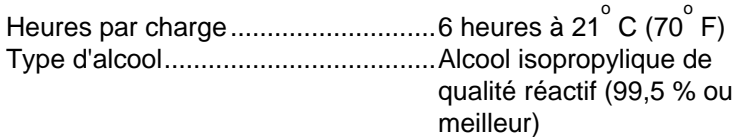

#### **Malette de transport**

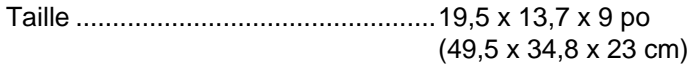

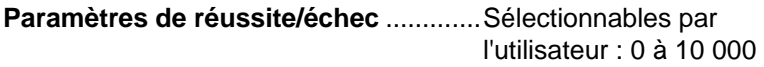

**Intervalle de recalibration en usine**.....1 année

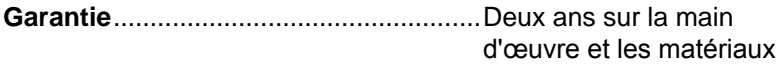

#### **Masques respirateurs pouvant subir un test d'ajustement**

Élastomère intégral Élastomère bucco-nasal Masque filtrant NIOSH série 100 Masque filtrant NIOSH série 99 Masque filtrant NIOSH série 95 (version supérieure 8038 nécessaire pour série 95 uniquement)

#### **Mesures de facteur d'ajustement**

Mesure directe du facteur d'ajustement (C sortie/C entrée) (L'étanchéité du masque est mesurée simultanément pendant que l'utilisateur bouge et respire.)

### **Testeur d'ajustement PortaCount Pro+ modèle 8038**

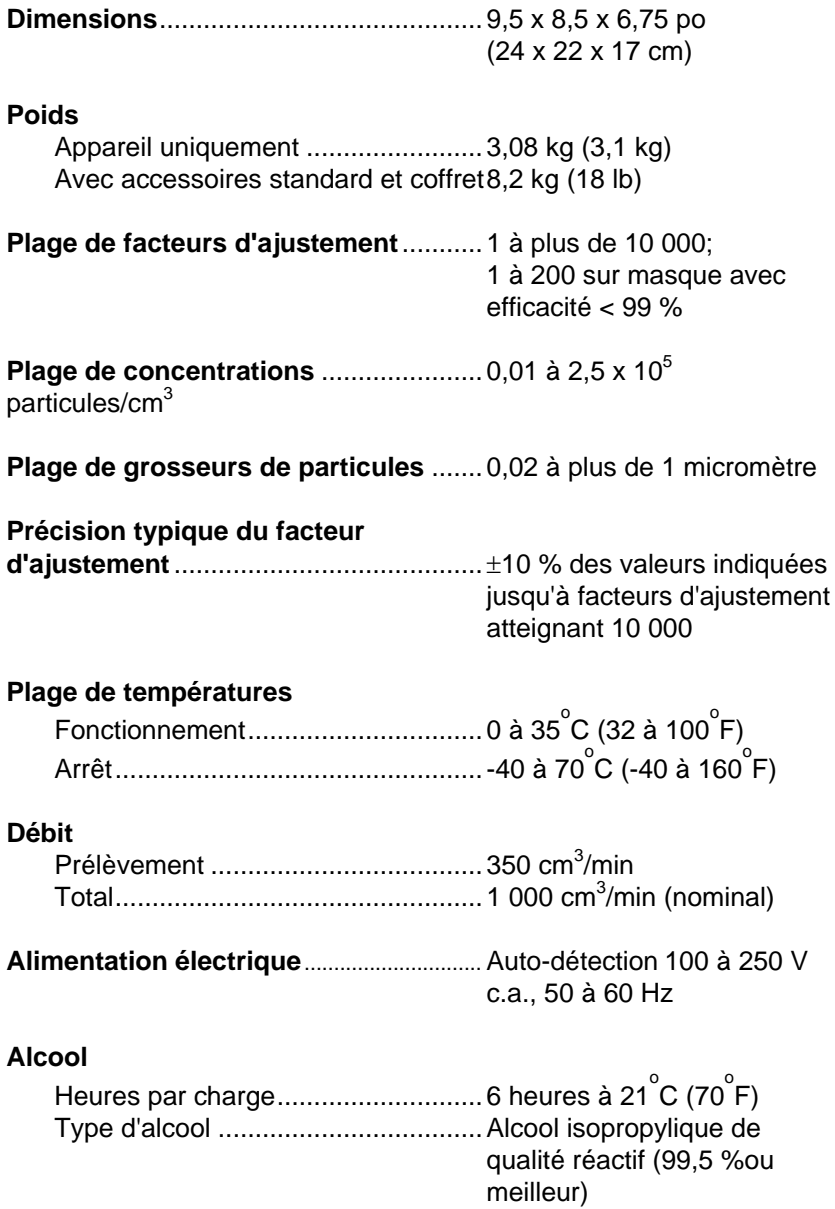

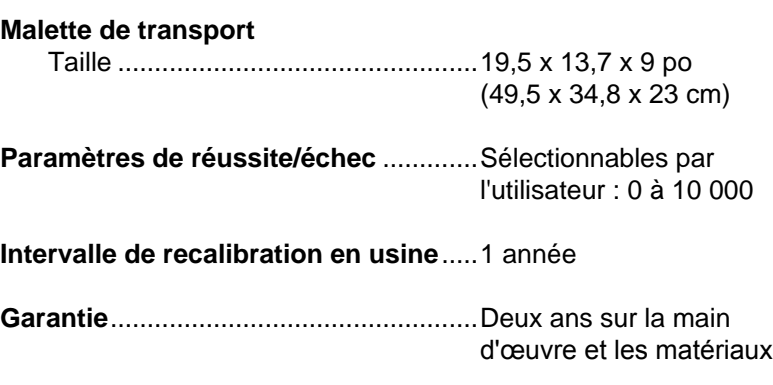

#### **Masques respirateurs pouvant subir un test d'ajustement**

Élastomère intégral Élastomère bucco-nasal Masque filtrant NIOSH série 100 Masque filtrant NIOSH série 99 Masque filtrant NIOSH série 95

#### **Mesures de facteur d'ajustement**

Mesure directe du facteur d'ajustement (Csortie/C entrée) (L'étanchéité du masque est mesurée simultanément pendant que l'utilisateur bouge et respire.)

## Annexe B

# **Théorie de fonctionnement**

### **Fonctionnement du testeur d'ajustement PortaCount Pro**

Le testeur PortaCount Pro vérifie si un respirateur est bien mis en comparant la concentration de particules microscopiques à l'extérieur du respirateur avec la concentration de particules infiltrées dans le respirateur. Le rapport entre ces deux concentrations est appelé facteur d'ajustement. Un facteur d'ajustement de 100 signifie que l'air à l'intérieur du respirateur est 100 fois plus propre que l'air ambiant.

#### Concentratonintérieure *Concentrationextérieure Facteur d'adéquation*

Puisque les particules microscopiques dans l'air ambiant ne peuvent traverser un filtre de classe 99 ou 100 utilisé sur un respirateur, toutes les particules se trouvant dans le respirateur sont forcément entrées par une fuite d'étanchéité.

Le testeur d'ajustement PortaCount Pro est doté de deux tubes de prélèvement : le premier prélève de l'air ambiant, l'autre est fixé sur le respirateur pour prélever de l'air se trouvant à l'intérieur. Le testeur PortaCount Pro contient une valve assurant les changements d'un tube

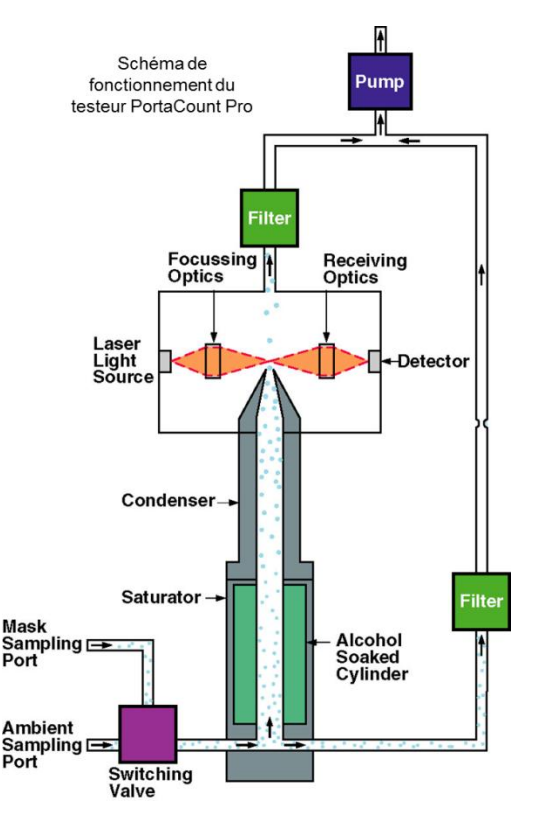

à l'autre selon un ordre programmé.

### **Méthode utilisée par le testeur PortaCount Pro pour compter les particules**

Le testeur PortaCount Pro utilise la technologie d'un mini-compteur de noyaux de condensation (CNC) à flux continu, aussi appelé compteur de particules à condensation (CPC). Ce type de compteur capte les particules trop petites pour en permettre une détection facile, puis les gonfle jusqu'à une dimension de détection et les compte.

Cette technologie n'est pas nouvelle. Dès 1888, le Dr Aitken a décrit un compteur de poussières qui gonflait les particules pour en permettre la détection. En 1943, des inventeurs ont décrit le compteur CNC de Nolan-Pollack. Des compteurs CNC automatiques à usage commercial sont disponibles depuis les années 1950. Cependant, aucun compteur n'était à flux continu et le testeur d'ajustement PortaCount est le premier compteur CNC facilement transportable à flux continu.

L'idée d'utiliser un compteur de noyaux de condensation (CNC) pour des tests quantitatifs d'ajustement de respirateur a d'abord été démontrée en 1981 par le Dr Klaus Willeke de l'université de Cincinnati.

Référence : Willeke, K., H.E. Ayer, J.D. Blanchard. « New Methods For Quantitative Respirator Fit Testing With Aerosols », *American Industrial Hygiene Association Journal,* Fév. (1981).

Le testeur d'ajustement PortaCount Pro gonfle les particules submicroniques, qu'il transforme en gouttelettes d'alcool supermicroniques, puis mesure la concentration de ces gouttelettes d'alcool. Le testeur PortaCount Pro peut ainsi détecter des particules ayant un diamètre de seulement 0,015 micron, mais il est insensible aux variations de taille, de forme, de composition et d'indice de réfraction des particules. Par conséquent, des tests d'ajustement quantitatifs peuvent être réalisés avec presque n'importe quel aérosol, y compris l'air ambiant.

L'aérosol est aspiré dans l'appareil par une pompe d'aspiration à diaphragme fonctionnant à un débit de 1,0 litre par minute. Le flux d'air entre dans l'appareil par le port d'air ambiant ou par le port de prélèvement. La valve de commutation détermine le port devant être utilisé. La sortie de la valve de commutation conduit au bouchon du saturateur, lequel divise le flux d'air. Un débit de 0,35 litre par minute entre dans le saturateur, puis traverse le condenseur, la buse et le volume de mesure. Le débit restant est dirigé dans la canalisation d'échappement pour ensuite être remélangé avec l'air sortant du volume de mesure.

Les principaux composants du testeur PortaCount Pro sont un saturateur, un condenseur et un module optique. Le saturateur est aligné avec une mèche imbibée d'alcool. Un dispositif thermoélectrique est installé entre le saturateur et le condenseur, afin de rafraîchir le condenseur et chauffer le saturateur. Après avoir traversé le saturateur, l'aérosol saturé de vapeur d'alcool entre dans le tube du condenseur. La vapeur d'alcool se condense sur les particules, ce qui les transforme en gouttelettes en suspension. Ces gouttelettes traversent ensuite la buse et entrent dans le volume de mesure, conformément au schéma ci-dessous.

Le module optique de mise au point se trouvant dans le capteur se compose d'une diode laser et d'une série de lentilles qui concentrent le laser dans un volume de mesure juste au-dessus de la buse. Chaque particule traversant le volume de mesure disperse de la lumière. La lumière est captée par des surfaces optiques et dirigée sur un module de photodétection. Ce module génère une impulsion électrique chaque fois qu'une gouttelette traverse le volume de mesure et disperse de la lumière. Pour dénombrer les particules, il suffit alors de compter les impulsions électriques générées pendant une période donnée. Le nombre de particules comptées pendant une durée déterminée et le débit d'air permettent de calculer la concentration de particules.

## Annexe C

# **Calcul du facteur d'ajustement**

Le facteur d'ajustement est obtenu en divisant la concentration de particules à l'extérieur du respirateur par la concentration de particules à l'intérieur du respirateur.

Puisque la concentration d'air ambiant peut varier dans le temps, le testeur PortaCount Pro calcule le facteur d'ajustement en établissant la moyenne des concentrations d'air ambiant mesurées avant et après le prélèvement dans le respirateur, puis en divisant cette moyenne par la concentration mesurée dans le respirateur. C'est pour cela que le premier cycle de test (exercice) est plus long que les autres cycles en mode de tests d'ajustement. L'appareil doit calculer la concentration de deux échantillons d'air ambiant avant de calculer le premier facteur d'ajustement.

Les concentrations d'air ambiant et d'air du respirateur sont calculées mathématiquement. Les concentrations sont calculées avec le nombre total de particules comptées durant la période de prélèvement.

La formule de calcul du facteur d'ajustement est la suivante :

$$
FF = \frac{C_B + C_A}{2C_R}
$$

où : *FF* = Facteur d'ajustement

C<sub>B</sub> = Concentration de particules dans l'échantillon d'air

ambiant avant le prélèvement dans le respirateur  $C_A$  = Concentration de particules dans l'échantillon d'air

ambiant après le prélèvement dans le respirateur  $C_R$  = Concentration de particules dans l'échantillon du

respirateur

Si aucune particule n'est comptée dans l'échantillon du respirateur, le testeur PortaCount Pro ajoute automatiquement une particule. Cet ajout évite de diviser la concentration d'air ambiant par zéro. À la fin du test, l'appareil compile les facteurs d'ajustement de chaque cycle, puis calcule et affiche le facteur d'ajustement global.

L'équation suivante permet de calculer le facteur d'ajustement global dans le testeur PortaCount Pro:

$$
FFglobal = \frac{n}{\frac{1}{FF_1} + \frac{1}{FF_2} + \frac{1}{FF_3} + \dots + \frac{1}{FF_{n-1}} + \frac{1}{FF_n}}
$$

où : *FF<sup>x</sup>* = Facteur d'ajustement d'un cycle *n* = nombre de cycles de test (exercices)

**Avis de non-responsabilité :** Les mesures prises par le testeur PortaCount Pro constituent uniquement une évaluation de l'ajustement d'un respirateur lors d'un test d'ajustement. L'ajustement du respirateur lors d'utilisations ultérieures peut varier. La valeur de facteur d'ajustement ne doit pas être utilisée pour calculer l'exposition réelle d'une personne à des substances dangereuses.

## Annexe D

# **Calcul d'une concentration de particules**

Une concentration de particules est établie en comptant le nombre de particules traversant un capteur durant une période donnée. Puisque le débit est connu (5,83 cm<sup>3</sup>/s), la concentration de particule peut facilement être calculée.

En mode de dénombrement d'une seconde, l'équation est la suivante :

*(1 s) 5,83 cm / s Concentration de* particules  $\frac{N_1}{(1.8)5.83 \text{ cm}^3}$ 

où *N<sup>1</sup>* correspond au nombre de particules comptées durant une seconde

Veuillez prendre note que le débit total d'air dans le testeur PortaCount Pro correspond à une valeur nominale de 16,7 cm<sup>3</sup>/s. Si un débit de 5,83 cm $3/$ s est utilisé dans le calcul ci-dessus, c'est que l'air aspiré dans le testeur PortaCount Pro est divisé en deux : une partie dans le capteur et une partie dans la conduite de dérivation. L'appareil est réglé pour envoyer au capteur un débit *précis* de 5,83 cm<sup>3</sup>/s alors que la conduite de dérivation reçoit un débit approximatif de 10,8 cm<sup>3</sup>/s.

L'équation ci-dessus peut donc calculer des concentrations à partir d'un minimum de 0,17 particule par cm<sup>3</sup> en mode de dénombrement d'une seconde.

Les équations ci-dessus peuvent également être utilisées pour déterminer la concentration minimale dans le masque pouvant être mesurée en mode de tests d'ajustement compte tenu de la durée de prélèvement dans le masque. Par exemple, si la durée de prélèvement dans le masque est de 40 secondes (configuration d'origine), la concentration minimale pouvant être mesurée est de 0,004 particule par cm<sup>3</sup>.

# Annexe E

# **Durées du mode Tests d'ajustement**

## **Série d'opérations**

Durant l'exécution d'un test d'ajustement, le testeur PortaCount Pro prélève automatiquement des échantillons d'air ambiant et d'air dans le respirateur. Une valve de commutation interne choisit automatiquement le port de prélèvement approprié à chaque étape. Lors de chaque exercice, l'appareil prélève un échantillon d'air ambiant et un échantillon dans le respirateur. En outre, du temps est prévu pour purger le capteur entre les échantillons.

Lorsqu'il calcule le facteur d'ajustement, le testeur PortaCount Pro utilise un échantillon d'air ambiant prélevé avant et après chaque exercice. L'appareil calcule la moyenne des deux concentrations d'air ambiant, puis divise le résultat par la concentration dans le masque. Le quotient obtenu correspond au facteur d'ajustement de cet exercice. L'appareil calcule la moyenne des concentrations mesurées avant et après le prélèvement dans le masque pour compenser toute variation de concentration de particules dans l'air ambiant durant le prélèvement dans le masque.

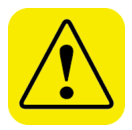

### **Attention**

Il ne faut *pas* allonger la tubulure double de plus de quelques centimètres sauf si vous prolongez d'autant la durée de purge dans le masque. Si la durée de purge entre les prélèvements d'air ambiant et d'air dans le masque est insuffisante, les facteurs d'ajustement seront plus bas que la réalité. La tubulure double peut toujours être raccourcie.

# Annexe F

## **Utilisation du testeur PortaCount Pro pour effectuer des tests d'ajustement sur des respirateurs à pression positive**

Le 8 janvier 1998, l'OSHA a publié une révision très attendue de la norme sur la protection des voies respiratoires 29CFR1910.134. Cette nouvelle version remplace la norme portant le même nom et le même numéro qui avait été adoptée en 1971 et affecte plusieurs autres normes de l'OSHA, notamment diverses clauses concernant l'utilisation des respirateurs.

Ainsi, l'OSHA requiert maintenant que tous les masques hermétiques fassent l'objet d'un test annuel. Cette mesure s'applique notamment aux respirateurs à pression positive et adduction d'air (dont les respirateurs-purificateurs électriques), les respirateurs à adduction d'air et les respirateurs autonomes. À quelques exceptions près, ces respirateurs n'étaient auparavant pas soumis aux exigences de l'OSHA concernant les tests d'ajustement. Pour obtenir des informations détaillées sur cette nouvelle norme ou en télécharger un exemplaire, cherchez le document TSI « Application Note ITI-056 Respirator Fit Testing Highlights for OSHA Respiratory Protection Standard 29CFR1910.134 », disponible sur note site Web [\(http://fittest.tsi.com\)](http://fittest.tsi.com/).

Les respirateurs autonomes sont des respirateurs dont l'air provient d'un réservoir monté sur le dos de l'utilisateur. Ces respirateurs sont notamment très utilisés des pompiers. Il existe d'autres types de respirateurs à pression positive, dont les respirateurs à adduction d'air et les respirateurs à recirculation.

Les respirateurs-purificateurs d'air électriques forment une classe spéciale de respirateurs, utilisant un moteur de ventilateur alimenté par batterie pour pomper l'air dans le masque via une cartouche purificatrice d'air. L'assemblage ventilateur/filtre est habituellement monté sur la ceinture ou fixé sur l'avant du masque.

L'exigence de l'OSHA concernant les tests d'ajustement ne s'applique qu'aux masques hermétiques. Les respirateurs hermétiques ont un masque semblable à celui d'un respirateur-purificateur à pression négative avec cartouche filtrante. En fait, plusieurs fabricants utilisent

Utilisation du testeur PortaCount Pro pour effectuer des tests d'ajustement sur des respirateurs à pression positive 97

les mêmes masques pour les respirateurs à pression positive et à pression négative. Les masques hermétiques forment un joint hermétique autour du visage de l'utilisateur.

Les respirateurs non hermétiques ont généralement un casque qui maintient le masque autour du cou sans être parfaitement ajusté. La qualité du joint avec la peau ne dépend pas d'un ajustement parfait sur la tête de l'utilisateur. Puisqu'il n'y a aucun joint hermétique à tester, il n'est pas nécessaire d'effectuer des tests d'ajustement. Veuillez prendre note que certains respirateurs à casque sont considérés comme des respirateurs hermétiques et doivent donc faire l'objet de tests d'ajustement.

Il n'est pas possible d'effectuer un test d'ajustement sur un respirateur (vérification de l'étanchéité du respirateur) lorsque le masque reçoit une pression positive provenant d'une alimentation en air externe. La pression positive altérerait le joint et le résultat du test n'indiquerait pas de façon réaliste comment le contour du masque s'ajuste au visage de l'utilisateur. C'est pour cela que tous les tests d'ajustement de respirateurs à pression positive doivent être faits sans alimentation d'air forcée. Les tests réalisés avec une pression positive constituent des tests de performance, pas des tests d'ajustement. Les respirateurs à casque peuvent faire l'objet de tests de performance, mais pas de test d'ajustement car ils n'ont aucun joint hermétique.

Deux méthodes peuvent être utilisées pour effectuer un test d'ajustement sur un masque à pression positive ne recevant pas d'adduction d'air. La méthode préférée de plusieurs opérateurs consiste à temporairement convertir le masque à pression positive en masque à pression négative. Cette opération peut être accomplie en utilisant un adaptateur spécial se fixant temporairement au masque et permettant l'utilisation de cartouches filtrantes. Cette méthode permet également d'effectuer un test d'intégrité sur le masque en même temps que le test d'ajustement. Elle aide aussi à minimiser les problèmes d'hygiène associés au partage d'un masque avec d'autres utilisateurs. Les adaptateurs de test d'ajustement sont disponibles auprès des fabricants de respirateurs. TSI vend aussi des adaptateurs pour les respirateurs les plus populaires.

Si aucun adaptateur n'est disponible, la seule autre solution consiste à utiliser un masque de substitution ou un masque de test. Dans ce cas, vous devez acheter un masque-purificateur à pression négative ayant les mêmes surfaces d'étanchéité que le masque à pression positive utilisé pour protéger les voies respiratoires. Pou effectuer des tests d'ajustement positive, le masque doit avoir un port permettant

de prélever un échantillon d'air à l'intérieur du masque. La plupart des fabricants de respirateurs ont des masques de ce type. Si vous utilisez des masques de plusieurs tailles, vous devez avoir au moins un masque de test pour chaque taille. Si vous optez pour cette méthode, la procédure de test d'ajustement des respirateurs à pression positive est identique à celle des respirateurs à pression négative.

Pour effectuer des tests de performance sur des respirateurs à pression positive avec un testeur PortaCount, vous devez prendre certaines précautions spéciales. Tout d'abord, vous devez songer aux particules d'aérosol dans l'alimentation en air. Le testeur d'ajustement PortaCount interprète la présence de ces particules comme un défaut d'étanchéité et annonce des facteurs de performance (facteurs d'ajustement) nettement plus bas que la réalité. La plupart des respirateurs à pression positive on un moteur de ventilateur sur le côté propre du filtre. Ces moteurs produisent habituellement des petites particules que le testeur PortaCount peut facilement mesurer. De même, l'air provenant des réservoirs de respirateur autonome et de compresseurs d'air contient un nombre significatif de particules. L'air respirable de qualité D est loin d'être exempt de particules. La seule façon de résoudre ce problème consiste à faire passer l'air dans un filtre HEPA juste avant qu'il arrive au masque. L'OSHA n'oblige pas les utilisateurs à exécuter de tels tests de performance.

Pour de plus amples informations, consultez le site Web de TSI : [http://fittest.tsi.com](http://fittest.tsi.com/)

- Note d'application TSI ITI-070 : Introduction aux tests d'ajustement de respirateurs
- Note d'application TSI ITI-029 : Matériel nécessaire pour effectuer des tests d'ajustement quantitatifs sur diverses marques de respirateurs autonomes disponibles aux États-Unis
- Liste d'adaptateurs de test d'ajustement
- Note d'application TSI ITI-056 : Principales règles de tests d'ajustement de respirateurs conformément à la norme de l'OSHA sur la protection des voies respiratoires (29CFR1910.134).

101

**La légende de l'arc-en-ciel**
# **Index**

## **A**

adaptateur fabriqué sur place, 18 adaptateur de test d'ajustement kit, 18 adaptateur de tube, 8 adaptateur fabriqué sur place, 18 adaptateur secteur, 10 adaptateurs de tube, 13 alcohol cartridge warning, 26 alcool fournitures, 12 arrêter le test d'ajustement immédiatement lorsqu'un exercice de test échoue, 61 avis de non-responsabilité, ii, 4

## **B**

base de données de démonstration, 1 boîte de dialogue sélectionner un respirateur, 36 bottle alcohol, 71 bouchon de stockage, 11 bouton, O/I, 31

# **C**

calcul concentration de particules, 97 facteur d'ajustement, 95 capsule de remplissage d'alcool, 11, 27, 71 cartouche d'alcool, 11, 26 réinstallation, 73 retrait de la mèche, 72 cavité de cartouche, 11 champ de durée de prélèvement, 61 champ liste des respirateurs, 36 clavier à l'écran, 36, 37, 58, 59, 60, 61, 63 USB, 9, 36 clavier USB, 9 commander des fournitures, 70

concentration de particules calcul, 97 configurer la date, l'heure et le format de date, 62 connexions électriques, 9 connexions électriques, 9 copie, 49 copie propre, 48

## **D**

date et heure, 62 déballage, 5 dépannage, 79 durée de prélèvement de l'air ambiant, 60 durée de prélèvement du masque, 61 durée de purge du masque, 60

## **E**

écran tactile, 7, 51, 53 calibration, 63 effacer, 50 effectuer un test d'ajustement, 33, 37 enregistrement, 2 enregistrer, 49, 61 enregistrer des résultats, 41 enregistrer sous, 50 entretien, 69 exclure, 60 exercices terminés, 38 expédition, 71 external control mode, 52

### **F**

facteur d'ajustement calcul, 95 facteur d'ajustement bas problèmes courants, 42 facteur d'ajustement global, 42 Facteurs d´ajustement étrangement élevés, 44 facteurs d'ajustement en temps réel, 54

faible concentration de particules, 69 fiche technique, 87 filtre de vérification du zéro, 13 flacon alcool, 6, 27, 70, 72, 76 fonction test d´impression, 44 fonctionnement modes, 52 fonctionnement environnment humide élevé, 74 formation vérification, 2 fournitures commander, 70 fumeurs, 3

## **G**

generated aerosol, 3 générateur de particules, 15 global settings exit, 67 save, 67 graisse, 13, 77 graisse joint torique, 13, 77 grease, 77

## **H**

humidité élevée, 74

### **I–J**

impression de rapports de tests, 45 imprimante, 44 imprimante compatibilité, 44 imprimste connexion/test, 44 informations de protocole, 36 infos sur l'appareil, 62 interface utilisateur, 51, 53 intervalle de calibration, 69 introduction, 1 irritant smoke, 4

## **K**

kit de sondes, 14 kit de tuyaux de prélèvement, 71

#### **L**

liste de colisage, 5 liste des personnes, 35

#### **M**

mallette de transport, 13 mèche retrait, 72 mèche alcool- humidité élevée, 74 mèche d'alcool, 11 remplacement, 72 mémoire flash, 1, 9, 30 mémoire flash USB, 30, 57 mémoire USB. (voir *mémoire flash*) messages d'erreur faible concentration de particules, 69, 80 messages d'état, 69 mode autonome, 52 mode commande externe, 51 mode tests d'ajustement série d'opérations, 99 modes de fonctionnement, 51, 52

# **N**

N95 (modèle 8038 uniquement), 61 N95 activé, 32 nettoyage de la buse, 74 niveau d'alcool trop bas, 70 nom de l'exercice, 60 nom de protocole, 61 nom du nouvel exercice, 60

# **O**

 $OK$  60 onglet activités, 31, 35, 53 onglet base de données, 56 onglet configuration, 62 ooutils avancés de base de donnés copie, 49 O-ring grease, 77 outil d'appui, 23 outil de perforation, 22 outil d'installation, 14

outils avancés de base de données, 47, 48 copie propre, 48 effacer, 50 enregistrer, 49 enregistrer sous, 50

## **P–Q**

particle generator important considerations, 15 pièces composants, 7 port d'air ambiant, 8 port de prélèvement, 8 **PortaCount** dépannage, 79 théorie de fonctionnement, 91 précautions, 3 présentation générale, 1 prise d'alimentation externe, 9 Prise série A, 9 Prise série B, 9 prises USB, 9 problèmes courants, 42 procédure de test d'ajustement, 25 prochain test prévu dans \_\_ mois, 61 purge de l'air ambiant, 60

# **R**

Rapports de tests d´ajustement impression, 46 rapports de tests d'ajustement, 58 recalibrer l'écran tactile, 63 réinstallation de la cartouche d'alcool, 73 remplacement mèche d'alcool, 72 réparations, 69 respirateur de test à sonde, 17 formation, 3 sondes pour masque filtrant, 19 technique du fabricant, 18 test d'ajustement avec respirateur personnel, 18 test d'ajustement quantitatif, 17 test sur respirateur à pression positive, 101

respirateur à pression positive, 24 respirateurs de test à sonde, 17 respirateurs de test d'ajustement quantitatif, 17 respirator training, 3 résultats douteux, 83, 84 retrait de la mèche de la cartouche d'alcool, 72

# **S**

sangle, 14 sélectionner un respirateur boîte de dialogue, 36 sélectionner une base de données, 30, 57 série d'opérations, 99 sondes pour respirateurs à masque filtrant, 19 stand-alone mode, 53 statistiques, 48 stockage, 71

# **T–U**

tableau des personnes, 58 tableau des protocoles, 59 tableau des respirateurs, 59 taille de masque, 37 terminate fit test early, 67 Test d´ajustement en mode autonome, 46 test d'ajustement, 53 à proximité de fumée irritante, 4 exécution de, 33 gouttelettes en suspension, 3 personnes ayant fumé, 3 préparation, 2 respirateur personnel, 18 sans logiciel informatique, 26 tester un respirateur jetable, 34 théorie de fonctionnement, 91 training the trainer, 2 traitement de données, 46 transport ou rangement, 71 tube bleu, 8 tube d'air ambiant, 8 tube de prélèvement, 8 longueur, 8 trop long, 43 tube transparent, 8

tubulure de prélèvement double, 8, 71

## **V–W–X–Y**

vérification des particules, 32 vérification du facteur d'ajustement maximal, 33 vérification du zéro, 32 échec, 81, 82 vérification quotidienne, 53 vérifications quotidiennes, 31 vérifications quotidiennes, 31

# **Z**

zone de respiration, 18

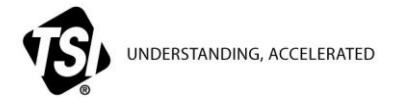

**TSI Incorporated** – Visitez notre site interne[t www.tsi.com](http://www.tsi.com/) pour plus d'informations

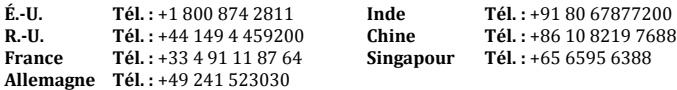